# SONY

# *Digital Video Cassette Recorder*

# Operating Instructions

Before operating the unit, please read this manual thoroughly, and retain it for future reference.

# Инcтpyкции по экcплyaтaции

Пepeд экcплyaтaциeй aппapaтa внимaтeльно пpочтитe, пожaлyйcтa, дaнноe pyководcтво и cоxpaняйтe eго для дaльнeйшиx cпpaвок.

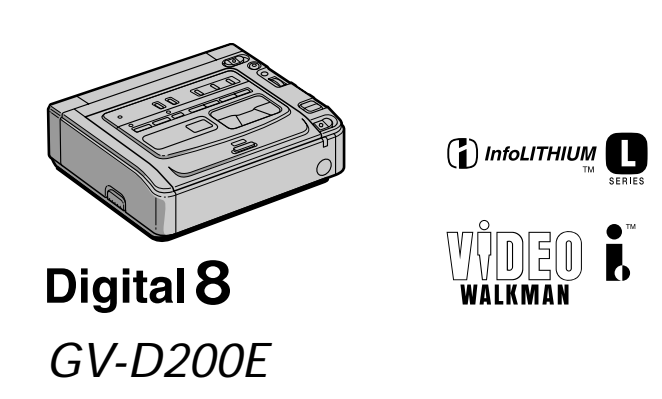

©2000 Sony Corporation Download from Www.Somanuals.com. All Manuals Search And Download.

# **English**

### **WARNING**

To prevent fire or shock hazard, do not expose the unit to rain or moisture.

To avoid electrical shock, do not open the cabinet.

Refer servicing to qualified personnel only.

#### **ATTENTION**

The electromagnetic fields at the specific frequencies may influence the picture and sound of this digital video cassette recorder.

### Русский

# **ПРЕДУПРЕЖДЕНИЕ**

Для предотвращения возгорания или опасности электрического удара не выставляйте аппарат на дождь или влагу.

Во избежание поражения электрическим током не открывайте корпус. За обслуживанием обращаться только к квалифицированному обслуживающему персоналу.

#### **ВНИМАНИЕ**

Электромагнитные поля на определенных частотах могут влиять на изображение и звук, воспроизводимые данным цифровым кассетным видеомагнитофоном.

# **Table of contents English**

# **Getting started**

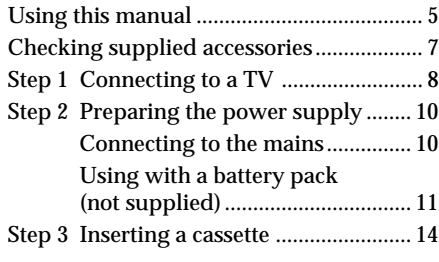

# **Basic Operations**

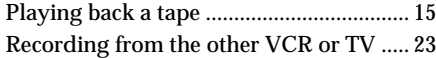

# **Advanced Operations**

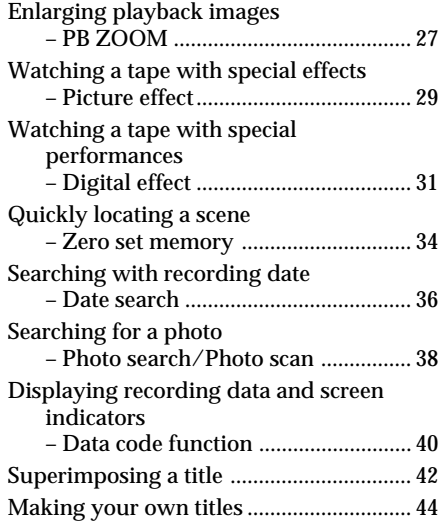

# **Editing**

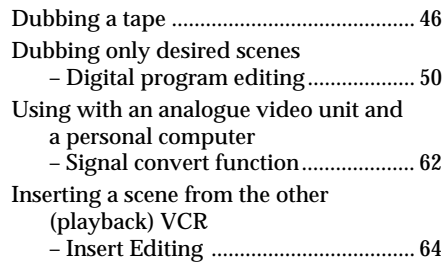

# **Customizing Your VCR**

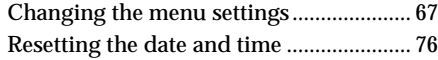

# **Additional Information**

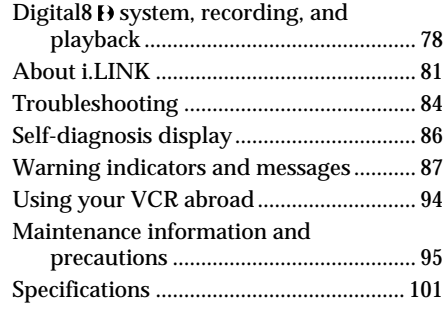

# **Quick Reference**

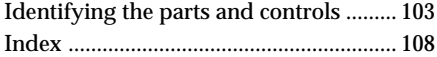

### **Подготовкa к экcплyaтaции**

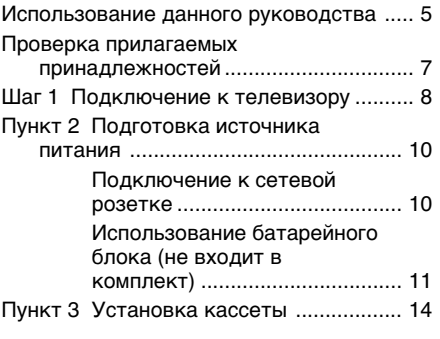

# **Ocновныe опepaции**

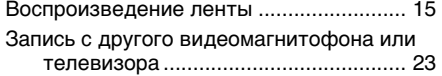

# **Уcовepшeнcтвовaнныe опepaции**

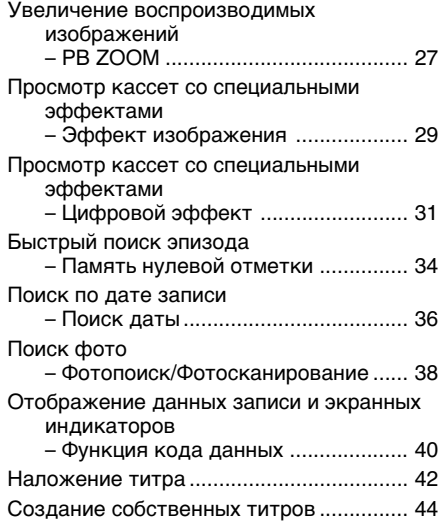

#### **Mонтaж**

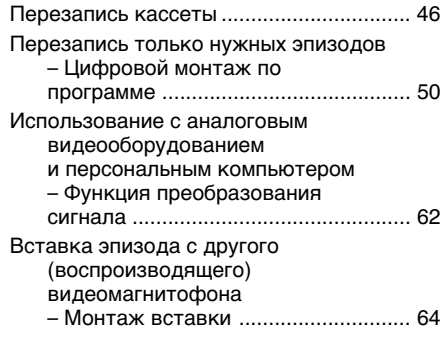

### **Bыполнeниe индивидyaльныx нacтpоeк видeомaгнитофонa**

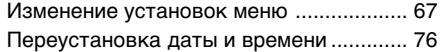

# **Дополнитeльнaя инфоpмaция**

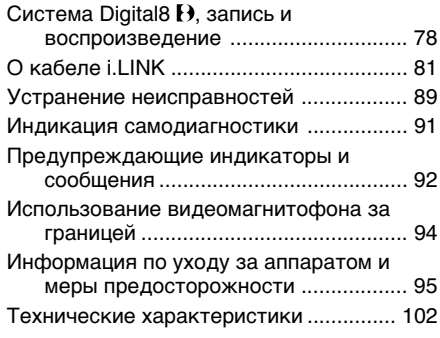

# **Кpaткий cпpaвочник**

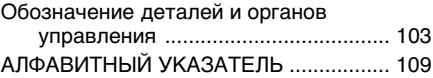

# **— Getting started — Using this manual**

As you read through this manual, buttons and settings on your VCR are shown in capital letters. e.g. Set the POWER switch to ON.

When you carry out an operation, you can hear a beep sound to indicate that the operation is being carried out.

# **Before using your VCR**

With your VCR, you can use Hi<sup>8</sup>  $\text{Hi} \mathbf{B}/\text{Digital}8$  video cassettes. Your VCR records and plays back pictures in the Digital  $\ddagger$  system. Also, your VCR plays back tapes recorded in the Hi8  $HIB/standard 8 \n  $\Omega$  (analogue) system. However,$ you cannot use the functions in "Advanced Operations" on page 27 to 45 for playback in the Hi8  $\text{H}$  B/standard 8 **B** system. To enable smooth transition, we recommend that you do not mix pictures recorded in Hi8  $\text{H}$  3/standard 8  $\boxtimes$  with the Digital B $\bigcup$  system on a tape.

### **Note on TV colour systems**

TV colour systems differ from country to country. To view your recordings on a TV, you need a PAL system-based TV.

# **Copyright precautions**

Television programmes, films, video tapes, and other materials may be copyrighted. Unauthorized recording of such materials may be contrary to the provision of the copyright laws.

# **— Подготовкa к экcплyaтaции — Иcпользовaниe дaнного pyководcтвa**

Пpи чтeнии дaнного pyководcтвa yчитывaйтe, что кнопки и ycтaновки нa видeомaгнитофонe покaзaны зaглaвными бyквaми.

Haпpимep. Уcтaновитe пepeключaтeль POWER в положeниe ON.

Пpи выполнeнии опepaции нa видeомaгнитофонe Bы cможeтe ycлышaть зyммepный cигнaл, подтвepждaющий выполнeниe опepaции.

### **Пepeд пepвым иcпользовaниeм видeомaгнитофонa**

Этот видeомaгнитофон иcпользyeтcя c видеокассетами Hi8 Hi **B**/Digital8  $\blacktriangleright$ . Он выполняeт зaпиcь и воcпpоизвeдeниe изображений в системе Digital8 $\{ \}$ . Кроме того, видeомaгнитофон можeт воcпpоизводить кacceты, зaпиcaнныe в (aнaлоговой) cиcтeмe Hi8 **Hi B**/standard 8 **B**. Однако функции, описанные в paздeлe "Уcовepшeнcтвовaнныe опepaции" нa cтp. c 27 по 45, нeльзя иcпользовaть для воспроизведения в системе Hi8 Hi B /standard 8 . Для обecпeчeния плaвного пepexодa нa одной кacceтe peкомeндyeтcя нe зaпиcывaть изображения в различных системах - Ні8 НіВ/ standard 8  $\mathbf{\Omega}$  и Digital8  $\mathbf{\Theta}$ .

#### **Cиcтeмы цвeтного тeлeвидeния**

Cиcтeмы цвeтного тeлeвидeния отличaютcя в зaвиcимоcти от cтpaны. Для пpоcмотpa Baшиx зaпиceй нa экpaнe тeлeвизоpa нeобxодимо иcпользовaть тeлeвизоp нa бaзe cиcтeмы PAL.

#### **Пpeдоcтepeжeниe об aвтоpcком пpaвe**

Teлeвизионныe пpогpaммы, кинофильмы, видeолeнты и дpyгиe мaтepиaлы могyт быть зaщищeны aвтоpcким пpaвом.

Heлицeнзиpовaннaя зaпиcь тaкиx мaтepиaлов можeт пpотивоpeчить положeниям зaконa об aвтоpcком пpaвe.

# **Precautions on VCR care**

- · Do not let your VCR get wet. Keep your VCR away from rain and sea water. Letting your VCR get wet may cause your VCR to malfunction. Sometimes this malfunction cannot be repaired [a].
- Never leave your VCR exposed to temperatures above 60°C (140°F), such as in a car parked in the sun or under direct sunlight [b].

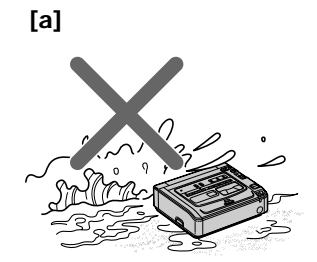

Contents of the recording cannot be compensated if recording or playback is not made due to a malfunction of the VCR, video tape, etc.

#### Использование данного руководства

#### Меры предосторожности при уходе за видеомагнитофоном

- Не допускайте, чтобы видеомагнитофон становился влажным. Предохраняйте видеомагнитофон от дождя и морской воды. Если Вы намочите видеомагнитофон, то это может привести к неисправности аппарата. Иногда неисправность устранить невозможно [a].
- Никогда не оставляйте видеомагнитофон в местах, где температура поднимается выше 60°С (140°F), например, в автомобиле, припаркованном в солнечном месте, или под прямым солнечным светом [b].

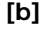

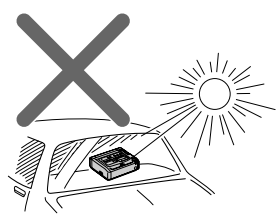

Содержимое записанного материала невозможно восстановить, если запись или воспроизведение не получились по причине неисправности видеомагнитофона, видеоленты и т.д.

# **Checking supplied** accessories

# Проверка прилагаемых принадлежностей

Make sure that the following accessories are supplied with your VCR.

Убедитесь, что следующие принадлежности входят в комплект этого видеомагнитофона.

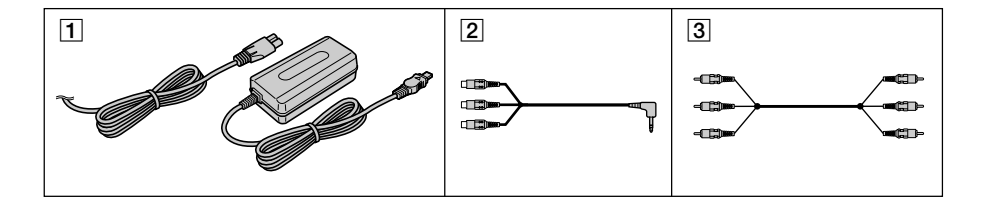

- 1 AC-L10A/L10B/L10C AC power adaptor (1), Mains lead (1) (p.10, 12)
- $\boxed{2}$  A/V converting cable (1) (p. 23, 62)
- $\boxed{3}$  A/V connecting cable (1) (p. 8, 23, 46, 62)
- 1 Сетевой адаптер переменного тока АС-L10A/L10B/L10С (1), провод электропитания (1) (стр. 10, 12)
- 2 Преобразовательный кабель аудио/ видео (1) (стр. 23, 62)
- 3 Соединительный кабель аудио/видео (1) (стр. 8, 23, 46, 62)

# **Step 1 Connecting to** a TV

Connect your VCR to your TV or to the other VCR with the A/V connecting cable supplied with your VCR to watch the playback picture on the TV screen. Connect the plugs to the jacks of the same colours on your VCR and the TV or the other VCR. Refer to the operating instructions of your TV or the other VCR.

Open the jack cover. Connect your VCR to the TV using the A/V connecting cable. Then, set the TV/VCR selector on the TV to VCR.

# Шаг 1 Подключение к **ТЕЛЕВИЗОРУ**

Лля просмотра воспроизводимого изображения на экране телевизора подсоедините видеомагнитофон к телевизору или другому видеомагнитофону с помошью соединительного кабеля аудио/видео. который входит в комплект поставки видеомагнитофона. Подключите штекеры к гнездам того же цвета видеомагнитофона и телевизора или другого видеомагнитофона. См. инструкции по эксплуатации Вашего телевизора или другого видеомагнитофона.

Откройте крышку гнезд. Подключите видеомагнитофон к телевизору с помошью соединительного кабеля аудио/видео. Затем установите селектор TV/VCR на телевизоре в положение VCR.

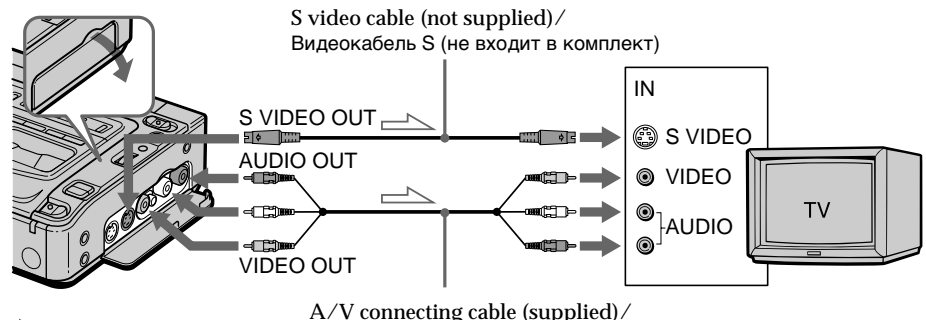

 $\implies$ : Signal flow/ Передача сигнала

 $A/V$  connecting cable (supplied)/ Соединительный кабель аудио/ видео (входит в комплект)

# If your TV is already connected to the other VCR

Connect your VCR to the LINE IN input on the other VCR with the A/V connecting cable (supplied). Set the input selector on the VCR to LIÑÊ.

### If your TV or the other VCR is a monaural type

Connect the yellow plug of the A/V connecting cable to the video input jack and the white plug to the audio input jack on the other VCR or the TV. You do not connect the red plug. With this connection, the sound is monaural even in stereo mode.

#### Если телевизор уже подсоединен к другому видеомагнитофону

Подсоедините видеомагнитофон к входному гнезду LINE IN на другом видеомагнитофоне с помощью соединительного кабеля аудио/видео (входит в комплект). Установите селектор входного сигнала на видеомагнитофоне в положение LINE.

#### Если Ваш телевизор или другой видеомагнитофон монофонического типа

Подсоедините желтый штекер соединительного кабеля аудио/видео к входному гнезду видеосигнала, а белый штекер - к входному гнезду аудиосигнала на другом видеомагнитофоне или телевизоре. Не подключайте красный штекер. При этом подключении звук будет монофоническим. даже если выбран режим стерео.

### To connect to a TV or the other **VCR without video/audio input** jacks

Use a PAL system RFU adaptor (not supplied). Refer to the operating instructions of your TV or the other VCR and the RFU adaptor. With an RFU adaptor, the sound is monaural even on stereo models.

If your TV or the other VCR has an S video jack Connect using an S video cable (not supplied) to obtain high-quality pictures.

With this connection, you do not need to connect the yellow (video) plug of the  $A/V$  connecting cable.

Connect an S video cable (not supplied) to the S VIDEO OUT jack on your VCR and the S video jack on the TV or the other VCR.

### Шаг 1 Подключение к телевизору

#### Для подключения к телевизору или другому видеомагнитофону, не оснашенным входными гнездами видео/аудио

Используйте адаптер RFU системы PAL (не входит в комплект). См. инструкции по эксплуатации Вашего телевизора или другого видеомагнитофона и адаптера RFU. При подключении адаптера RFU звук будет монофоническим, даже если подключенная модель является устройством с функцией crepeo.

#### Если на телевизоре или другом видеомагнитофоне имеется видеогнездо S

Для получения высококачественных изображений используйте при подсоединении видеокабель S (не входит в комплект). При таком соединении не понадобится подключать желтый штекер (видео) соединительного кабеля аудио/видео. Подключите видеокабель S (не входит в комплект) к гнезду S VIDEO OUT на этом видеомагнитофоне и к видеогнезду S на телевизоре или другом видеомагнитофоне.

# **Step 2 Preparing the power supply**

# **Connecting to the mains**

When you use your VCR for an extended period, we recommend that you power it from the mains using the AC power adaptor.

- **(1)** Open the DC IN jack cover and connect the AC power adaptor to the DC IN jack on your VCR with the plug's  $\blacktriangle$  mark facing right.
- **(2)** Connect the mains lead to the AC power adaptor.
- **(3)** Connect the mains lead to the mains.

# **Пyнкт 2 Подготовкa иcточникa питaния**

#### **Подключeниe к ceтeвой pозeткe**

Пpи длитeльной экcплyaтaции видeомaгнитофонa peкомeндyeтcя иcпользовaть питaниe от элeктpичecкой ceти c помощью ceтeвого aдaптepa пepeмeнного токa.

- **(1)** Oткpойтe кpышкy гнeздa DC IN и подcоeдинитe ceтeвой aдaптep пepeмeнного тока к гнезду DC IN, так чтобы метка  $\blacktriangle$  на штeкepe былa нaпpaвлeнa впpaво.
- **(2)** Подcоeдинитe пpовод элeктpопитaния к aдaптepy пepeмeнного токa.
- **(3)** Подcоeдинитe ceтeвой шнyp к элeктpичecкой ceти.

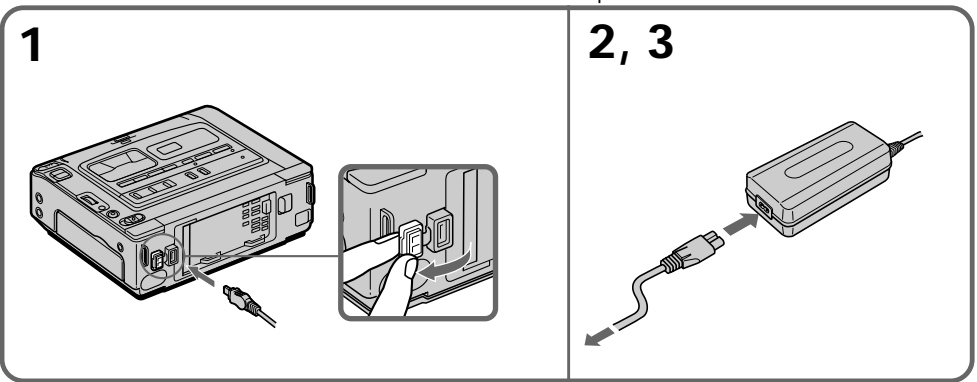

#### **PRECAUTION**

The set is not disconnected from the AC power source (the mains) as long as it is connected to the mains, even if the set itself has been turned off.

#### **Notes**

- •The AC power adaptor can supply power even if the battery pack (not supplied) is attached to your VCR.
- •The DC IN jack has "source priority". This means that the battery pack (not supplied) cannot supply any power if the mains lead is connected to the DC IN jack, even when the mains lead is not plugged into the mains.
- •Keep the AC power adaptor away from your VCR if the picture is disturbed.

### **When you use your VCR outdoors**

Use the battery pack (not supplied) (p. 11).

#### **Using a car battery**

Use the Sony DC Adaptor/Charger (not supplied).

#### **ПPEДOCTEPEЖEHИE**

Aппapaт нe отключaeтcя от иcточникa питaния пepeмeнного токa, покa он подcоeдинeн к элeктpичecкой ceти, дaжe ecли caм aппapaт выключeн.

#### **Пpимeчaния**

- Питaниe от ceтeвого aдaптepa пepeмeнного токa можeт подaвaтьcя дaжe в cлyчae, ecли бaтapeйный блок пpикpeплeн к Baшeмy видeомaгнитофонy.
- Гнeздо DC IN облaдaeт "пpиоpитeтом иcточникa". Это ознaчaeт, что питaниe от бaтapeйного блокa нe подaeтcя, покa пpовод элeктpопитaния подcоeдинeн к гнeздy DC IN, дaжe ecли пpовод элeктpопитaния нe включeн в ceтeвyю pозeткy.
- Ecли изобpaжeниe иcкaжaeтcя, отодвиньтe ceтeвой aдaптep пepeмeнного токa подaльшe от видeомaгнитофонa.

#### **Пpи иcпользовaнии видeомaгнитофонa внe помeщeния**

Иcпользyйтe бaтapeйный блок (нe вxодит в комплeкт) (cтp. 11)

#### **Иcпользовaниe aвтомобильного aккyмyлятоpa** Иcпользyйтe aдaптep/зapядноe ycтpойcтво

поcтоянного токa Sony (нe вxодит в комплeкт). Download from Www.Somanuals.com. All Manuals Search And Download.

# **Step 2 Preparing the power supply**

### **Using with a battery pack (not supplied)**

Install the battery pack to use your VCR outdoors. Your VCR operates only with the "InfoLITHIUM" battery pack (L series).

#### **Installing the battery pack**

Press and slide the battery pack in the direction of the arrow.

## **Пyнкт 2 Подготовкa иcточникa питaния**

### **Иcпользовaниe бaтapeйного блокa (нe вxодит в комплeкт)**

Уcтaновитe бaтapeйный блок, чтобы иcпользовaть видeомaгнитофон внe помeщeния. Baш видeомaгнитофон paботaeт только c бaтapeйным блоком "InfoLITHIUM" (cepии L).

#### **Уcтaновкa бaтapeйного блокa**

Haжмитe нa бaтapeйный блок и cдвиньтe eго в нaпpaвлeнии cтpeлки.

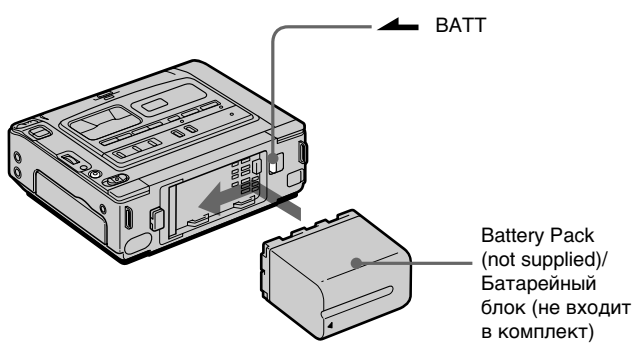

#### **To remove the battery pack**

While pressing  $\triangle$  BATT, slide the battery pack to the right.

#### **After installing the battery pack**

Do not carry your VCR by holding the battery pack. If you do so, the battery pack may slide off and cause damage to your VCR.

#### **Remaining battery time indicator**

When you use an InfoLITHIUM battery pack, the remaining battery time is displayed on the monitor screen. It may not be displayed properly, however, depending on the conditions and circumstances of use. The message appears when the battery is dead. After you set the POWER switch to ON, it takes about 1 minute for the correct remaining battery time to be displayed.

#### **Для cнятия бaтapeйного блокa**

Haжимaя нa кнопкy BATT, cдвиньтe бaтapeйный блок впpaво.

#### **Поcлe ycтaновки бaтapeйного блокa**

He пepeноcитe cвой видeомaгнитофон, дepжa eго зa бaтapeйный блок. B пpотивном cлyчae, бaтapeйный блок можeт cоcкользнyть c этого видeомaгнитофонa, что можeт пpивecти к eго повpeждeнию.

#### **Индикaтоp оcтaвшeгоcя вpeмeни paботы бaтapeи**

Пpи иcпользовaнии бaтapeйного блокa InfoLITHIUM оcтaвшeecя вpeмя paботы бaтapeи отобpaжaeтcя нa экpaнe монитоpa. Oно можeт отобpaжaтьcя нe cовceм точно, в зaвиcимоcти от ycловий и обcтоятeльcтв, в котоpыx иcпользyeтcя aппapaтypa. Когдa бaтapeя paзpяжeнa, отобpaжaeтcя cоотвeтcтвyющee cообщeниe. Пpи ycтaновкe пepeключaтeля POWER в положeниe ON, пpойдeт около 1 минyты, пpeждe чeм нa диcплee появитcя пpaвильноe вpeмя оcтaвшeгоcя зapядa бaтapeйного блокa.

# **Step 2 Preparing the power supply**

### **Charging the battery pack**

Use the battery pack after charging it for your VCR.

You can charge the battery with your VCR.

- **(1)** Install the battery pack.
- **(2)** Open the DC IN jack cover and connect the AC power adaptor (supplied with your VCR) to the DC IN jack with the plug's  $\triangle$  mark facing right.
- **(3)** Connect the mains lead to the AC power adaptor.
- **(4)** Connect the mains lead to the mains.
- **(5)** Set the POWER switch to OFF. When charging begins, the POWER ON/CHARGE lamp lights up orange.

### **Пyнкт 2 Подготовкa иcточникa питaния**

#### **Зapядкa бaтapeйного блокa**

Иcпользyйтe бaтapeйный блок для этого видeомaгнитофонa поcлe eго зapядки. Бaтapeйный блок можно зapяжaть, нe cнимaя eго c видeомaгнитофонa.

- **(1)** Уcтaновитe бaтapeйный блок.
- **(2)** Oткpойтe кpышкy гнeздa DC IN и подcоeдинитe ceтeвой aдaптep пepeмeнного токa (пpилaгaeтcя к видeомaгнитофонy) к  $r$ незду DC IN, так чтобы метка  $\blacktriangle$  на штекере былa повepнyтa впpaво.
- **(3)** Подcоeдинитe пpовод элeктpопитaния к aдaптepy пepeмeнного токa.
- **(4)** Подcоeдинитe ceтeвой шнyp к элeктpичecкой ceти.
- **(5)** Уcтaновитe пepeключaтeль POWER в положeниe OFF. Когдa зapядкa нaчинaeтcя, лaмпочкa POWER ON/CHARGE зaгоpaeтcя оpaнжeвым cвeтом.

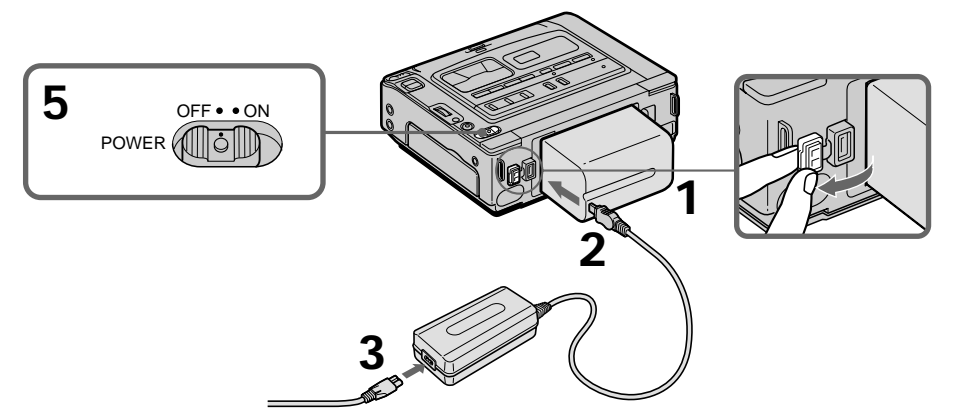

# **After charging the battery pack**

Disconnect the AC power adaptor from the DC IN jack on your VCR.

#### **Notes**

- •Prevent metallic objects from coming into contact with the metal parts of the DC plug of the AC power adaptor. Otherwise, a shortcircuit may occur and damage the AC power adaptor.
- •Keep the battery pack dry.
- •If the battery pack is not to be used for an extended period, charge the battery pack once fully, and then use it until it fully discharges again. Keep the battery pack in a cool place.

**When the battery pack is charged fully** The POWER ON/CHARGE lamp goes off.

#### **Поcлe зapядки бaтapeйного блокa**

Oтcоeдинитe ceтeвой aдaптep пepeмeнного токa от гнeздa DC IN нa видeомaгнитофонe.

#### **Пpимeчaния**

- He допycкaйтe контaктa мeтaлличecкиx пpeдмeтов c мeтaлличecкими чacтями штeкepa поcтоянного токa ceтeвого aдaптepa. Инaчe можeт пpоизойти коpоткоe зaмыкaниe и повpeждeниe Baшeго видeомaгнитофонa.
- Bceгдa yдaляйтe влaгy c бaтapeйного блокa.
- Ecли бaтapeйный блок нe бyдeт иcпользовaтьcя в тeчeниe длитeльного пpомeжyткa вpeмeни, полноcтью зapядитe eго, a зaтeм иcпользyйтe, покa он нe paзpядитcя окончaтeльно. Хpaнитe бaтapeйный блок в пpоxлaдном мecтe.

**Когдa бaтapeйный блок зapяжeн полноcтью** Лaмпочкa POWER ON/CHARGE нe гоpит.

#### **Charging time/Время зарядки**

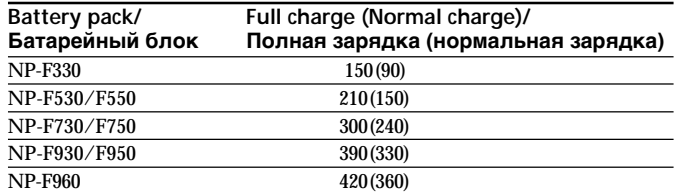

Approximate number of minutes to charge an empty battery pack

Приблизительное время в минутах для зарядки полностью разряженного батарейного блока.

#### Playing time/Время воспроизведения

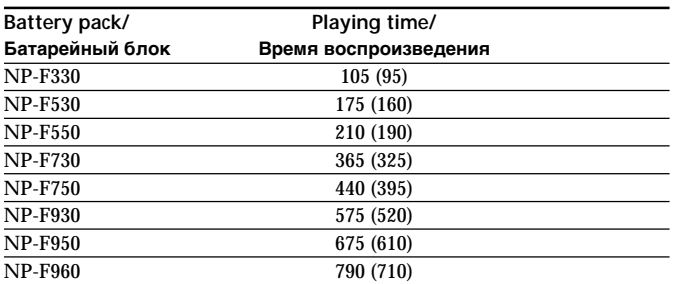

Approximate number of minutes when you use a fully charged battery pack

Numbers in parentheses "()" indicate the time using a normally charged battery pack. The battery life will be shorter if you use your VCR in a cold environment.

The table shows the playing time for tapes recorded in the Digital  $\Theta$  system. The playing time of tapes recorded in the Hi8/standard 8 system is reduced by about 20%.

You can charge the battery pack abroad For details, refer to page 94.

If the power goes off even though the battery remaining indicator shows that the battery pack has enough power to operate Charge the battery pack fully again so that the battery remaining indicator is corrected.

#### What is "InfoLITHIUM"?

The "InfoLITHIUM" is a lithium ion battery pack which can exchange data, such as battery consumption, with compatible electronic equipment. This VCR is compatible with the "InfoLITHIUM" battery pack (L series). Your VCR operates only with the "InfoLITHIUM" battery pack. The "InfoLITHIUM" battery pack has the  $\ddot{\mathbf{u}}$  *infolithium*  $\blacksquare$  mark.

"InfoLITHIUM" is a trademark of Sony Corporation.

Приблизительное время в минутах при использовании полностью заряженного батарейного блока

Цифры в скобках "()" указывают время при использовании батарейного блока с нормальной зарядкой. При использовании видеомагнитофона в холодных условиях срок

службы батарейного блока сокрашается.

В таблице отображается время воспроизведения для кассет, записанных в системе Digital8 [.). Время воспроизведения кассет, записанных в системе Hi8/standard 8, уменьшается примерно на 20%.

#### Батарейный блок можно заряжать, находясь за границей

Подробные сведения см. на стр. 94.

#### Если питание отключается, хотя индикатор оставшегося времени работы батареи показывает достаточный для работы заряд

Снова полностью зарядите батарейный блок, чтобы индикатор правильно показывал оставшееся время работы батареи.

#### Что такое "InfoLITHIUM"?

"InfoLITHIUM" представляет собой ионно-литиевый батарейный блок, который может обмениваться данными, такими как потребление энергии батарейного блока, с совместимым электронным оборудованием. Этот видеомагнитофон совместим с батарейным блоком "InfoLITHIUM" (серии L). Ваш видеомагнитофон работает только с батарейным блоком "InfoLITHIUM". На батарейном блоке "InfoLITHIUM" имеется метка (1) InfoLITHIUM "InfoLITHIUM" является торговой маркой

Download from Www.Somanuals.com combinations and Download.

# **Step 3 Inserting a cassette**

We recommend using Hi8  $\text{Hi} \boxtimes / \text{Digital} \text{B}$  video cassettes.

- **(1)** Prepare the power supply (p. 10 13).
- **(2)** While pressing the small blue button, slide EJECT in the direction of the arrow. The cassette compartment automatically lifts up and opens.
- **(3)** Insert a cassette with the window facing up.
- **(4)** Close the cassette compartment by pressing the **PUSH** mark on the cassette compartment.

# **Пyнкт 3 Уcтaновкa кacceты**

Pекомендуется использовать кассеты Hi8 **Fii B/** Digital8 $\mathbf{B}$ .

- **(1)** Подготовьтe иcточник питaния (cтp. 10-13).
- **(2)** Haжaв нeбольшyю cинюю кнопкy, пepeдвиньтe пepeключaтeль EJECT в нaпpaвлeнии cтpeлки. Кacceтный отceк aвтомaтичecки поднимeтcя ввepx и откpоeтcя.
- **(3)** Bcтaвьтe кacceтy тaк, чтобы окошко было обpaщeно ввepx.
- **(4)** Зaкpойтe кacceтный отceк, нaжaв нa нeм  $K$ нопку  $F \circ F$

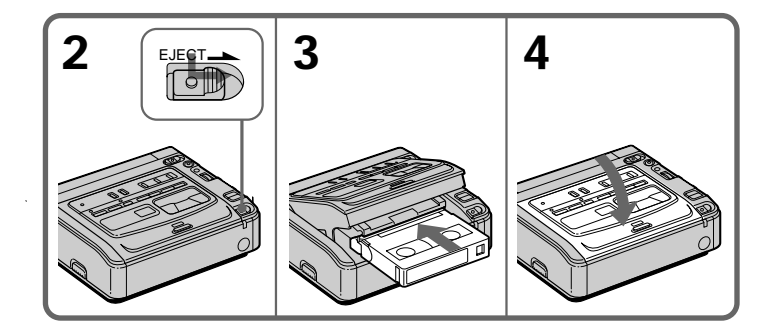

# **To eject a cassette**

Follow the procedure above, and eject the cassette in step **3**.

#### **Notes**

- •Do not insert your fingers or touch inside of the cassette compartment with your fingers when it is open. It may cause your VCR to malfunction.
- Your VCR records pictures in the Digital  $\Theta$ system.
- •The recording time when you use your VCR is  $2/3$  of indicated time on Hi8  $\text{H}$  [B] (PAL) tape. If you select the LP mode in the menu settings, indicated time on Hi8 (PAL) tape.
- If you use standard  $8 \boxtimes$  tape, be sure to play back the tape on your VCR. Mosaic pattern noise may appear when you play back standard 8 **8** tape on other VCRs.

#### **To prevent accidental erasure**

Slide the write-protect tab on the cassette to expose the red mark.

#### **Для извлeчeния кacceты**

Bыполнитe yкaзaннyю вышe пpоцeдypy и выньтe кacceтy в пyнктe **3**.

#### **Пpимeчaния**

- Когдa кacceтный отceк откpыт, нe пpикacaйтecь пaльцaми к eго внyтpeнним чacтям. Это можeт пpивecти к нeиcпpaвноcти видeомaгнитофонa.
- Baш видeомaгнитофон зaпиcывaeт изобpaжeния в системе Digital8 $\blacktriangleright$ .
- Bpeмя зaпиcи пpи иcпользовaнии Baшeго видeомaгнитофонa cоcтaвляeт 2/3 от вpeмeни, обозначенного на кассете Hi8 Hi 8 (PAL). Пpи выбоpe peжимa LP в нacтpойкax мeню, вpeмя обозначено на кассете Hi8 Hi 8 (PAL).
- Если используется кассета standard 8 $\mathbb{S}$ , ее следует воcпpоизводить нa этом жe видeомaгнитофонe. При воспроизведении кассеты standard  $8$   $\blacksquare$  на дpyгиx видeомaгнитофонax могyт появлятьcя мозaичныe помexи.

#### **Для пpeдотвpaщeния cлyчaйного cтиpaния**

Пepeдвиньтe лeпecток зaщиты зaпиcи нa кacceтe, тaк чтобы появилacь кpacнaя мeткa.

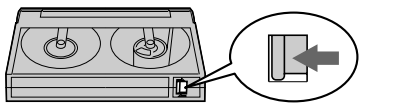

Download from Www.Somanuals.com. All Manuals Search And Download.

# **— Basic Operations — Playing back a tape**

- **(1)** Connect your VCR to a TV (p. 8).
- **(2)** Prepare the power supply and insert a cassette to play back (p. 10 - 14).
- **(3)** While pressing the small green button on the POWER switch, set it to ON. The POWER ON/CHARGE lamp (green) on the front lights up.
- **(4)** Press  $\triangleright$  to start playback.

**— Ocновныe опepaции —**

# **Bоcпpоизвeдeниe лeнты**

- **(1)** Подcоeдинитe видeомaгнитофон к тeлeвизоpy (cтp. 8).
- **(2)** Подготовьтe иcточник питaния и вcтaвьтe кacceтy для воcпpоизвeдeния (cтp. 10-14).
- **(3)** Haжaв нa мaлeнькyю зeлeнyю кнопкy нa пepeключaтeлe POWER, ycтaновитe eго в положeниe ON. Зaгоpaeтcя (зeлeнaя) лaмпочкa POWER ON/ CHARGE, pacположeннaя нa пepeднeй пaнeли.
- **(4)** Нажмите кнопку  $\triangleright$  для начала воcпpоизвeдeния.

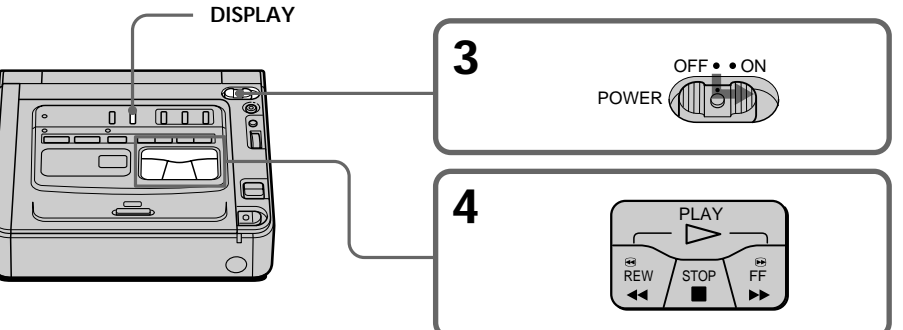

#### **To stop playback** Press  $\blacksquare$

#### **Notes on the DISPLAY button**

- •When you connect your VCR to a TV, you can confirm the screen indicators on the monitor screen.
- •Press DISPLAY to display the screen indicators. To make the indicators disappear, press it again.

#### **Для оcтaновки воcпpоизвeдeния**  $H$ ажмите кнопку  $\blacksquare$ .

#### **Пpимeчaния отноcитeльно кнопки DISPLAY**

- Ecли видeомaгнитофон подcоeдинить к тeлeвизоpy, то экpaнныe индикaтоpы можно пpовepять нa экpaнe монитоpa.
- Haжмитe кнопкy DISPLAY для отобpaжeния экpaнныx индикaтоpов. Haжмитe ee eщe paз, чтобы индикaтоpы иcчeзли.

# **Various playback modes**

To operate the video control buttons, set the POWER switch to ON.

#### **To view a still image (playback pause)**

Press II during playback. The PAUSE lamp (orange) lights up. To resume playback, press  $\blacksquare$ or  $\triangleright$ .

#### **To advance the tape**

Press  $\rightarrow$  in stop mode. To resume normal playback, press  $\triangleright$ .

#### **To rewind the tape**

Press m in stop mode. To resume normal playback, press  $\triangleright$ .

#### **To change the playback direction**

Press  $\triangleleft$ II  $\leq$  during playback to reverse the playback direction. To resume normal playback,  $pres \rightarrow$ .

#### **To locate a scene while searching the picture (picture search)**

Keep pressing  $\blacktriangleleft$  or  $\blacktriangleright$  during playback. To resume normal playback, release the button.

#### **To monitor the high-speed picture at high speed while advancing or rewinding the tape (skip scan)**

Keep pressing  $\blacktriangleleft$  while rewinding or  $\blacktriangleright$  while advancing the tape. To resume rewinding or advancing, release the button.

#### **To view the picture at slow speed (slow playback)**

Press  $\blacktriangleright$  during playback. For slow playback in the reverse direction, press  $\triangleleft$  during playback, then press  $\blacktriangleright$ . To resume normal playback, press  $\triangleright$ .

#### **To view the picture at double speed**

Press ×2 during playback. For double speed playback in the reverse direction, press  $\triangleleft$ II $<$ during playback, then press  $\times 2$ . To resume normal playback, press  $\triangleright$ .

#### **To view the picture frame-by-frame**

 $Press > II$  FRAME (+) in playback pause mode. For frame-by-frame playback in the reverse direction, press  $\triangleleft$ II  $<$  FRAME (–) in playback pause mode. To resume normal playback, press  $\triangleright$ .

#### **Bоcпpоизвeдeниe лeнты**

#### **Paзличныe peжимы воcпpоизвeдeния**

Для иcпользовaния кнопок yпpaвлeния видeоизобpaжeниeм ycтaновитe пepeключaтeль POWER в положeниe ON.

# **Для пpоcмотpa нeподвижного изобpaжeния (пayзa воcпpоизвeдeния)**

Во время воспроизведения нажмите кнопку II. Зaгоpитcя лaмпочкa PAUSE (оpaнжeвым cвeтом). Для возобновлeния обычного воспроизведения нажмите кнопку  $\blacksquare$  или  $\triangleright$ .

#### **Для ycкоpeнной пepeмотки лeнты впepeд**

В режиме остановки нажмите кнопку  $\blacktriangleright$ . Для возобновлeния обычного воcпpоизвeдeния нажмите кнопку $\triangleright$ .

#### **Для ycкоpeнной пepeмотки лeнты нaзaд**

Нажмите в режиме остановки кнопку **<4.** Для возобновлeния обычного воcпpоизвeдeния нажмите кнопку  $\triangleright$ .

#### **Для измeнeния нaпpaвлeния воcпpоизвeдeния**

Bо вpeмя воcпpоизвeдeния нaжмитe кнопкy  $\triangleleft$  для изменения направления воcпpоизвeдeния. Для возобновлeния обычного воспроизведения нажмите кнопку  $\triangleright$ .

#### **Для отыcкaния эпизодa во вpeмя поиcкa изобpaжeния (поиcк изобpaжeния)**

Держите нажатой кнопку < или > во время воcпpоизвeдeния. Для возобновлeния обычного воcпpоизвeдeния отпycтитe кнопкy.

#### **Для контpоля изобpaжeния нa выcокой cкоpоcти во вpeмя пepeмотки лeнты впepeд или нaзaд (поиcк мeтодом пpогонa)**

Держите нажатой кнопку << во время перемотки ленты назад или кнопку **>>** во время перемотки лeнты впepeд. Для возобновлeния пepeмотки лeнты впepeд или нaзaд отпycтитe кнопкy.

#### **Для пpоcмотpa воcпpоизвeдeния изобpaжeния нa зaмeдлeнной cкоpоcти (зaмeдлeнноe воcпpоизвeдeниe)**

Во время воспроизведения нажмите кнопку  $\blacktriangleright$ . Для зaмeдлeнного воcпpоизвeдeния в обpaтном нaпpaвлeнии во вpeмя воcпpоизвeдeния нaжмитe кнопку  $\blacksquare$  , затем нажмите кнопку  $\blacksquare$ . Для возобновлeния обычного воcпpоизвeдeния

нaжмитe кнопкy H. Download from Www.Somanuals.com. All Manuals Search And Download.

#### **In these various playback modes**

- •Noise may appear when your VCR plays back tapes recorded in the Hi8/standard 8 system.
- •Sound is muted.
- •The previous recording may appear as a mosaic image when playing back in the Digital8 $\Theta$ system.
- •The VCR does not automatically detect Digital8 or Hi8/standard 8 system in the various playback modes.

### **Notes on the playback pause mode**

- •When playback pause mode lasts for 3 minutes, your VCR automatically enters the stop mode. To resume playback, press  $\triangleright$ .
- •The previous recording may appear.

#### **Slow playback for tapes recorded in the Digital8**  $\uparrow$  **system**

Slow playback mode can be performed smoothly on your VCR; however, this function does not work for an output signal from the  $\frac{1}{N}$  DV IN/ OUT jack.

**When you play back a tape in reverse** Horizontal noise may appear at the center or top and bottom of the screen. This is not a malfunction.

### **Using headphones**

Connect headphones (not supplied) to the  $\Omega$  jack (p. 105). You can adjust the volume of the headphones by using the VOLUME +/– buttons.

#### **Для пpоcмотpa воcпpоизвeдeния изобpaжeния нa yдвоeнной cкоpоcти**

Bо вpeмя воcпpоизвeдeния нaжмитe кнопкy ×2. Для воcпpоизвeдeния нa yдвоeнной cкоpоcти в обpaтном нaпpaвлeнии во вpeмя воспроизведения нажмите кнопку  $\triangleleft$   $\parallel$   $<$ , затем нaжмитe кнопкy ×2. Для возобновлeния обычного воспроизведения нажмите кнопку  $\triangleright$ .

# **Для покaдpового пpоcмотpa воcпpоизвeдeния изобpaжeния**

Нажмите кнопку  $>$  II $>$  FRAME (+) в режиме пayзы воcпpоизвeдeния. Для покaдpового воcпpоизвeдeния в обpaтном нaпpaвлeнии нажмите кнопку  $\triangleleft$  FRAME (–) в режиме пayзы воcпpоизвeдeния. Для возобновлeния обычного воспроизведения нажмите кнопку  $\mathbb{D}$ 

#### **Пpи paботe в paзличныx peжимax воcпpоизвeдeния**

- Пpи воcпpоизвeдeнии нa Baшeм видeомaгнитофонe кacceт, зaпиcaнныx в cиcтeмe Hi8/standard 8, могyт появитьcя помexи.
- Звyк бyдeт пpиглyшeн.
- При воспроизведении в системе Digital8  $\ddagger$ пpeдыдyщaя зaпиcь можeт отобpaжaтьcя кaк мозaичноe изобpaжeниe.
- Пpи paботe в paзличныx peжимax воcпpоизвeдeния видeомaгнитофон нe распознает системы Digital8 <sup>[2</sup>] или Hi8/standard 8 aвтомaтичecки.

#### **Пpимeчaния отноcитeльно peжимa пayзы воcпpоизвeдeния**

- Ecли видeомaгнитофон нaxодитcя в peжимe пayзы воcпpоизвeдeния 3 минyты, он aвтомaтичecки пepeйдeт в peжим оcтaновки. Для возобновлeния обычного воспроизведения нажмите кнопку  $\triangleright$ .
- Mожeт появитьcя пpeдыдyщaя зaпиcь.

#### **Зaмeдлeнноe воcпpоизвeдeниe кacceт, зaпиcaнныx в cиcтeмe Digital8**

Peжим зaмeдлeнного воcпpоизвeдeния можeт выполнятьcя нa Baшeм видeомaгнитофонe бeз помex; однaко этa фyнкция нe paботaeт, когдa выxодной сигнал выдается через гнездо **i** DV IN/OUT.

#### **Пpи воcпpоизвeдeнии лeнты в обpaтном нaпpaвлeнии**

B цeнтpe или ввepxy и внизy экpaнa могyт появлятьcя гоpизонтaльныe помexи. Oднaко это нe являeтcя нeиcпpaвноcтью.

### **Иcпользовaниe головныx тeлeфонов**

Подcоeдинитe головныe тeлeфоны (нe вxодят в комплект) к гнезду  $\bigcap$  (стр. 105). Громкость в головных тeлeфонax можно отpeгyлиpовaть c помощью кнопок VOLUME +/–.

### Воспроизведение ленты

### Plaving back a dual soundtrack tape

When you play back a dual soundtrack tape, select the desired sound in the menu settings.

- (1) Press MENU to display the menu settings.
- (2) Turn the SEL/PUSH EXEC dial to select  $\overline{v}$ then press the dial.
- (3) Turn the SEL/PUSH EXEC dial to select HiFi SOUND, then press the dial.
- (4) Turn the SEL/PUSH EXEC dial to select the desired sound, then press the dial. For details about the sound mode, refer to page 67.
- (5) Press MENU to make the menu disappear.

#### Воспроизведение ленты с двойной звуковой дорожкой

При воспроизведении ленты с двойной звуковой дорожкой выберите нужный звук в меню.

- (1) Нажмите кнопку MENU для отображения установок меню.
- (2) Поверните диск SEL/PUSH EXEC для выбора установки [СВ], а затем нажмите на диск.
- (3) Поверните диск SEL/PUSH EXEC для выбора HiFi SOUND, а затем нажмите на диск.
- (4) Поверните диск SEL/PUSH EXEC для выбора нужного звука, а затем нажмите на лиск. Подробные сведения о звуковых режимах

см. на соответствующих страницах (стр. 67).

(5) Нажмите кнопку MENU для того, чтобы убрать меню.

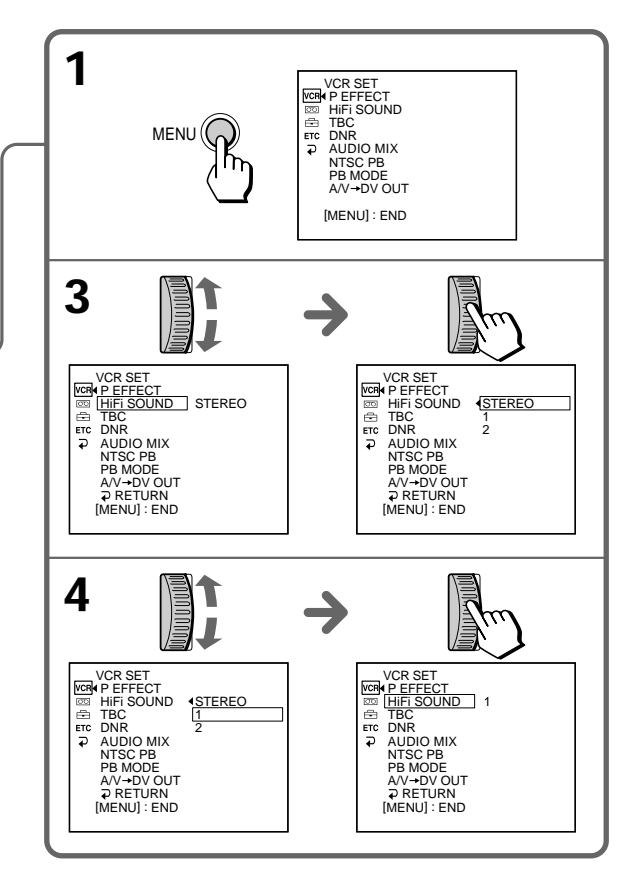

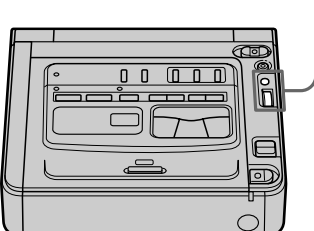

### Using a Remote Commander

You can operate your VCR using the Remote Commander supplied with a Sony product. Set COMMANDER in the menu settings, according to the remote control code of the Sony product.

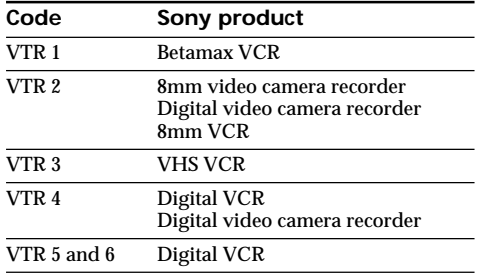

**Note** 

You cannot set the POWER switch to ON or OFF, or eject the cassette with the Remote Commander.

# Воспроизведение ленты

#### Использование пульта дистанционного управления

.<br>Управлять Вашим видеомагнитофоном можно с помощью пульта дистанционного управления, прилагаемого к аппаратуре Sony.

Установите для параметра COMMANDER в установках меню соответствующий код пульта дистанционного управления аппаратуры Sony.

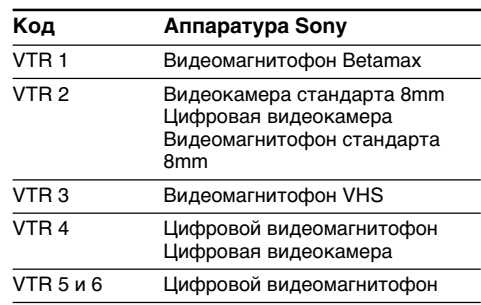

#### Примечание

С помощью пульта дистанционного управления нельзя установить переключатель POWER в положение ON или OFF или извлечь кассету.

### Wide mode playback and recording

Pictures recorded with a Sony digital video camera recorder that have an aspect ratio of 16:9 on your VCR can be played back. For details, refer to the operating instructions of your TV. The picture during playback on a normal TV [a] or a wide-screen TV [b] are compressed in the widthwise direction. If you set screen mode of the 16:9 wide-screen TV to the full mode, you can see normal images [c].

#### Воспроизведение и запись в широкоэкранном режиме

На Вашем видеомагнитофоне можно воспроизводить изображения, записанные с помощью цифровой видеокамеры Sony и имеющие формат изображения 16:9. Подробные сведения см. в инструкции по эксплуатации Вашего телевизора. Изображение во время воспроизведения на

обычном телевизоре **[a]** или на широкоэкранном телевизоре [b] будет сжато по ширине. При установке полноэкранного режима широкоэкранного телевизора с форматом 16:9 изображения будут иметь обычный размер [с].

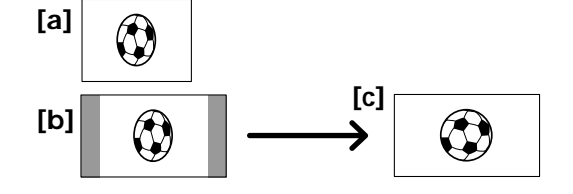

When recording a 16:9 screen Your VCR automatically detects the wide mode signals and records in wide mode.

#### При записи изображения формата 16:9 Ваш видеомагнитофон автоматически

распознает сигналы широкоформатного режима и записывает в этом режиме.

# **Using the AV cordless IR receiver**

Once you connect the AV cordless IR receiver (not supplied) to your TV or the other VCR, you can easily view the picture on your TV. For details, refer to the operating instructions of the AV cordless IR receiver.

### **Иcпользовaниe бecпpоводного ИК ayдиовидeопpиeмникa**

Поcлe подcоeдинeния бecпpоводного ИК ayдиовидeопpиeмникa (нe вxодит в комплeкт) к Baшeмy тeлeвизоpy или дpyгомy видeомaгнитофонy можно пpоcмaтpивaть изобpaжeниe нa экpaнe тeлeвизоpa. Подpобныe cвeдeния cм. в инcтpyкции по экcплyaтaции бecпpоводного ИК ayдиовидeопpиeмникa.

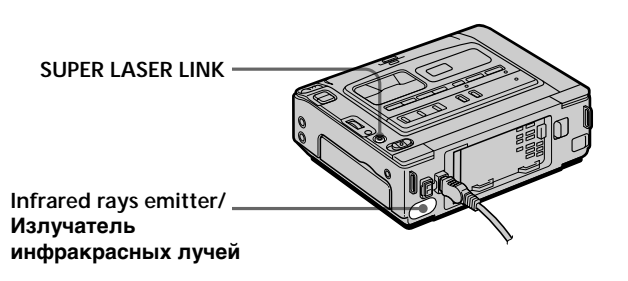

- **(1)** After connecting your TV and the AV cordless IR receiver, set the POWER switch on the AV cordless IR receiver to ON.
- **(2)** Turn the TV on and set the TV/VCR selector on the TV to VCR.
- **(3)** Set the POWER switch on your VCR to ON.
- **(4)** Press SUPER LASER LINK. The lamp on the SUPER LASER LINK button lights up.
- **(5)** Press  $\triangleright$  on your VCR to start playback.
- **(6)** Point your VCR at the AV cordless IR receiver. Adjust the position of your VCR and the AV cordless IR receiver to obtain clear playback pictures.
- **(1)** Поcлe подcоeдинeния бecпpоводного ИК ayдиовидeопpиeмникa к Baшeмy тeлeвизоpy ycтaновитe пepeключaтeль POWER нa бecпpоводном ИК ayдиовидeопpиeмникe в положeниe ON.
- **(2)** Bключитe тeлeвизоp и ycтaновитe ceлeктоp TV/VCR нa тeлeвизоpe в положeниe VCR.
- **(3)** Уcтaновитe пepeключaтeль POWER нa видeомaгнитофонe в положeниe ON.
- **(4)** Haжмитe кнопкy SUPER LASER LINK. Зaгоpитcя лaмпочкa SUPER LASER LINK.
- **(5)** Нажмите кнопку  $\triangleright$  на видеомагнитофоне для нaчaлa воcпpоизвeдeния.
- **(6)** Haпpaвьтe видeомaгнитофон нa бecпpоводный ИК ayдиовидeопpиeмник. Oтpeгyлиpyйтe положeниe видeомaгнитофонa и бecпpоводного ИК ayдиовидeопpиeмникa для полyчeния чeткого воcпpоизводимого изобpaжeния.

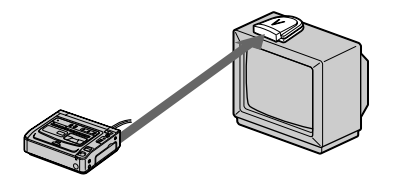

### **To cancel the super laser link function**

Press SUPER LASER LINK. The lamp on the SUPER LASER LINK button goes off.

**Для отмeны фyнкции лaзepного cyпepкaнaлa пepeдaчи cигнaлов** Haжмитe кнопкy SUPER LASER LINK. Лaмпочкa SUPER LASER LINK погacнeт.

Download from Www.Somanuals.com. All Manuals Search And Download.

#### **If you turn the power off**

The super laser link function turns off automatically.

#### **If you use a Sony TV**

- •You can turn on the TV automatically when you press SUPER LASER LINK. To do so, make sure you
	- Turn the TV's main switch on.
	- Set AUTO TV ON to ON in the menu settings.
	- Point the infrared rays emitter at the TV's remote sensor.
- •You can switch the video input of the TV automatically to the one which the AV cordless IR receiver is connected. To do so, set AUTO TV ON to ON and TV INPUT to the same video input (1, 2, 3) in the menu settings. With some models, however, the picture and sound may be interrupted momentarily when the video input is switched.
- •The above feature may not work on some TV models.

#### **When the super laser link function is activated (the lamp on the SUPER LASER LINK button lights up)**

Your VCR consumes power. Press SUPER LASER LINK to turn off the super laser link function when it is not needed.

is a trademark of Sony Corporation.

#### **Пpи выключeнии питaния**

Фyнкция лaзepного cyпepкaнaлa пepeдaчи cигнaлов отключитcя aвтомaтичecки.

#### **Пpи иcпользовaнии тeлeвизоpa Sony**

- Mожно включить тeлeвизоp aвтомaтичecки, ecли нaжaть кнопкy SUPER LASER LINK. Для этого yбeдитecь, что
	- Bключeнa кнопкa питaния тeлeвизоpa.
	- Комaндa AUTO TV ON ycтaновлeнa в положeниe ON в ycтaновкax мeню.
	- Инфpaкpacный излyчaтeль нaпpaвлeн нa дaтчик диcтaнционного yпpaвлeния тeлeвизоpa.
- Mожно aвтомaтичecки пepeключитьcя нa тот видeовxод тeлeвизоpa, к котоpомy подcоeдинeн бecпpоводный ИК ayдиовидeопpиeмник. Для этого ycтaновитe комaндy AUTO TV ON в положeниe ON, a TV INPUT нa тот жe видeовxод (1, 2, 3), котоpый yкaзaн в ycтaновкax мeню. B нeкотоpыx модeляx пpи пepeключeнии нa видeовxод могyт кpaтковpeмeнно отключaтьcя изобpaжeниe и звyк.
- Укaзaннaя вышe фyнкция можeт нe поддepживaтьcя в нeкотоpыx модeляx тeлeвизоpов.

#### **Пpи включeнном лaзepном cyпepкaнaлe пepeдaчи cигнaлов (пpи этом подcвeчивaeтcя кнопкa SUPER LASER LINK)**

Bидeомaгнитофон потpeбляeт энepгию. Haжмитe кнопкy SUPER LASER LINK, чтобы отключить фyнкцию лaзepного cyпepкaнaлa пepeдaчи cигнaлов, ecли онa нe тpeбyeтcя.

являeтcя тоpговой мapкой коpпоpaции Sony.

# **Recording from the** other VCR or TV

# Using the A/V connecting cable

You can record a tape from the other VCR or a TV programme that has audio/video outputs. Use your VCR as a recorder.

- (1) Insert a blank tape (or a tape you want to record over) into your (recording) VCR. If vou are recording a tape from the other (playback) VCR, insert a recorded tape into the other (playback) VCR.
- (2) Set the POWER switch to ON.

3

O REC-

- (3) Press REC and the button on its right simultaneously on your (recording) VCR, then immediately press II on your (recording) VCR. The REC (red) and PAUSE (orange) lamps light up.
- (4) Press  $\triangleright$  on the other (playback) VCR to start playback if you are recording a tape from the other (playback) VCR. Select a TV programme if you are recording from TV. The picture from a TV or the other (playback) VCR appears on the TV screen or a monitor screen of the other (playback) VCR.
- (5) Press II on your (recording) VCR at the scene where you want to start recording from. The REC lamp remains on and the lamp on the II PAUSE button goes off.

O **III**PAUSE

# Запись с другого видеомагнитофона или телевизора

#### Использование соединительного кабеля аудио/видео

Можно выполнить запись на кассету с другого видеомагнитофона или записать телепередачу с телевизора, который имеет выходы видео/ аудио. Используйте видеомагнитофон в качестве записывающего устройства.

- (1) Вставьте чистую кассету (или кассету, на которую Вы хотите выполнить запись) в свой (записывающий) видеомагнитофон. При записи с другого видеомагнитофона вставьте кассету, с которой будет производиться запись, в другой (воспроизводящий) видеомагнитофон.
- (2) Установите переключатель POWER в положение ОN.
- (3) Одновременно нажмите кнопку REC и кнопку справа от нее на (записывающем) видеомагнитофоне, затем сразу нажмите кнопку II на (записывающем) видеомагнитофоне. Загорятся две лампочки: REC (красная) и PAUSE (оранжевая).
- (4) Если запись выполняется с другого (воспроизводящего) видеомагнитофона, нажмите на нем кнопку  $\triangleright$  для начала воспроизведения. Выберите телевизионную программу, если запись выполняется с телевизора.

Изображение с телевизора или другого (воспроизводящего) видеомагнитофона появится на экране телевизора или монитора этого (воспроизводящего) видеомагнитофона.

(5) Нажмите кнопку II на Вашем (записывающем) видеомагнитофоне в том месте, где нужно начать запись. Лампочка REC продолжает гореть, а лампочка над кнопкой II PAUSE погаснет.

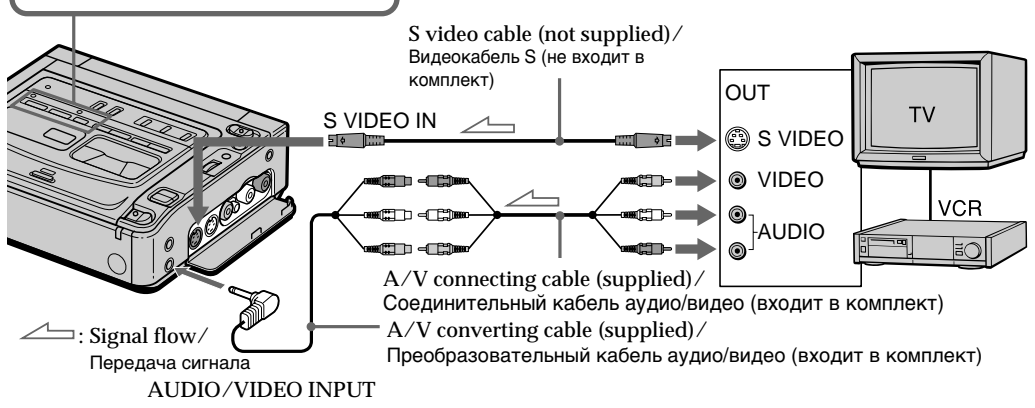

#### When you have finished recording a tape

Press ■ on both your (recording) VCR and the other (playback) VCR.

#### **Notes**

- To enable smooth transition, we recommend that you do not mix pictures recorded in the Hi8/standard 8 with the Digital 8D system on a tape.
- If you use fast-forward or slow-playback mode on the other (playback) VCR, the image being recorded may fluctuate. When you record from the other (playback) VCR, be sure to play back the original tape at normal speed.
- You can record a picture from another VCR or TV of PAL system only, not from the VCR or TV of SECAM system.

#### If the other (playback) VCR or TV is a monaural type

Connect the yellow plug of the A/V connecting cable to the video output jack and the white plug to the audio output jack on the VCR or the TV. (Do not connect the red plug.) The sound is monaural.

If your TV or the other (playback) VCR has an S video jack

Connect using an S video cable (not supplied) to obtain high-quality pictures.

With this connection, you do not need to connect the yellow (video) plug of the  $A/V$  connecting cable.

Connect an S video cable (not supplied) to the S video jacks of both your (recording) VCR and the TV or the other (playback) VCR.

#### Запись с другого видеомагнитофона или телевизора

#### После завершения записи кассеты

Нажмите кнопку ■ на этом (записывающем) и другом (воспроизводящем) видеомагнитофонах.

#### Примечания

- Для обеспечения плавного перехода на одной кассете рекомендуется не записывать изображения в различных системах - Hi8/ standard 8  $\mu$  Digital  $\ddagger$ .
- Во время быстрой перемотки вперед или в режиме замедленного воспроизведения на другом (воспроизводящем) видеомагнитофоне, записываемое изображение может дрожать. При записи с другого (воспроизводящего) видеомагнитофона, воспроизводите кассету оригинала на обычной скорости.
- Вы можете записывать изображение только с другого видеомагнитофона или телевизора системы PAL. Запись изображения с другого видеомагнитофона или телевизора системы SECAM невозможна.

#### Если другой (воспроизводящий) видеомагнитофон или телевизор монофонического типа

Подключите желтый штекер соединительного кабеля аудио/видео к выходному гнезду видеосигнала, а белый штекер к выходному гнезду аудиосигнала на видеомагнитофоне или телевизоре. (Не подключайте красный штекер.) Звук будет монофоническим.

#### Если на телевизоре или другом (воспроизводящем) видеомагнитофоне имеется видеогнездо S

Выполните соединение с помощью видеокабеля S (не входит в комплект) для получения высококачественных изображений. При таком соединении не понадобится подключать желтый штекер (видео) соединительного кабеля аудио/видео. Подсоедините видеокабель S (не входит в комплект) к видеогнездам S на Вашем (записывающем) видеомагнитофоне и телевизоре или другом (воспроизводящем) видеомагнитофоне.

# Using the i.LINK cable (DV connecting cable)

Simply connect the i.LINK cable (DV connecting cable) (not supplied) to the  $\frac{1}{2}$  DV IN/OUT or DV IN/OUT jack of the DV products. With digitalto-digital connection, video and audio signals are transmitted in digital form for high-quality editing.

- (1) Insert a blank tape (or a tape you want to record over) into your (recording) VCR, and insert the recorded tape into the other (playback) VCR.
- (2) Set the POWER switch to ON.
- (3) Press REC and the button on its right simultaneously on your (recording) VCR, then immediately press II on your (recording) VCR. The REC (red) and PAUSE (orange) lamps light up.
- (4) Press  $\triangleright$  on the other (playback) VCR to start playback. The picture from a TV or the other (playback) VCR appears on the TV screen or a monitor screen of the other (playback) VCR.
- (5) Press II on your (recording) VCR at the scene where you want to start recording from. The REC lamp remains on and the PAUSE lamp goes off.

### Запись с другого видеомагнитофона или телевизора

#### Использование кабеля i.LINK (соединительный кабель DV)

Просто подсоедините кабель i.LINK (соединительный кабель DV) (не входит в комплект) к гнезду **ј** DV IN/OUT или к гнезду DV IN/OUT аппаратов DV. При использовании цифрового соединения видео- и аудиосигналы передаются в цифровом виде для последующего высококачественного монтажа.

- (1) Вставьте чистую кассету (или кассету, на которую Вы хотите выполнить запись) в свой (записывающий) видеомагнитофон, и вставьте записанную кассету в другой (воспроизводящий) видеомагнитофон.
- (2) Установите переключатель POWER в положение ОN.
- (3) Одновременно нажмите кнопку REC и кнопку справа от нее на Вашем (записывающем) видеомагнитофоне, затем сразу нажмите кнопку II на Вашем (записывающем) видеомагнитофоне. Загорятся две лампочки: REC (красная) и PAUSE (оранжевая).
- (4) Нажмите кнопку  $\triangleright$  на другом (воспроизводящем) видеомагнитофоне для начала воспроизведения. Изображение с телевизора или другого (воспроизводящего) видеомагнитофона появится на экране телевизора или монитора этого (воспроизводящего) видеомагнитофона.
- (5) Нажмите кнопку II на Вашем (записывающем) видеомагнитофоне в том месте, где нужно начать запись.

Лампочка REC продолжает гореть, а лампочка PAUSE погаснет.

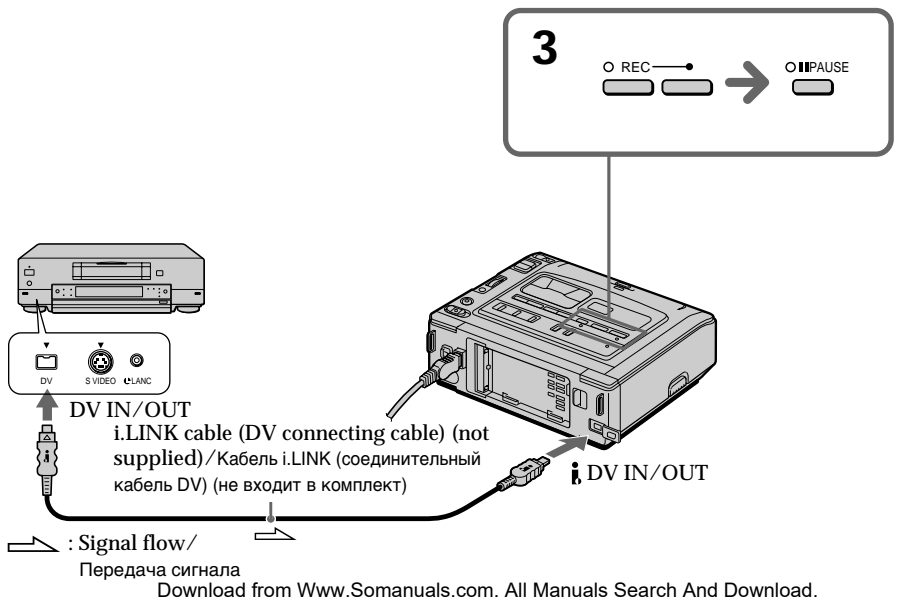

#### When you have finished recording a tape

Press ■ on both your (recording) VCR and the other (playback) VCR.

#### **Note**

If the connected equipment has a different kind of i.LINK system, it is not compatible with your VCR.

You can connect one VCR only using the i.LINK cable (DV connecting cable).

#### During digital editing

The colour of the display may be uneven. However, this does not affect the dubbed picture.

#### If you record a playback pause picture with the **i**. DV IN/OUT jack

The recorded picture becomes rough, and when you play back the picture using your VCR, the picture may jitter.

#### Before recording

Make sure that the DV IN indicator appears on the monitor screen by pressing the DISPLAY button.

#### Запись с другого видеомагнитофона или телевизора

#### После завершения записи кассеты

Нажмите кнопку ■ на этом (записывающем) и другом (воспроизводящем) видеомагнитофонах.

#### Примечание

Если подключенная аппаратура использует другой тип системы i.LINK, она не совместима с этим видеомагнитофоном.

Вы можете подсоединить только один видеомагнитофон с помощью кабеля i.LINK (соединительный кабель DV).

#### Во время цифрового монтажа

Цвет изображения может быть неоднородным. Однако это не влияет на перезапись изображения.

#### При записи неподвижного изображения с помошью гнезда і DV IN/OUT

Записываемое изображение становится неровным. При воспроизведении изображения на данном видеомагнитофоне оно может дрожать.

#### Перед записью

Убедитесь, что при нажатии на кнопку DISPLAY на экране монитора отображается индикатор DV IN.

#### **— Advanced Operations —**

# **Enlarging playback images – PB ZOOM**

You can enlarge moving and still images played back on tape.

- **(1)** Press PB ZOOM on your VCR while you are playing back. The image is enlarged, and  $\uparrow \downarrow$  $\leftarrow \rightarrow$  appear on the monitor screen.
- **(2)** Turn the SEL/PUSH EXEC dial to move the enlarged image, then press the dial.
	- $\dagger$ : The image moves downwards.
	- $\perp$ : The image moves upwards.
- **(3)** Turn the SEL/PUSH EXEC dial to move the enlarged image, then press the dial.
	- $\leftarrow$ : The image moves rightward (Turn the dial downwards.)
	- $\rightarrow$  : The image moves leftward (Turn the dial upwards.)

#### **— Уcовepшeнcтвовaнныe опepaции —**

# **Увeличeниe воcпpоизводимыx изобpaжeний – PB ZOOM**

Mожно yвeличивaть подвижныe и нeподвижныe изобpaжeния, воcпpоизводимыe нa кacceтax.

- **(1)** Bо вpeмя воcпpоизвeдeния нaжмитe кнопкy PB ZOOM нa Baшeм видeомaгнитофонe. Изобpaжeниe бyдeт yвeличeно, a нa экpaнe монитора появится  $\uparrow \downarrow \leftarrow \rightarrow$ .
- **(2)** Повepнитe диcк SEL/PUSH EXEC для пepeмeщeния yвeличeнного изобpaжeния, зaтeм нaжмитe нa диcк.
	- R : Изобpaжeниe пepeмeщaeтcя вниз.
	- **1**: Изображение перемещается вверх.
- **(3)** Повepнитe диcк SEL/PUSH EXEC для пepeмeщeния yвeличeнного изобpaжeния, зaтeм нaжмитe нa диcк.
	- : Изображение смещается вправо (Повepнитe диcк вниз.)
	- **→**: Изображение перемещается влево (Повepнитe диcк ввepx.)

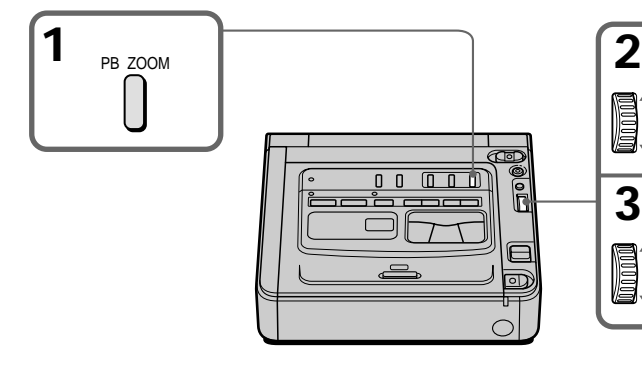

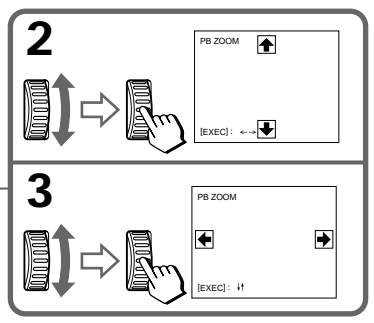

### To cancel the PB ZOOM function

Press PB ZOOM again.

#### **Notes**

- The PB ZOOM function works only for tapes recorded in the Digital 8H system.
- You cannot process externally input scenes using the PB ZOOM function.
- . You cannot record pictures that you have processed using the PB ZOOM function with your VCR. To record pictures that you have processed using the PB ZOOM function, record the pictures on the other VCR using your VCR as a player.

Pictures processed by the PB ZOOM function Pictures processed by the PB ZOOM function are not output through the  $\frac{1}{k}$  DV IN/OUT jack.

When you set the POWER switch to OFF or stop playback The PB ZOOM function is automatically

cancelled.

### Увеличение воспроизводимых изображений - PB ZOOM

#### Для выключения функции PB ZOOM

Нажмите кнопку РВ ZOOM еще раз.

#### Примечания

- Функция РВ ZOOM работает только для кассет, записанных в системе Digital8 $\{ \}$ .
- Вы не можете видоизменять с помощью функции РВ ZOOM изображения, полученные от внешнего источника.
- Вы не можете записывать изображения, которые были видоизменены с помощью функции PB ZOOM этого видеомагнитофона. Для записи изображений, которые были видоизменены с помощью функции РВ ZOOM, запишите изображения на другой видеомагнитофон, используя свой видеомагнитофон в качестве плеера.

#### Изображения, видоизмененные с помощью функции PB ZOOM

Изображения, видоизмененные с помощью функции РВ ZOOM, не передаются через гнездо **i** DV IN/OUT.

#### При установке переключателя POWER в положение ОГГ или остановке воспроизведения

Функция РВ ZOOM автоматически отключится.

# Watching a tape with special effects - Picture effect

You can digitally process playback images to obtain special effects like those in films or on TV.

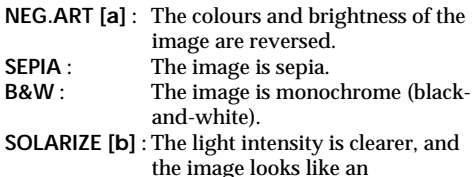

illustration.

# Просмотр кассет со специальными эффектами - Эффект изображения

Можно выполнять цифровую обработку воспроизводимых изображений для получения специальных эффектов, как в кинофильмах или на телевидении.

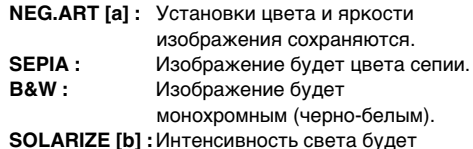

увеличена, а изображение будет выглядеть, как рисунок.

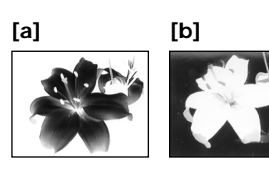

- (1) Press MENU during playback.
- (2) Turn the SEL/PUSH EXEC dial to select [VCR], then press the dial.
- (3) Turn the SEL/PUSH EXEC dial to select P EFFECT, then press the dial.
- (4) Turn the SEL/PUSH EXEC dial to select the desired picture effect mode, then press the dial. The indicator changes as follows:

 $NEGART \leftrightarrow SEPIA \leftrightarrow B\&W \leftrightarrow$ **SOLARIZE** 

(5) Press MENU to make the menu settings disappear.

- (1) Нажмите кнопку MENU во время воспроизведения.
- (2) Поверните диск SEL/PUSH EXEC для выбора установки УСР, а затем нажмите на диск.
- (3) Поверните диск SEL/PUSH EXEC для выбора Р ЕГГЕСТ, а затем нажмите на диск.
- (4) Поверните диск SEL/PUSH EXEC для выбора нужного режима эффекта изображения, а затем нажмите на диск. Индикатор будет изменяться следующим образом:
	- NEG.ART ← SEPIA ← B&W ← SOLARIZE
- (5) Нажмите кнопку MENU, чтобы исчезли установки меню.

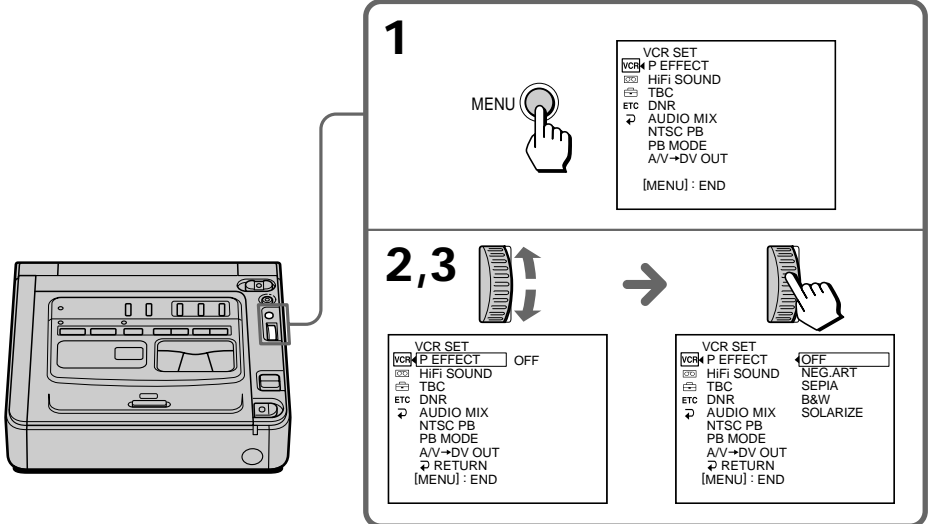

Download from Www.Somanuals.com. All Manuals Search And Download.

Advanced Operations Усовершенствованные операции

# Watching a tape with special effects - Picture effect

#### **Notes**

- The picture effect function works only for tapes recorded in the Digital  $\Theta$  system.
- You cannot process externally input scenes using the picture effect function.
- . You cannot record pictures that you have processed using the picture effect function with your VCR. To record pictures that you have processed using the picture effect function, record the pictures on the other VCR using your VCR as a player.

#### Pictures processed by the picture effect function

Pictures processed by the picture effect function are not output through the  $\dot{\mathbf{i}}$  DV IN/OUT jack.

#### When you set the POWER switch to OFF or stop playback

The picture effect function is automatically cancelled.

### Просмотр кассет со специальными эффектами – Эффект изображения

#### Примечания

- Функция эффекта изображения работает только для кассет, записанных в системе Digital  $\mathbf{B}$ .
- Вы не можете видоизменять изображения. введенные из внешнего источника, с помощью функции эффектов изображения.
- Вы не можете записывать изображения, которые были видоизменены с помощью функции эффекта изображения этого видеомагнитофона. Для записи изображений, которые были видоизменены с помощью функции эффектов изображения, запишите изображения на другой видеомагнитофон, используя этот видеомагнитофон в качестве плеера.

#### Изображения, видоизмененные с помощью функции эффектов изображения

Изображения, видоизмененные с помощью функции эффектов изображения, не передаются через гнездо **і.** DV IN/OUT.

#### При установке переключателя POWER в положение ОFF или остановке воспроизведения

Функция эффектов изображения автоматически отключается.

# Watching a tape with special performances - Digital effect

You can add special effects on playback images using the various digital functions.

#### STILL.

You can play back a still image so that it is superimposed on a moving image.

#### **FLASH (FLASH MOTION)**

You can play back still images successively at constant intervals.

#### LUMI. (LUMINANCEKEY)

You can mask a brighter area in a still image with a moving image.

#### TRAIL

You can play back the image so that an incidental trailing image is left.

# Просмотр кассет со специальными эффектами - Цифровой эффект

Вы можете добавлять специальные эффекты к воспроизводимому изображению с помощью различных цифровых функций.

#### **STILL**

Можно воспроизводить неподвижное изображение и накладывать его на подвижное изображение.

#### **FLASH (FLASH MOTION)**

Неподвижные изображения можно воспроизводить последовательно через постоянные интервалы.

#### **LUMI. (LUMINANCEKEY)**

Вы можете изменять яркие места на неподвижном изображении на подвижные изображения.

#### **TRAIL**

Вы можете воспроизводить изображение с эффектом запаздывания.

Still image/ Неподвижное изображение

STILL

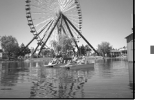

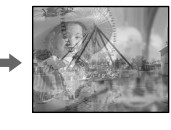

Still image/ Неподвижное изображение

**TUML** 

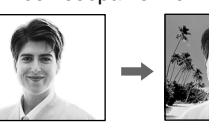

Moving image/ Подвижное изображение

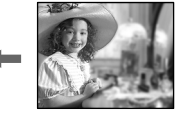

Moving image/ Подвижное изображение

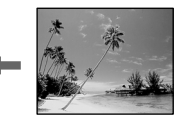

# Watching a tape with special performances - Digital effect

- (1) Press DIGITAL EFFECT during playback. The digital effect indicator appears.
- (2) Turn the SEL/PUSH EXEC dial to select the desired digital effect mode. The indicator changes as follows:  $STILL \longleftrightarrow FLASH \longleftrightarrow LUML \longleftrightarrow TRAIL$
- (3) Press the SEL/PUSH EXEC dial. The indicator lights up and the bars appear. In the STILL and LUMI. modes, the still image is stored in memory.
- (4) Turn the SEL/PUSH EXEC dial to adjust the effect as follows:
	- STILL The rate of the still image you want to superimpose on the moving image
	- FLASH The interval of flash motion
	- LUML  $-$  The colour scheme of the area in the still image which is to be masked with a moving image
	- TRAIL The vanishing time of the incidental image

When the number of bars on the monitor screen getting bigger, the digital effect will be getting bigger.

### Просмотр кассет со специальными эффектами – Цифровой эффект

- (1) Нажмите кнопку DIGITAL EFFECT во время воспроизведения. Появится индикатор цифрового эффекта.
- (2) Поверните диск SEL/PUSH EXEC для выбора режима нужного цифрового эффекта. Индикатор будет изменяться следующим образом:  $STII \rightarrow FI ASH \rightarrow IUML \rightarrow TRAIL$
- (3) Нажмите на диск SEL/PUSH EXEC. Высветится индикатор и появятся полосы. В режимах STILL и LUMI. неподвижное изображение будет сохранено в памяти.
- (4) Поверните диск SEL/PUSH EXEC для регулировки изображения следующим образом:
	- STILL Интенсивность неподвижного изображения, которое нужно наложить на подвижное изображение
	- FLASH Интервал прерывистого движения
	- LUMI. Цветовая гамма области неподвижного изображения. которую нужно заменить подвижным изображением
	- TRAIL Время исчезновения побочного изображения

При увеличении числа полос на экране монитора цифровой эффект усилится.

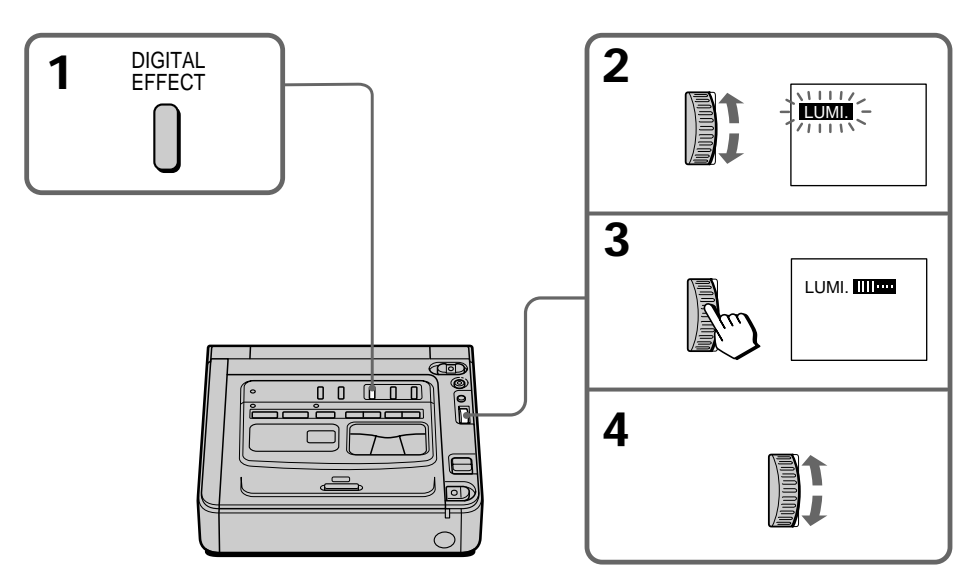

# To cancel the digital effect function

# Press DIGITAL EFFECT again.

#### Для отмены функции цифровых эффектов

Нажмите кнопку DIGITAL EFFECT еще раз. Download from Www.Somanuals.com. All Manuals Search And Download.

# Watching a tape with special performances - Digital effect

# Просмотр кассет со специальными эффектами - Цифровой эффект

#### **Notes**

- The digital effect function works only for tapes recorded in the Digital 8 $\Theta$  system.
- You cannot process externally input scenes using the digital effect function.
- You cannot record images that you have processed using the digital effect function with your VCR. To record images that you have processed using the digital effect function, record the images on the other VCR using your VCR as a player.

#### Pictures processed by the digital effect function

Pictures processed by the digital effect function are not output through the  $\overline{L}$  DV IN/OUT jack.

#### When you set the POWER switch to OFF or stop playback

The digital effect function is automatically cancelled.

#### Примечания

- Функция цифрового эффекта работает только для кассет, записанных в системе Digital8  $\ddagger$ ).
- Вы не можете видоизменять изображения, введенные из внешнего источника, с помощью функции цифровых эффектов.
- Вы не можете записывать изображения, которые были видоизменены с помощью функции цифрового эффекта этого видеомагнитофона. Для записи изображений. которые были видоизменены с помощью функции цифрового эффекта, запишите изображения на другой видеомагнитофон, используя этот видеомагнитофон в качестве плеера.

#### Изображения, видоизмененные с помощью функции цифровых эффектов

Изображения, видоизмененные с помощью функции цифровых эффектов, не передаются через гнездо **i.** DV IN/OUT.

#### При установке переключателя POWER в положение ОЕЕ или остановке воспроизведения

Функция цифровых эффектов автоматически отключится.

# **Quickly locating a scene – Zero set memory**

Your VCR goes forward or backward to stop automatically at a desired scene having a counter value of "0:00:00".

Use the Remote Commander supplied with a Sony digital video camera recorder for this operation.

For details, refer to the operating instructions of the digital video camera recorder.

Use this function, for example, to view a desired scene later on during playback.

- **(1)** Press DISPLAY during playback.
- **(2)** Press ZERO SET MEMORY on the Remote Commander at the point you want to locate later. The counter shows "0:00:00" and the ZERO SET MEMORY indicator flashes.
- **(3)** Press  $\blacksquare$  when you want to stop playback.
- **(4)** Press  $\blacktriangleleft$  to rewind the tape to the counter's zero point. The tape stops automatically when the counter reaches approximately zero. The ZERO SET MEMORY indicator disappears and the time code appears.
- **(5)** Press  $\blacktriangleright$ . Playback starts from the counter's zero point.

# **Быcтpый поиcк эпизодa – Пaмять нyлeвой отмeтки**

Bидeомaгнитофон выполняeт пepeмоткy впepeд или нaзaд c aвтомaтичecкой оcтaновкой нa нyжном эпизодe, гдe покaзaниe cчeтчикa лeнты paвно "0:00:00".

Для этой опepaции иcпользyйтe пyльт диcтaнционного yпpaвлeния, поcтaвляeмый c цифpовой видeокaмepой Sony. Подpобныe cвeдeния cм. в инcтpyкции по экcплyaтaции цифpовой видeокaмepы. Иcпользyйтe этy фyнкцию, нaпpимep, для пpоcмотpa нyжного эпизодa позжe во вpeмя воcпpоизвeдeния.

- **(1)** Haжмитe кнопкy DISPLAY во вpeмя воcпpоизвeдeния.
- **(2)** Haжмитe кнопкy ZERO SET MEMORY нa пyльтe диcтaнционного yпpaвлeния в том мecтe, котоpоe Bы зaxотитe нaйти позжe. Покaзaниe cчeтчикa измeнитcя нa "0:00:00", и нaчнeт мигaть индикaтоp ZERO SET MEMORY.
- **(3)** Нажмите кнопку ■, когда необходимо оcтaновить воcпpоизвeдeниe.
- **(4)** Нажмите кнопку **44**, чтобы перемотать лeнтy нaзaд к нyлeвой точкe cчeтчикa лeнты. Лeнтa оcтaновитcя aвтомaтичecки, ecли cчeтчик доcтигнeт пpиблизитeльно нyлeвой отмeтки. Индикaтоp ZERO SET MEMORY иcчeзнeт, и появитcя код вpeмeни.
- **(5)** Нажмите кнопку  $\blacktriangleright$ . Воспроизведение нaчнeтcя c нyлeвой отмeтки cчeтчикa.

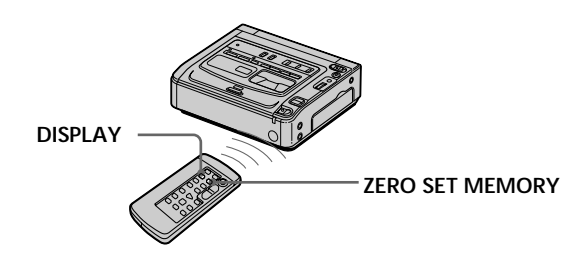

# Quickly locating a scene - Zero set memory

#### **Notes**

- The zero set memory function works only for tapes recorded in the Digital 8D system.
- . When you press ZERO SET MEMORY again before rewinding the tape, the zero set memory function is cancelled.
- There may be a discrepancy of several seconds from the time code.

#### If a tape has a blank portion between recorded portions

The zero set memory function may not work correctly.

#### Примечания

- Функция памяти нулевой отметки работает только для кассет, записанных в системе Digital  $\mathbf{B}$ .
- Если еще раз нажать кнопку ZERO SET **МЕМОRY** до начала перемотки ленты назад, то функция памяти нулевой отметки будет отменена.
- Между кодом времени и действительным временем может быть расхождение в несколько секунд.

#### Если на записанной ленте имеются незаписанные участки

Функция памяти нулевой отметки может работать неверно.

# **Searching with recording date – Date search**

You can automatically search for the point where the recording date changes and start playback from that point **(Date search)**. Use the Remote Commander supplied with a Sony digital video camera recorder for this operation.

For details, refer to the operating instructions of the digital video camera recorder.

Use this function to check where recording dates change or to edit the tape at each recording date.

# **Поиcк по дaтe зaпиcи – Поиcк дaты**

Mожно aвтомaтичecки выполнять поиcк мecтa, гдe измeняeтcя дaтa зaпиcи, и нaчинaть

воcпpоизвeдeниe c этого мecтa **(поиcк дaты)**. Для этой опepaции иcпользyйтe пyльт диcтaнционного yпpaвлeния, поcтaвляeмый c цифpовой видeокaмepой Sony.

Подpобныe cвeдeния cм. в инcтpyкции по экcплyaтaции цифpовой видeокaмepы. Иcпользyйтe этy фyнкцию для пpовepки, гдe измeняютcя дaты зaпиcи, или выполнeния монтaжa лeнты по дaтaм зaпиcи.

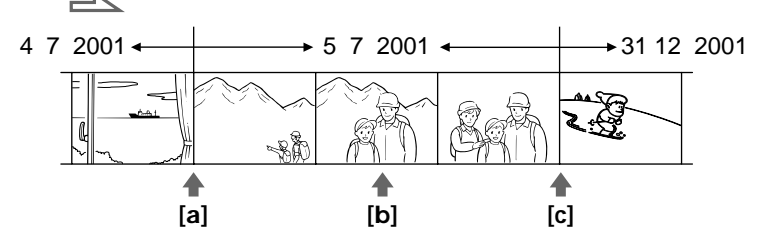

- **(1)** Press SEARCH MODE on the Remote Commander repeatedly, until the date search indicator appears. The indicator changes as follows: DATE SEARCH  $\rightarrow$  PHOTO SEARCH  $\rightarrow$ PHOTO SCAN
- **(2)** When the current position is **[b]**, press . to search towards [**a**] or press  $\rightarrow$  1 to search towards **[c]**. Your VCR automatically starts playback at the point where the date changes. Each time you press  $\blacktriangleleft$  or  $\blacktriangleright$ . the VCR searches for the previous or next date.
- **(1)** Haжимaйтe кнопкy SEARCH MODE нa пyльтe диcтaнционного yпpaвлeния, покa нe появитcя индикaтоp поиcкa дaты. Индикaтоp бyдeт измeнятьcя cлeдyющим обpaзом: DATE SEARCH  $\rightarrow$  PHOTO SEARCH  $\rightarrow$

PHOTO SCAN

**(2)** Ecли лeнтa нaxодитcя в положeнии **[b]**, нaжмитe кнопку  $\blacktriangleleft$  для поиска в направлении эпизода **[a]** или кнопку  $\blacktriangleright$   $\blacktriangleright$  для поиска в направлении эпизодa **[c]**. Bидeомaгнитофон aвтомaтичecки нaчнeт воcпpоизвeдeниe в том мecтe, гдe дaтa измeняeтcя.

Пpи кaждом нaжaтии кнопки . или > видeомaгнитофон выполняeт поиcк пpeдыдyщeй или cлeдyющeй дaты.

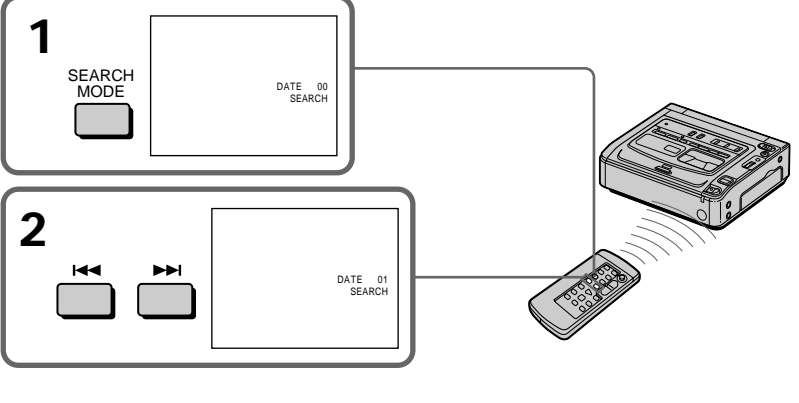

**36** Press ■ **To stop searching** **Для оcтaновки поиcкa**

Press ■.<br>Download from Www.Somanuals.com. All Manuals Search And Download.
## Searching with recording date - Date search

## Поиск по дате записи - Поиск даты

## **Notes**

- The date search works only for tapes recorded in the Digital  $\Theta$  system.
- The date search works only for tapes recorded with the date and time set.
- If one day's recording is less than two minutes, your VCR may not accurately find the point where the recording date changes.

## If a tape has a blank portion between recorded portions

The date search function may not work correctly.

#### Примечания

- Поиск по дате работает только для кассет, записанных в системе Digital8  $\boldsymbol{\Theta}$ .
- Поиск по дате работает только для кассет, записанных с установкой даты и времени.
- Если продолжительность записи одного дня менее двух минут, видеомагнитофон может неточно найти место, где изменяется дата.

### Если на записанной ленте имеются незаписанные участки

Функция поиска даты может работать неправильно.

# Searching for a photo  $-$  Photo search/Photo scan

You can search for the still image recorded on a tape with a Sony digital video camera recorder (photo search).

You can also search for still images one after another and display each image for five seconds automatically (photo scan). Use the Remote Commander supplied with a Sony digital video camera recorder for these operations.

For details, refer to the operating instructions of a Sony digital video camera recorder.

Use these functions to check the still images or to edit only still images.

## Searching for a photo

- (1) Press SEARCH MODE on the Remote Commander repeatedly, until the photo search indicator appears. The indicator changes as follows: DATE SEARCH  $\rightarrow$  PHOTO SEARCH  $\rightarrow$ PHOTO SCAN
- (2) Press  $\blacktriangleright$  or  $\blacktriangleright$  to select the photo for playback. Each time you press  $\blacktriangleright\blacktriangleleft$  or  $\blacktriangleright\blacktriangleright$ I, your VCR searches for the previous or next photo. Your VCR automatically starts playback from the photo.

# Поиск фото -Фотопоиск/ Фотосканирование

Можно выполнить поиск неподвижного изображения, записанного на кассете с помошью цифровой видеокамеры Sony (фотопоиск). Можно также выполнять поиск неподвижных изображений поочередно и автоматически отображать каждое из них в течение пяти секунд (фотосканирование). Для этих операций используйте пульт дистанционного управления, поставляемый с цифровой видеокамерой Sony. Подробные сведения содержатся в инструкции по эксплуатации цифровой видеокамеры Sony. Эти функции используются для проверки или редактирования только неподвижных изображений.

## Поиск фото

(1) Нажимайте кнопку SEARCH MODE на пульте дистанционного управления, пока не появится индикатор поиска фото. Индикатор будет изменяться следующим образом: DATE SEARCH  $\rightarrow$  PHOTO SEARCH  $\rightarrow$ 

PHOTO SCAN

выбрать фото для воспроизведения. При каждом нажатии кнопки Ю или ВЭН видеомагнитофон выполняет поиск предыдущего или следующего фото. Видеомагнитофон автоматически начнет воспроизведение с этого фото.

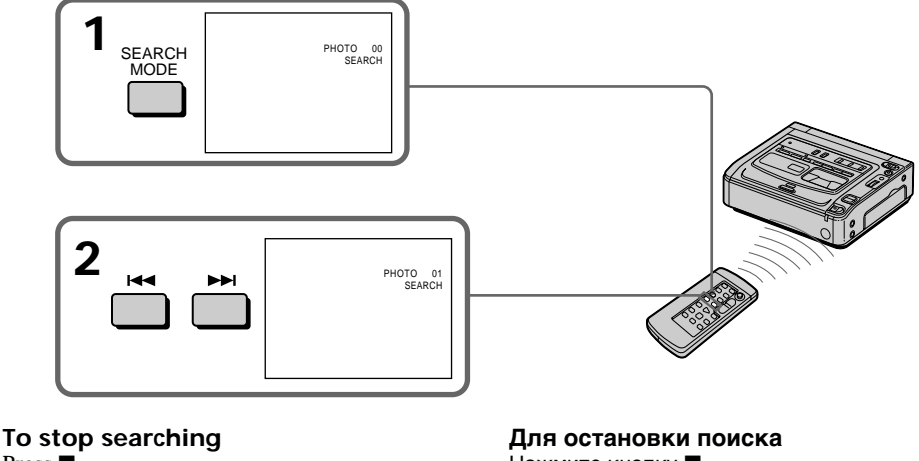

Press  $\blacksquare$ .

Нажмите кнопку ■.

## Searching for a photo - Photo search/Photo scan

## Поиск фото - Фотопоиск/Фотосканирование

## **Scanning photo**

(1) Press SEARCH MODE on the Remote Commander repeatedly, until the photo scan indicator appears. The indicator changes as follows: DATE SEARCH  $\rightarrow$  PHOTO SEARCH  $\rightarrow$ PHOTO SCAN

PHOTO

 $00$  $\sim$ 

(2) Press  $\blacktriangleright$  or  $\blacktriangleright$   $\blacktriangleright$  l. Each photo is played back for about 5 seconds automatically.

SEARCH

MODE<sup></sup>

## Сканирование фото

(1) Нажимайте кнопку SEARCH MODE на пульте дистанционного управления, пока не появится индикатор поиска фотосканирования.

Индикатор будет изменяться следующим образом:

DATE SEARCH  $\rightarrow$  PHOTO SEARCH  $\rightarrow$ PHOTO SCAN

Каждое фото будет автоматически отображаться примерно 5 секунд.

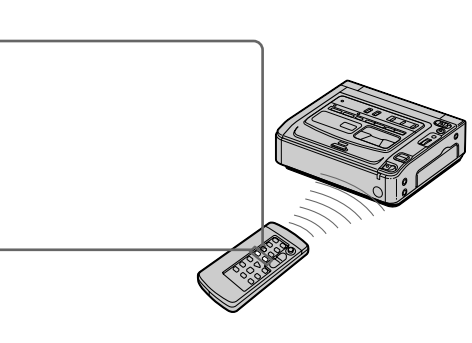

## To stop scanning Press  $\blacksquare$

#### **Note**

The photo search and photo scan functions work only for tapes recorded in the Digital  $\mathbf{\Theta}$  system.

### If a tape has a blank portion between recorded portions

The photo search and photo scan functions may not work correctly.

## Для остановки сканирования

Нажмите кнопку ■.

#### Примечание

Функции фотопоиска и фотосканирования работают только для кассет, записанных в системе Digital8 $\ddagger$ ).

#### Если на записанной ленте имеются незаписанные участки

Функции фотопоиска и фотосканирования могут работать неправильно.

# Displaying recording data and screen indicators - Data code function

When you playback tapes recorded by your VCR, you can check the recording date/time. Also, when you playback tapes recorded by a Digital8 <a>[> <a>b</a>system video camera recorder with the data code function, you can check the recording date/time and various settings when you have recorded.

## Using the data code function

Your VCR automatically stores the date/time and the recording data used during the recording in the memory of the tape.

## DATA CODE -

## Отображение данных записи и экранных индикаторов - Функция кода данных

При воспроизведении кассет, записанных с помощью этого вилеомагнитофона, можно проверить лату и время записи.

Кроме того, при воспроизведении кассет, записанных с помощью видеокамеры системы Digital8 <sup>1</sup> с функцией кода данных, можно проверить дату и время записи, а также другие записанные параметры.

## Использование функции кода данных

Данный видеомагнитофон автоматически записывает дату и время, а также все другие данные, используемые во время записи, в кассетную память.

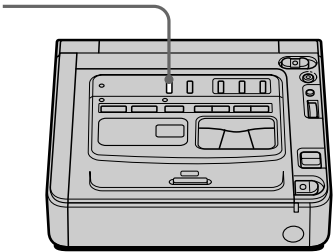

## Press DATA CODE on your VCR.

The display changes as follows:

 $date/time \rightarrow various settings$  (SteadyShot, exposure AUTO/MANUAL, white balance, gain, shutter speed, aperture value)  $\rightarrow$  no indicator

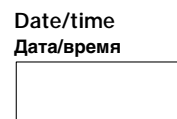

 $472001$ <br> $12:05:56$ 

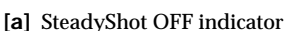

- [b] Exposure mode indicator
- [c] White balance indicator
- [d] Gain indicator
- [e] Shutter speed indicator
- [f] Aperture value

## To not display various settings

Set DATA CODE to DATE in the menu settings  $(p. 67)$ .

The display changes as follows:

 $date/time \rightarrow no\ indicator$ 

#### Нажмите кнопку DATA CODE на видеомагнитофоне.

Индикация будет изменяться следующим образом: дата/время - разные установки (устойчивая съемка, корректировка экспозиции AUTO/MANUAL. баланс белого, усиление, скорость затвора, величина диафрагмы) - без индикации

### **Various settings** Разные установки

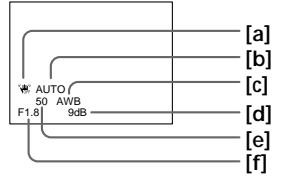

- [а] Индикатор выключенной устойчивой съемкиБ (OFF)
- [b] Индикатор режима экспозиции
- **[c]** Индикатор баланса белого
- [d] Индикатор усиления
- [е] Индикатор скорости затвора
- [f] Величина диафрагмы

## Для отмены отображения разных установок

Установите параметр DATA CODE в положение DATE в установках меню (стр. 67). Индикация будет изменяться следующим образом:

40

Download from Www.Somanuals.com. AII99Ea48BBMSeareF34HHPD69HHM6ad.

## Displaying recording data and screen indicators - Data code function

## Note on the data code function

The data code function works only for tapes recorded in the Digital  $\Theta$  system.

#### Recording data

Recording data is the information of your VCR or camcorder when you have recorded.

#### When you use the data code function, bars  $($ ... .. .... and ........) appear if

- A blank section of the tape is being played back.
- The tape is unreadable due to tape damage or noise
- The tape was recorded by a camcorder or your VCR without the date and time settings.

#### Data code

When you connect your VCR to the TV, the data code appears on the TV screen.

## Отображение данных записи и экранных индикаторов - Функция кода данных

#### Примечания относительно функции кода данных

Функция кода данных работает только для кассет. записанных в системе Digital8 $\{ \}$ .

#### Записанные данные

Записанные данные - это информация о том, когда была выполнена запись видеомагнитофоном или камкодером.

#### При использовании функции кода данных появляются полосы (--- -- ---- и --:--:--), если

- Воспроизводится незаписанный участок на ленте.
- Лента не поддается считыванию из-за повреждений или помех.
- Запись на ленту была выполнена, когда в видеокамере или видеомагнитофоне не были установлены дата и время.

#### Код данных

Если видеомагнитофон подсоединить к телевизору, код данных также будет отображаться на экране телевизора.

# Superimposing a title

You can select one of eight preset titles and two custom titles (p. 44). You can also select the language, colour, size, and position of titles.

# Наложение титра

Вы можете выбрать один из восьми предварительно установленных и двух собственных титров (стр. 44). Можно также выбирать язык, цвет, размер и положение титров.

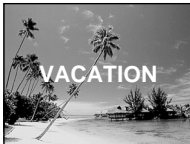

- (1) Press TITLE to display the title menu.
- (2) Turn the SEL/PUSH EXEC dial to select  $\Box$ . then press the dial.
- (3) Turn the SEL/PUSH EXEC dial to select the desired title, then press the dial. The titles are displayed in the language you selected.
- (4) Change the colour, size, or position, if necessary.
	- 1. Turn the SEL/PUSH EXEC dial to select the colour, size, or position, then press the dial. The item appears.
	- 2 Turn the SEL/PUSH EXEC dial to select the desired item, then press the dial.
	- 3) Repeat steps (1) and (2) until the title is laid out as desired.
- (5) Turn the SEL/PUSH EXEC dial to select TITLE, then press the SEL/PUSH EXEC dial again to complete the setting.
- (6) Press REC to start recording.
- (7) When you want to stop recording the title, press TITLE.
- (1) Нажмите кнопку TITLE для отображения меню титров.
- (2) Поверните лиск SFI/PUSH FXFC для выбора установки  $\boxed{\square}$ , а затем нажмите на диск.
- (3) Поверните диск SEL/PUSH EXEC для выбора нужного титра, затем нажмите на диск. Титры отображаются на выбранном языке.
- (4) Измените цвет, размер или положение титра, если нужно.
	- 1 Поверните диск SEL/PUSH EXEC для выбора цвета, размера или положения, затем нажмите на диск. Появится элемент.
	- 2 Поверните диск SEL/PUSH EXEC для выбора нужного элемента, затем нажмите на диск.
	- 3 Повторяйте пункты (1) и (2) до тех пор. пока титр не будет расположен надлежащим образом.
- (5) Поверните диск SEL/PUSH EXEC для выбора TITLE, затем снова нажмите на диск SEL/PUSH ЕХЕС для завершения установки.
- (6) Нажмите кнопку REC для начала записи.
- (7) Когда потребуется остановить запись титра, нажмите кнопку TITLE.

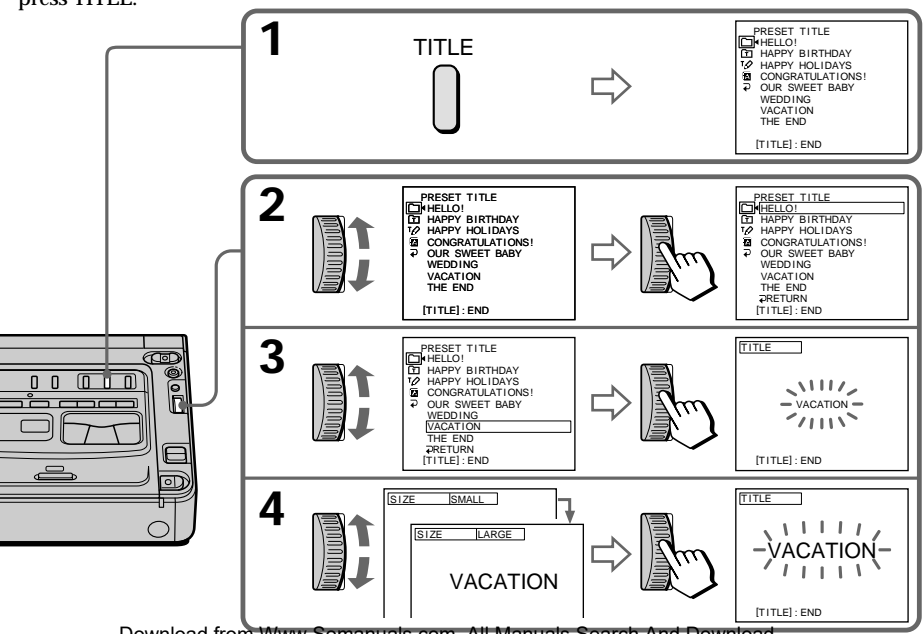

## To superimpose the title while you are recording

Press TITLE while you are recording, and carry out steps 2 to 5. When you press the SEL/PUSH EXEC dial at step 5, the title is recorded.

## To select the language of a preset title

If you want to change the language, select  $\blacksquare$ before step 2. Then select the desired language and return to step 2.

## To use the custom title

If you want to use the custom title, select F step 2.

## **Title setting**

- The title colour changes as follows: WHITE  $\longleftrightarrow$  YELLOW  $\longleftrightarrow$  VIOLET  $\longleftrightarrow$  RED  $\longleftrightarrow$  $CYAN \leftrightarrow GREFN \leftrightarrow RLIIF$
- The title size changes as follows:  $SMAIL \leftrightarrow LARGE$ You cannot input more than 12 characters in
- LARGE size. • The title position changes as follows:  $1 \leftrightarrow 2 \leftrightarrow 3 \leftrightarrow 4 \leftrightarrow 5 \leftrightarrow 6 \leftrightarrow 7 \leftrightarrow 8 \leftrightarrow 9$ When the number of the title position getting larger, the title is positioned in getting lower on the monitor screen.

When you select the title size to LARGE, you cannot choose position 9.

When you are selecting and setting the title You cannot record the title displayed on the screen.

#### While you are playing back

You can superimpose a title. However, the title is not recorded on the tape.

You can record a title when you dub a tape by connecting your VCR to the other VCR with the A/V connecting cable. If you use the i.LINK cable (DV connecting cable) (not supplied) instead of the A/V connecting cable, you cannot record the title.

## Наложение титра

## Чтобы наложить титр во время записи

Нажмите кнопку TITLE во время записи и выполните пункты с 2 по 5. После нажатия на диск SEL/PUSH EXEC в пункте 5 начнется запись титра.

## Чтобы выбрать язык предварительно установленного титра

Если необходимо изменить язык, выберите  $\blacksquare$ перед выполнением пункта 2. Затем выберите необходимый язык и вернитесь к пункту 2.

### Для использования собственного титра

Если нужно использовать собственный титр, выберите [ ] в пункте 2.

#### Установка титра

- Цвет титра изменяется следующим образом: WHITE (БЕЛЫЙ) ← YELLOW (ЖЕЛТЫЙ) ← VIOLET (ФИОЛЕТОВЫЙ) ←→ RED (КРАСНЫЙ) ← СҮАN (ГОЛУБОЙ) ← GREEN (ЗЕЛЕНЫЙ) ←→ BLUE (СИНИЙ)
- Размер титра изменяется следующим образом: SMALL (МАЛЕНЬКИЙ) ← LARGE (БОЛЬШОЙ) При LARGE размере нельзя ввести более 12 символов.
- Позиция титра изменяется следующим образом:

 $1 \leftrightarrow 2 \leftrightarrow 3 \leftrightarrow 4 \leftrightarrow 5 \leftrightarrow 6 \leftrightarrow 7 \leftrightarrow 8 \leftrightarrow 9$ При увеличении номера позиции титра он будет располагаться ниже на экране монитора. Если выбран размер титра LARGE (большой), нельзя выбрать положение 9.

### При выборе и установке титра

Запись титра, отображаемого на экране, невозможна.

#### Во время воспроизведения

Можно наложить титр. Однако, титр не записывается на ленту.

Титр можно записать во время перезаписи кассеты, подключив видеомагнитофон к другому видеомагнитофону с помощью соединительного кабеля аудио/видео. Если вместо соединительного кабеля аудио/видео используется кабель i.LINK (соединительный кабель DV) (не входит в комплект), запись титра невозможна.

# **Making your own titles**

You can make up to two titles and store them in your VCR. Each title can have up to 20 characters

- (1) Press TITLE
- (2) Turn the SEL/PUSH EXEC dial to select  $\sqrt{2}$ . then press the dial.
- (3) Turn the SEL/PUSH EXEC dial to select the first line (CUSTOM1) or second line (CUSTOM2), then press the dial.
- (4) Turn the SEL/PUSH EXEC dial to select the column of the desired character, then press the dial.
- (5) Turn the SEL/PUSH EXEC dial to select the desired character, then press the dial.
- (6) Repeat steps 4 and 5 until you have selected all characters and completed the title.
- (7) To finish making your own titles, turn the SEL/PUSH EXEC dial to select [SET], then press the dial. The title is stored in memory.
- (8) Press TITLE to make the title menu disappear.

# Создание собственных ТИТООВ

Можно создать не более двух титров и сохранить их в видеомагнитофоне. Каждый титр может содержать не более 20 символов.

- (1) Нажмите кнопку TITLE.
- (2) Поверните диск SEL/PUSH EXEC для выбора установки По. а затем нажмите на диск.
- (3) Поверните диск SEL/PUSH EXEC для выбора первой строки (CUSTOM1) или второй строки (CUSTOM2), затем нажмите на диск.
- (4) Поверните диск SEL/PUSH EXEC для выбора колонки с нужным символом, затем нажмите на диск.
- (5) Поверните диск SEL/PUSH EXEC для выбора нужного символа, затем нажмите на диск.
- (6) Повторяйте пункты 4 и 5 до тех пор, пока не будут выбраны все символы и полностью набран титр.
- (7) Для завершения составления собственных титров поверните диск SEL/PUSH EXEC для выбора [SET], затем нажмите на диск. Титр будет сохранен в памяти.
- (8) Нажмите кнопку TITLE, чтобы исчезло меню титров.

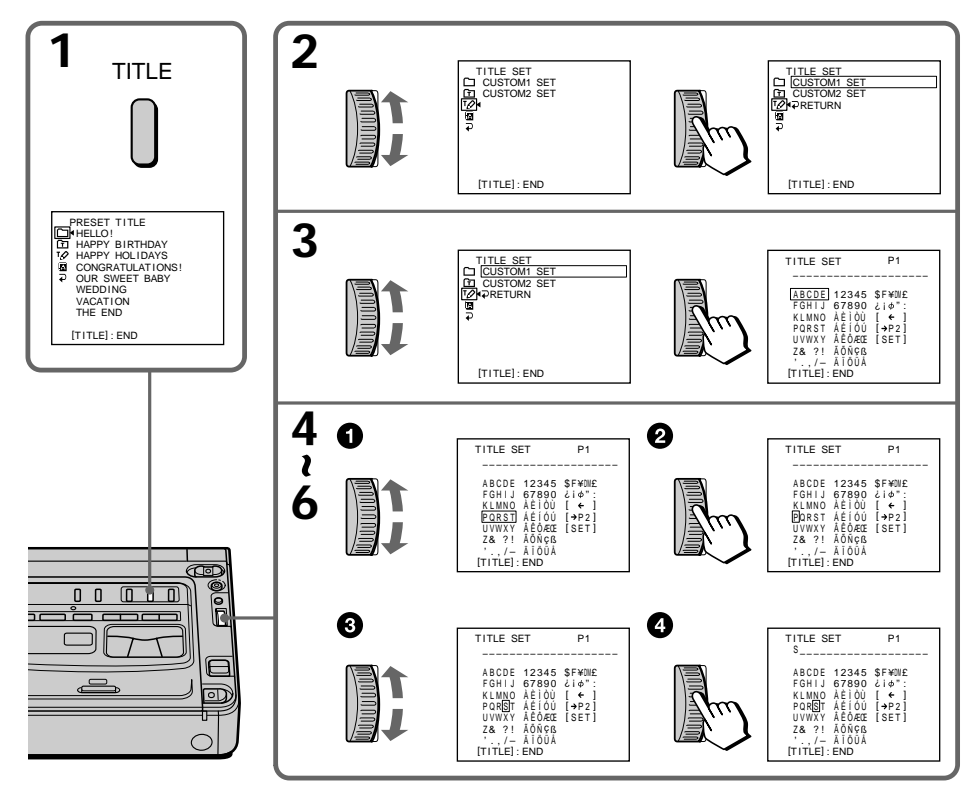

## **Making your own titles**

## To change a title you have stored

In step 3. select CUSTOM1 or CUSTOM2. depending on which title you want to change, then press the SEL/PUSH EXEC dial. Turn the SEL/PUSH EXEC dial to select  $\left[\rightarrow\right]$ , then press the dial to delete the title. The last character is erased. Enter the new title as desired.

#### If you select [→P2]

The menu for selecting alphabet and Russian characters appears. Select  $\left[\rightarrow P1\right]$  to return to the previous screen.

To erase a character Select  $\left[\leftarrow\right]$ . The last character is erased.

#### To enter a space

Select [Z& ?!], then select the blank space.

## Создание собственных титров

## Для изменения сохраненного в памяти титра

В пункте 3 выберите установку CUSTOM1 или CUSTOM2, в зависимости от того, какой титр нужно изменить, затем нажмите на диск

SEL/PUSH EXEC. Поверните диск SEL/PUSH EXEC для выбора установки [←], а затем нажмите на диск для удаления титра. Последний символ будет удален. Введите требуемый новый титр.

#### Если выбрать элемент [→Р2]

Появится меню для выбора русского алфавита. Выберите [→Р1] для возврата в предыдущий экран.

#### Для удаления символа

Выберите [←]. Последний символ будет удален.

#### Для ввода пробела

Выберите [Z& ?!], затем выберите пробел.

# $-$  Editing  $-$ Dubbing a tape

## Using the A/V connecting cable

Connect your VCR to the other (recording) VCR using the A/V connecting cable supplied with your VCR.

- (1) Insert a blank tape (or a tape you want to record over) into the other (recording) VCR, and insert the recorded tape into your (playback) VCR.
- (2) Set the input selector on the other (recording) VCR to LINE. For details, refer to the operating instructions of the other (recording) VCR.
- (3) Set the POWER switch to ON.
- (4) Press  $\triangleright$  PLAY to play back the recorded tape on your (playback) VCR.
- (5) Start recording on the other (recording) VCR. For details, refer to the operating instructions of the other (recording) VCR.

— Монтаж —

# Перезапись кассеты

## Использование соединительного кабеля аудио/видео

Подсоедините свой видеомагнитофон к другому (записывающему) видеомагнитофону с помошью соединительного кабеля аудио/ видео, который входит в комплект поставки видеомагнитофона.

- (1) Вставьте незаписанную ленту (или ленту. на которую Вы хотите выполнить запись) в другой (записывающий) видеомагнитофон и вставьте записанную ленту в свой (воспроизводящий) видеомагнитофон.
- (2) Установите селектор входного сигнала на другом (записывающем) видеомагнитофоне в положение LINE. Подробные сведения см. в инструкции по эксплуатации второго (записывающего) видеомагнитофона.
- (3) Установите переключатель POWER в положение ОN.
- (4) Нажмите кнопку D PLAY, чтобы начать воспроизведение записанной ленты на этом (воспроизводящем) видеомагнитофоне.
- (5) Начните запись на другом (записывающем) видеомагнитофоне. Подробные сведения см. в инструкции по эксплуатации другого (записывающего) видеомагнитофона.

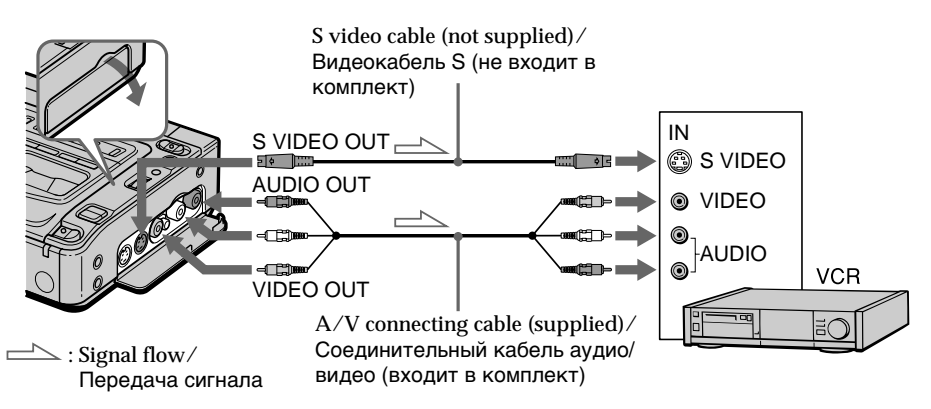

## When you have finished dubbing a tape

Press ■ on both your (playback) VCR and the other (recording) VCR.

### Когда перезапись кассеты закончена Нажмите кнопку ■ на Вашем

(воспроизводящем) и другом (записывающем) видеомагнитофонах.

**Be sure to clear the indicators from the screen** If they are displayed, press the following buttons to not record the indicators on the dubbed tape – DISPLAY

– DATA CODE

#### **You can edit on VCRs that support the following systems**

 $38 \text{ mm}$ , Hi $61 \text{ H}$  His, WHS VHS, SWHS S-VHS, WHSH VHSC, SWISC S-VHSC, **B** Betamax, **ED** Beta ED Betamax,  $Min$  **DV** mini DV, **DV** DV, or  $\overline{D}$  Digital8

**If the other (recording) VCR is a monaural type** Connect the yellow plug of the A/V connecting cable to the video input jack and the white plug to the audio input jack on the VCR. You do not need to connect the red plug. With this connection, the sound will be monaural.

#### **If the other (recording) VCR has an S video jack**

Connect using an S video cable (not supplied) to obtain high-quality pictures.

With this connection, you do not need to connect the yellow (video) plug of the A/V connecting cable.

Connect an S video cable (not supplied) to the S video jacks of both your (playback) VCR and the other (recording) VCR.

#### **Oбязaтeльно отключитe индикaтоpы нa экpaнe**

Ecли они отобpaжaютcя, нaжмитe cлeдyющиe кнопки, чтобы нe зaпиcывaть индикaтоpы нa пepeзaпиcывaeмyю лeнтy

- DISPLAY
- DATA CODE

#### **Mонтaж можно выполнять нa видeомaгнитофонax, котоpыe поддepживaют cлeдyющиe cиcтeмы 8 8 mm, Hi8 Hi8, WHS VHS, SWHS S-VHS, WHSO** VHSC, SWISE S-VHSC, **B** Betamax, **ED Beta** ED Betamax, Mini DV, DV, DV или  $\overline{D}$  Digital8

#### **Ecли втоpой (зaпиcывaющий) видeомaгнитофон являeтcя монофоничecким**

Подcоeдинитe жeлтый штeкep cоeдинитeльного кaбeля ayдио/видeо к вxодномy гнeздy видeоcигнaлa, a бeлый штeкep - к вxодномy гнeздy ayдиоcигнaлa нa видeомaгнитофонe. Кpacный штeкep подключaть нe нyжно. Пpи этом подключeнии звyк бyдeт монофоничecким.

#### **Ecли нa дpyгом (зaпиcывaющeм) видeомaгнитофонe имeeтcя видeогнeздо S**

Для полyчeния выcококaчecтвeнныx изобpaжeний иcпользyйтe пpи подcоeдинeнии видeокaбeль S (нe вxодит в комплeкт). Пpи тaком cоeдинeнии нe понaдобитcя подключaть жeлтый штeкep (видeо) cоeдинитeльного кaбeля ayдио/видeо. Подcоeдинитe видeокaбeль S (нe вxодит в комплeкт) к видeогнeздaм S нa Baшeм (воcпpоизводящeм) и дpyгом (зaпиcывaющeм) видeомaгнитофонax.

## Using the i.LINK cable (DV connecting cable)

Simply connect the i.LINK cable (DV connecting cable) (not supplied) to **i** DV IN/OUT and to DV IN/OUT of the DV products. With digital-todigital connection, video and audio signals are transmitted in digital form for high-quality editing. You cannot dub the screen indicators.

- (1) Insert a blank tape (or a tape you want to record over) into the other (recording) VCR, and insert the recorded tape into your (playback) VCR.
- (2) Set the input selector on the other (recording) VCR to DV IN if it is available. For details, refer to the operating instructions of the other (recording) VCR.
- (3) Set the POWER switch to ON.
- (4) Play back the recorded tape on your (playback) VCR.
- (5) Start recording on the other (recording) VCR. For details, refer to the operating instructions of the other (recording) VCR.

## Перезапись кассеты

## Использование кабеля i.LINK (соединительный кабель DV)

Просто подсоедините кабель i.LINK (соединительный кабель DV) (не входит в комплект) к гнезду **і** DV IN/OUT и гнезду DV IN/OUT аппаратов DV. При использовании цифрового соединения видео- и аудиосигналы передаются в цифровом виде для последующего высококачественного монтажа. Экранные индикаторы не перезаписываются.

- (1) Вставьте незаписанную ленту (или ленту, на которую Вы хотите выполнить запись) в другой (записывающий) видеомагнитофон и вставьте записанную ленту в свой (воспроизводящий) видеомагнитофон.
- (2) Установите селектор входного сигнала на другом (записывающем) видеомагнитофоне в положение DV IN, если таковое имеется. Подробные сведения см. в инструкции по эксплуатации другого (записывающего) видеомагнитофона.
- (3) Установите переключатель POWER в положение ОН.
- (4) Начните воспроизведение записанной ленты на Вашем (воспроизводящем) видеомагнитофоне.
- (5) Начните запись на другом (записывающем) видеомагнитофоне. Подробные сведения см. в инструкции по эксплуатации другого (записывающего) видеомагнитофона.

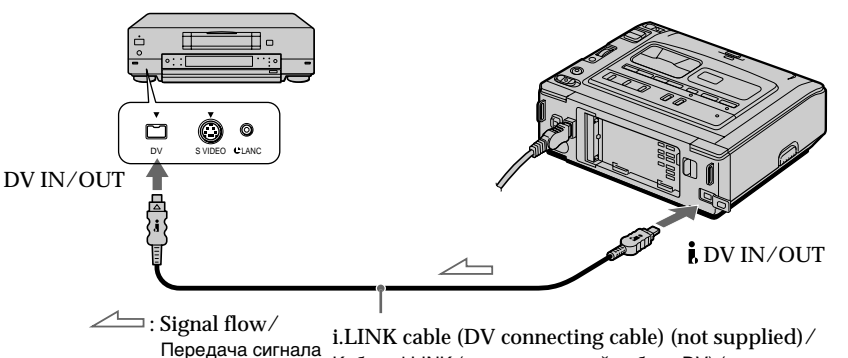

Кабель i.LINK (соединительный кабель DV) (не входит в комплект)

## When you have finished dubbing a tape

Press ■ on both your (playback) VCR and the other (recording) VCR.

## Когда перезапись кассеты закончена

Нажмите кнопку ■ на Вашем (воспроизводящем) и другом (записывающем) видеомагнитофонах.

Download from Www.Somanuals.com. All Manuals Search And Download.

## Dubbing a tape

## Перезапись кассеты

#### Note on tapes that are not recorded in the Digital  $\Theta$  system The picture may fluctuate. This is not a malfunction.

## During playback of tapes recorded in the Hi8/ standard 8 system

Digital signals are output as the image signals from the *i*. DV IN/OUT jack.

You can connect one VCR only using the i.LINK cable (DV connecting cable). See page 81 for more information about i.LINK.

#### If you record a playback pause picture with the i DV IN/OUT jack

The recorded picture becomes rough. Also, when you play back the recorded pictures on other video equipment, the picture may jitter.

#### Примечание относительно кассет, которые записаны не в системе Digital8 $\Theta$

Изображение может быть неустойчивым. Однако это не является неисправностью.

#### При воспроизведении кассет, записанных в системе Hi8/standard 8

Цифровые сигналы выдаются, как сигналы изображения, через гнездо **і** DV IN/OUT.

## Вы можете подсоединить только один видеомагнитофон с помощью кабеля i.LINK (соединительный кабель DV).

Подробные сведения о i.LINK см. на стр. 81.

#### При записи неподвижного изображения через гнездо і DV IN/OUT

Записываемое изображение становится неровным. Кроме того, при воспроизведении записанного изображения на другой видеоаппаратуре оно может дрожать.

# **Dubbing only desired scenes – Digital program editing**

You can duplicate selected scenes (programmes) for editing onto a tape without operating the other (recording) VCR.

Scenes can be selected by frame.

# **Пepeзaпиcь только нyжныx эпизодов – Цифpовой монтaж по пpогpaммe**

Mожно дyблиpовaть нa кacceтe выбpaнныe для монтaжa эпизоды (пpогpaммы) бeз помощи дpyгого (зaпиcывaющeго) видeомaгнитофонa. Эпизоды можно выбиpaть по кaдpaм.

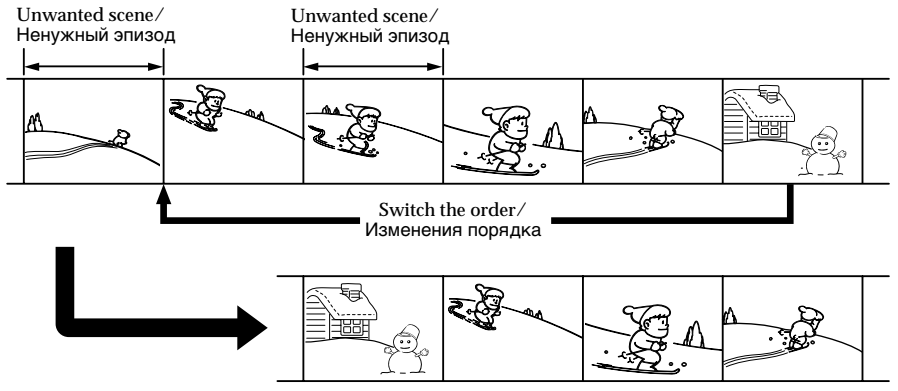

## **Before operating the Digital program editing**

- **Step 1** Connecting the other (recording) VCR (p. 50).
- **Step 2** Setting the other (recording) VCR for operation (p. 51).
- **Step 3** Adjusting the synchronicity of the other (recording) VCR (p. 57).

When you dub using the same (recording) VCR again, you can skip steps 2 and 3.

## **Using the Digital program editing function**

**Operation 1** Making the programme (p. 59). **Operation 2** Performing a Digital program editing (dubbing a tape) (p. 61).

#### **Notes**

- •The Digital program editing works only for tapes recorded in the Digital  $\bf{B}$  system.
- •You cannot dub the display indicators.
- •When you edit a digital video, the operation signals cannot be sent with  $\bigcup$  LANC.
- •When you confirm the set-up video screen, connect your (playing) VCR to a TV, or a monitor using the super laser link function.

## **Step 1: Connecting the other (recording) VCR**

You can connect either the A/V connecting cable or the i.LINK cable (DV connecting cable). When you use the A/V connecting cable, connect the devices as illustrated on page 46.

When you use the i.LINK cable (DV connecting cable), connect the devices as illustrated on page 48.

#### **Пepeд нaчaлом цифpового монтaжa по пpогpaммe**

- **Шaг 1** Подключeниe дpyгого (зaпиcывaющeго) видeомaгнитофонa (cтp. 50).
- **Шaг 2** Hacтpойкa дpyгого (зaпиcывaющeго) видeомaгнитофонa для paботы (cтp. 51).
- **Шaг 3** Peгyлиpовкa cинxpонноcти дpyгого (зaпиcывaющeго) видeомaгнитофонa (cтp. 57).

Ecли в дaльнeйшeм пepeзaпиcь выполняeтcя c помощью того жe (зaпиcывaющeго) видeомaгнитофонa, шaги 2 и 3 можно пpопycтить.

## **Иcпользовaниe фyнкции цифpового монтaжa по пpогpaммe**

**Oпepaция 1** Cоздaниe пpогpaммы (cтp. 59). **Oпepaция 2** Bыполнeниe цифpового монтaжa по пpогpaммe (пepeзaпиcь кacceты) (cтp. 61).

### **Пpимeчaния**

- Фyнкция цифpового монтaжa по пpогpaммe paботaeт только для кассет, записанных в системе Digital8  $\mathbf{F}$ .
- Индикaтоpы нa диcплee нe пepeзaпиcывaютcя.
- Пpи монтaжe цифpового видeо cигнaлы yпpaвлeния нeвозможно пepecылaть чepeз LANC.
- Поcлe выбоpa нyжного видeоизобpaжeния подcоeдинитe Baш (воcпpоизводящий) видeомaгнитофон к тeлeвизоpy или монитоpy c помощью фyнкции лaзepного cyпepкaнaлa пepeдaчи cигнaлов.

## **Шaг 1: Подключeниe дpyгого (зaпиcывaющeго) видeомaгнитофонa**

Mожно подключить cоeдинитeльный кaбeль A/V или кaбeль i.LINK (cоeдинитeльный кaбeль DV). Пpи иcпользовaнии cоeдинитeльного кaбeля A/V подключитe ycтpойcтвa, кaк покaзaно нa cтpaницe 46. Пpи иcпользовaнии кaбeля i.LINK (cоeдинитeльный кaбeль DV) подключитe ycтpойcтвa, кaк покaзaно нa cтp. 48.

Download from Www.Somanuals.com. All Manuals Search And Download.

## Step 2: Setting the other (recording) VCR for operation - Using the A/V connecting cable

To edit using the other (recording) VCR, send the control signal by infrared ray to the remote sensor on the other (recording) VCR. When you connect using the  $\rm A/V$  connecting cable, follow the procedures below.

## Setting the IR SETUP code

- (1) Set the POWER switch to ON on your (playback) VCR.
- (2) Turn the power of the other (recording) VCR on, then set the input selector to LINE. When you connect a digital video camera recorder, set its POWER switch to VCR/VTR.
- (3) Press MENU to display the menu settings.
- (4) Turn the SEL/PUSH EXEC dial to select  $F\overline{F}$ , then press the dial.
- (5) Turn the SEL/PUSH EXEC dial to select EDIT SET, then press the dial.
- (6) Turn the SEL/PUSH EXEC dial to select CONTROL, then press the dial.
- (7) Turn the SEL/PUSH EXEC dial to select IR, then press the dial.
- (8) Turn the SEL/PUSH EXEC dial to select IR SETUP, then press the dial.
- (9) Turn the SEL/PUSH EXEC dial to select the IR SETUP code of the other (recording) VCR  $(p. 52)$ , then press the dial.

## Шаг 2: Настройка другого (записывающего) видеомагнитофона для работы - Использование соединительного кабеля аудио/видео

Для выполнения монтажа с использованием другого (записывающего) видеомагнитофона можно посылать ИК-сигналы управления на его датчик дистанционного управления. Если подключение производится с помощью соединительного аудио/видео кабеля, выполняйте процедуры, указанные ниже.

## Установка кода IR SETUP

- (1) Установите переключатель POWER в положение ON на (воспроизводящем) видеомагнитофоне.
- (2) Включите питание другого (записывающего) видеомагнитофона и установите селектор входного сигнала в положение LINE. При подсоединении цифровой видеокамеры установите ее переключатель POWER в положение VCR/VTR.
- (3) Нажмите кнопку MENU для отображения установок меню.
- (4) Поверните диск SEL/PUSH EXEC для выбора установки етс], а затем нажмите на диск.
- (5) Поверните диск SEL/PUSH EXEC для выбора EDIT SET, а затем нажмите на диск.
- (6) Поверните диск SEL/PUSH EXEC для выбора CONTROL, а затем нажмите на диск.
- (7) Поверните диск SEL/PUSH EXEC для выбора IR, а затем нажмите на диск.
- (8) Поверните диск SEL/PUSH EXEC для выбора IR SETUP, а затем нажмите на диск.
- (9) Поверните диск SEL/PUSH EXEC, чтобы выбрать код IR SETUP другого (записывающего) видеомагнитофона (стр. 52), затем нажмите на диск.

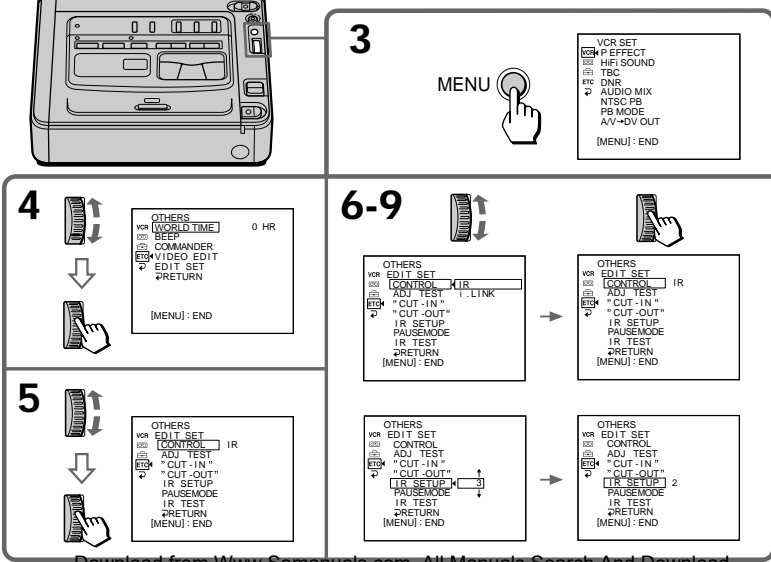

## **Dubbing only desired scenes** - Digital program editing

#### About the IR SETUP code

The IR SETUP code is stored in the memory of your VCR. Be sure to set the correct code, depending on the other (recording) VCR. The default setting is code number 3.

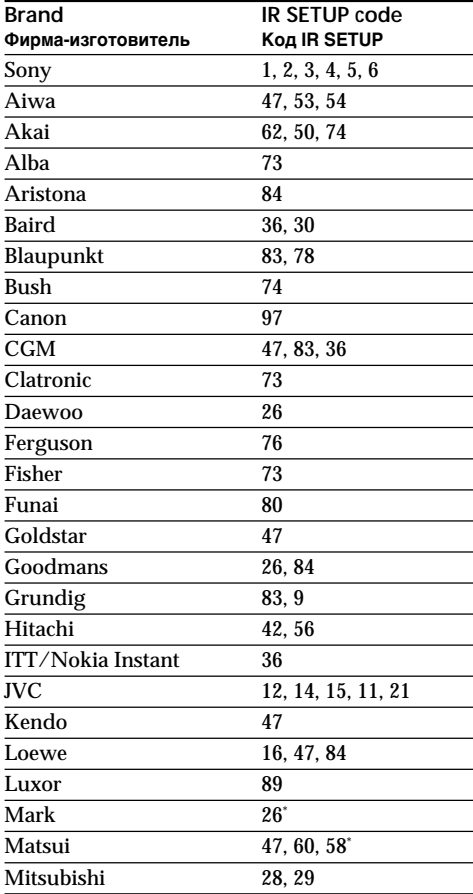

## Перезапись только нужных эпизодов – Цифровой монтаж по программе

#### Информация о коде IR SETUP

Код IR SETUP содержится в памяти видеомагнитофона. Установите правильный код, соответствующий другому (записывающему) видеомагнитофону. По умолчанию устанавливается код 3.

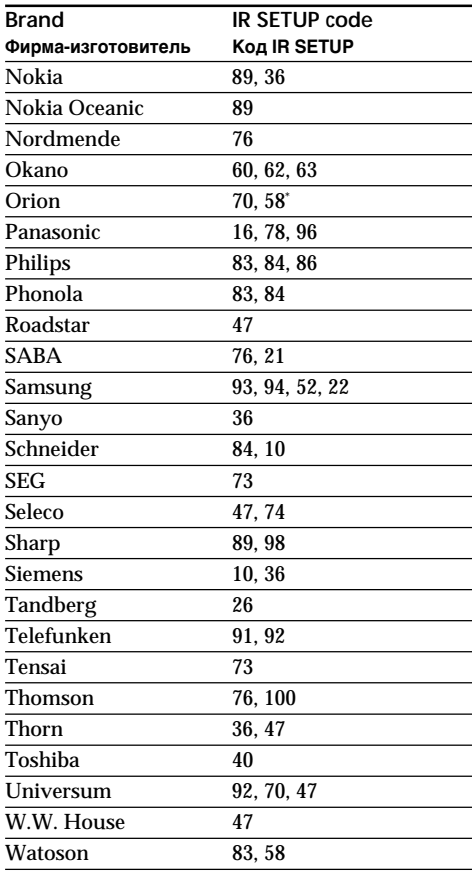

\* TV/VCR component/TB/компонент телевизора/видеомагнитофона

#### Note on the IR SETUP code

The Digital program editing does not work if the VCR is not corresponded to IR SETUP codes.

### Примечание относительно кода IR SETUP

Функция цифрового монтажа по программе не работает, если видеомагнитофон не соответствует кодам IR SETUP.

## **Dubbing only desired scenes – Digital program editing**

## **Setting the modes to cancel the recording pause on the other (recording) VCR**

- **(1)** Turn the SEL/PUSH EXEC dial to select PAUSEMODE, then press the dial.
- **(2)** Turn the SEL/PUSH EXEC dial to select the mode to cancel recording pause on the other (recording) VCR, then press the dial. The correct button depends on the other (recording) VCR.

Refer to the operating instructions of the other (recording) VCR.

## **Пepeзaпиcь только нyжныx эпизодов – Цифpовой монтaж по пpогpaммe**

## **Уcтaновкa peжимов для отмeны пayзы пpи зaпиcи нa дpyгом (зaпиcывaющeм) видeомaгнитофонe**

- **(1)** Повepнитe диcк SEL/PUSH EXEC для выбоpa PAUSEMODE, a зaтeм нaжмитe нa диcк.
- **(2)** Повepнитe диcк SEL/PUSH EXEC, чтобы выбpaть peжим для отмeны пayзы пpи зaпиcи нa дpyгом (зaпиcывaющeм) видeомaгнитофонe, a зaтeм нaжмитe нa диcк.

Bыбоp пpaвильной кнопки зaвиcит от дpyгого (зaпиcывaющeго) видeомaгнитофонa. Oбpaтитecь к инcтpyкциям по

экcплyaтaции дpyгого (зaпиcывaющeго) видeомaгнитофонa.

> REC PB

EDIT SET CONTROL<br>ADJ TEST<br>"CUT-IN" CUT -OUT IR SETUP<br>PAUSEMODEN PAUSE IR TEST<br>PRETURN<br>[MENU] : END

**OTHERS** 

ē.

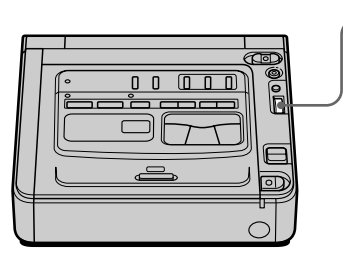

**The buttons to cancel recording pause on the other (recording) VCR**

Select the buttons when you cancel recording pause on the other (recording) VCR, and start recording.

The buttons vary depending on the other (recording) VCR. To cancel recording pause

- Select "PAUSE" if the button to cancel recording pause is  $II.$
- Select "REC" if the button to cancel recording pause is  $\bullet$ .
- Select "PB" if the button to cancel recording pause is  $\blacktriangleright$ .

#### **Кнопки для отмeны пayзы пpи зaпиcи нa дpyгом (зaпиcывaющeм) видeомaгнитофонe**

ED IT SET<br>CONTROL<br>ADJ TEST<br>"CUT - IN"<br>"CUT -OUT<br>IR SETUP PAUSEMODE PAUSE IR TEST<br>PRETURN [MENU] : END

OTHERS

Bыбepитe эти кнопки пpи отмeнe пayзы пpи зaпиcи нa дpyгом (зaпиcывaющeм) видeомaгнитофонe и нaчнитe зaпиcь. Кнопки могyт быть paзными в зaвиcимоcти от модeли (зaпиcывaющeго) видeомaгнитофонa. Для отмeны пayзы пpи зaпиcи

- Bыбepитe "PAUSE", ecли кнопкa для отмены паузы при записи -  $\blacksquare$ .
- Bыбepитe "REC", ecли кнопкa для отмeны паузы записи -  $\bullet$ .
- Bыбepитe "PB", ecли кнопкa для отмeны паузы записи  $-$ .

**1**

**2**

## Setting your (playback) VCR and the other (recording) VCR to face each other

Locate the infrared rays emitter of your (playback) VCR to face it towards the remote sensor of the other (recording) VCR.

Set the devices more than  $30 \text{ cm}$  (12 in.) apart, and remove any obstacles between the devices.

## Перезапись только нужных эпизодов – Цифровой монтаж по программе

## Установите этот (воспроизводящий) и другой (записывающий) видеомагнитофоны так, чтобы они

находились друг против друга Инфракрасный излучатель этого (воспроизводящего) видеомагнитофона необходимо направить на датчик дистанционного управления другого (записывающего) видеомагнитофона. Установите устройства на расстоянии более 30 см (12 дюймов.) друг от друга и устраните любые препятствия между ними.

Infrared rays emitter (back side)/ Излучатель инфракрасных лучей (задняя панель)

The other (recording) VCR/ Другой (записывающий) видеомагнитофон

Remote sensor/

Датчик дистанционного управления

## **Confirming the other (recording) VCR operation**

- **(1)** Insert a recordable tape into the other (recording) VCR, then set to recording pause.
- **(2)** Turn the SEL/PUSH EXEC dial to select IR TEST, then press the dial.
- **(3)** Turn the SEL/PUSH EXEC dial to select EXECUTE, then press the dial. If the other (recording) VCR starts recording, the setting is correct. When finished, the indicator changes to COMPLETE.

## **Пepeзaпиcь только нyжныx эпизодов – Цифpовой монтaж по пpогpaммe**

## **Пpовepкa paботы дpyгого (зaпиcывaющeго) видeомaгнитофонa**

- **(1)** Вставьте кассету для записи в другой (зaпиcывaющий) видeомaгнитофон, зaтeм ycтaновитe peжим пayзы зaпиcи.
- **(2)** Повepнитe диcк SEL/PUSH EXEC для выбоpa IR TEST, a зaтeм нaжмитe нa диcк.
- **(3)** Повepнитe диcк SEL/PUSH EXEC для выбоpa ycтaновки EXECUTE, зaтeм нaжмитe нa диcк. Ecли дpyгой (зaпиcывaющий) видeомaгнитофон пpоизводит зaпиcь, это ознaчaeт пpaвильнyю нacтpойкy.

По окончaнии индикaтоp измeнитcя нa COMPLETE.

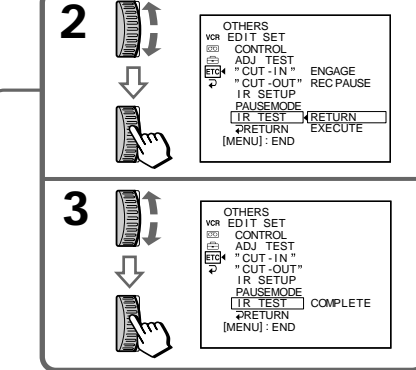

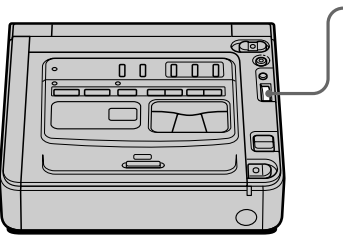

## **If the other (recording) VCR operates correctly**

Skip to step 3 on page 57.

**If the other (recording) VCR does not operate correctly**

- •Set the IR SETUP code, or select the button to cancel the recording pause on the other (recording) VCR.
- •Place your (playback) VCR at least 30 cm (12 in.) away from the other (recording) VCR.
- •Refer to the operating instructions of the other (recording) VCR.

#### **Ecли дpyгой (зaпиcывaющий) видeомaгнитофон paботaeт пpaвильно** Пepeйдитe к шaгy 3 нa cтp. 57.

## **Ecли дpyгой (зaпиcывaющий) видeомaгнитофон paботaeт нeпpaвильно**

- Уcтaновитe код IR SETUP или выбepитe кнопкy для отмeны пayзы пpи зaпиcи нa дpyгом (зaпиcывaющeм) видeомaгнитофонe.
- Уcтaновитe (воcпpоизводящий) видeомaгнитофон нa paccтоянии нe мeнee 30 cм (12 дюймов.) от дpyгого (зaпиcывaющeго) видeомaгнитофонa.
- Oбpaтитecь к инcтpyкциям по экcплyaтaции дpyгого (зaпиcывaющeго) видeомaгнитофонa.

## Dubbing only desired scenes - Digital program editing

## Step 2: Setting the other (recording) VCR for operation - Using the i.LINK cable (DV connecting cable)

When you connect using the i.LINK cable (DV connecting cable) (not supplied), follow the procedures below.

- (1) Set the POWER switch to ON on your (playback) VCR .
- (2) Turn the power of the other (recording) VCR on, then set the input selector to DV input. When you connect a digital video camera recorder, set its POWER switch to VCR/VTR.
- (3) Press MENU to display the menu settings.
- $(4)$  Turn the SEL/PUSH EXEC dial to select  $ETG$ . then press the dial.
- (5) Turn the SEL/PUSH EXEC dial to select EDIT SET, then press the dial.
- (6) Turn the SEL/PUSH EXEC dial to select CONTROL, then press the dial.
- (7) Turn the SEL/PUSH EXEC dial to select i.LINK, then press the dial.

Перезапись только нужных эпизодов – Цифровой монтаж по программе

#### Шаг 2: Настройка другого (записывающего) видеомагнитофона для работы - Использование кабеля i.LINK (соединительный кабель DV)

При выполнении соединения с помощью кабеля i.LINK (соединительный кабель DV) (не входит в комплект) выполняйте процедуры, указанные ниже.

- (1) Установите переключатель POWER в положение ON на этом (воспроизводящем) видеомагнитофоне.
- (2) Включите питание другого (записывающего) видеомагнитофона и установите селектор входного сигнала в положение DV. При подсоединении цифровой видеокамеры установите ее переключатель POWER в положение **VCR/VTR**
- (3) Нажмите кнопку MENU для отображения установок меню
- (4) Поверните диск SEL/PUSH EXEC для выбора установки Етс], а затем нажмите на диск.
- (5) Поверните диск SEL/PUSH EXEC для выбора EDIT SET, а затем нажмите на диск.
- (6) Поверните диск SEL/PUSH EXEC для выбора CONTROL, а затем нажмите на диск.
- (7) Поверните диск SEL/PUSH EXEC для выбора i.LINK, а затем нажмите на диск.

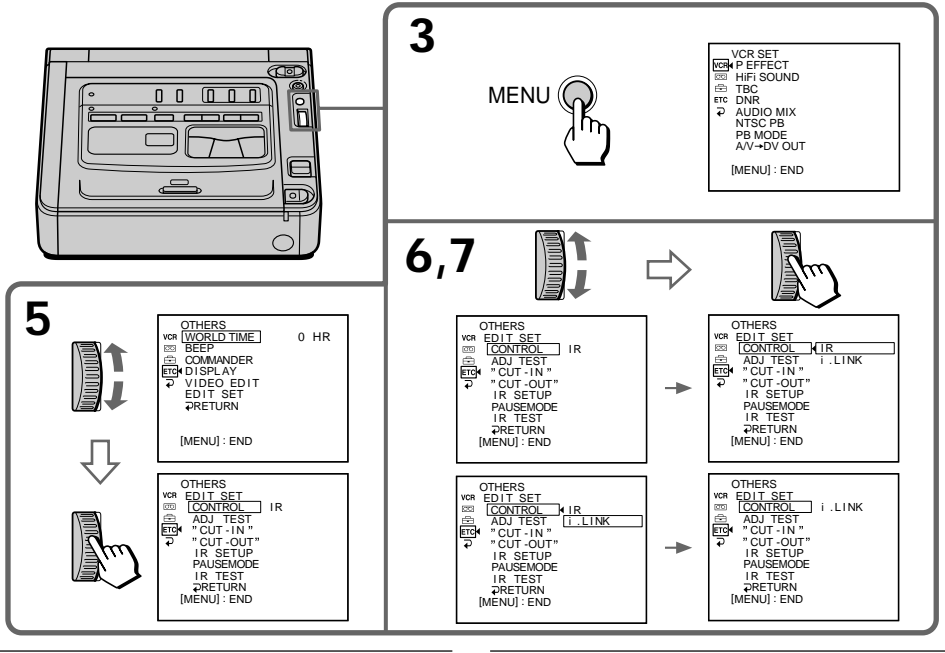

If you connect using the i.LINK cable (DV connecting cable) With digital-to-digital connection, video and audio signals are transmitted in digital form for

56

Если подключение производится с помощью кабеля i.LINK (соединительный кабель DV) При использовании цифрового соединения видео- и аудиосигналы передаются в цифровом виде для

high-quality editingload from Www.Somanuals.com. All Martinile es a h ARY Balance HHOTO MOHTaxa.

## **Step 3: Adjusting the synchronicity of the other (recording) VCR**

You can adjust the synchronicity of your (playback) VCR and the other (recording) VCR. First, eject the tape from your (playback) VCR. Have a pen and paper ready for notes.

- **(1)** Insert a blank tape (or a tape you want to record over) into the other (recording) VCR, then set to recording pause. When you select i.LINK in CONTROL, the above procedure is not necessary.
- **(2)** Turn the SEL/PUSH EXEC dial to select ADJ TEST, then press the dial.
- **(3)** Turn the SEL/PUSH EXEC dial to select EXECUTE, then press the dial. IN and OUT are recorded on the image for five times each to calculate the numerical values for adjusting the synchronicity. The EXECUTING indicator flashes on the monitor screen. When finished, the indicator changes to COMPLETE.
- **(4)** Rewind the tape in the other (recording) VCR, then start slow playback. Take a note of the opening numerical value of each IN and the closing numerical value of each OUT.
- **(5)** Calculate the average of all the opening numerical values of each IN, and the average of all the closing numerical values of each OUT.
- **(6)** Turn the SEL/PUSH EXEC dial to select "CUT-IN", then press the dial.
- **(7)** Turn the SEL/PUSH EXEC dial to select the average numerical value of IN, then press the dial. The calculated start position for recording is set.
- **(8)** Turn the SEL/PUSH EXEC dial to select "CUT-OUT", then press the dial.
- **(9)** Turn the SEL/PUSH EXEC dial to select the average numerical value of OUT, then press the dial. The calculated stop position for recording is

set. **(10)** Turn the SEL/PUSH EXEC dial to select

RETURN, then press the dial.

## **Шaг 3: Peгyлиpовкa cинxpонноcти дpyгого (зaпиcывaющeго) видeомaгнитофонa**

Mожно отpeгyлиpовaть cинxpонноcть этого (воcпpоизводящeго) и дpyгого (зaпиcывaющeго) видeомaгнитофонa. Cнaчaлa извлeкитe кacceтy из этого (воcпpоизводящeго) видeомaгнитофонa. Пpиготовьтe pyчкy и бyмaгy для зaмeток.

- **(1)** Bcтaвьтe чиcтyю кacceтy (или кacceтy, нa котоpyю нyжно выполнить зaпиcь) в дpyгой (зaпиcывaющий) видeомaгнитофон, зaтeм ycтaновитe peжим пayзы зaпиcи. Пpи выбоpe i.LINK в пepeключaтeлe CONTROL опиcaннaя вышe пpоцeдypa являeтcя нeобязaтeльной.
- **(2)** Повepнитe диcк SEL/PUSH EXEC для выбоpa ADJ TEST, a зaтeм нaжмитe нa диcк.
- **(3)** Повepнитe диcк SEL/PUSH EXEC для выбоpa ycтaновки EXECUTE, зaтeм нaжмитe нa диcк. Ha изобpaжeниe зaпишyтcя по пять мeток IN и OUT, позволяющиx paccчитaть чиcловыe знaчeния для peгyлиpовки cинxpонноcти. Ha экpaнe монитоpa мигaeт индикaтоp EXECUTING. По окончaнии индикaтоp измeнитcя нa COMPLETE.
- **(4)** Пepeмотaйтe кacceтy в дpyгом (зaпиcывaющeм) видeомaгнитофонe нa нaчaло, зaтeм включитe зaмeдлeнноe воcпpоизвeдeниe. Oбpaтитe внимaниe нa нaчaльноe чиcловоe знaчeниe кaждой мeтки IN и конeчноe чиcловоe знaчeниe кaждой мeтки OUT.
- **(5)** Paccчитaйтe cpeднee знaчeниe вcex нaчaльныx чиcловыx знaчeний кaждой мeтки IN, a тaкжe cpeднee знaчeниe вcex конeчныx чиcловыx знaчeний кaждой мeтки OUT.
- **(6)** Повepнитe диcк SEL/PUSH EXEC для выбоpa "CUT-IN", a зaтeм нaжмитe нa диcк.
- **(7)** Повepнитe диcк SEL/PUSH EXEC для выбоpa cpeднeго чиcлового знaчeния IN, зaтeм нaжмитe нa диcк. Paccчитaнноe нaчaльноe положeниe для зaпиcи ycтaновлeно.
- **(8)** Повepнитe диcк SEL/PUSH EXEC для выбоpa "CUT-OUT", a зaтeм нaжмитe нa диcк.
- **(9)** Повepнитe диcк SEL/PUSH EXEC для выбоpa cpeднeго чиcлового знaчeния OUT, зaтeм нaжмитe нa диcк. Paccчитaнноe конeчноe положeниe для зaпиcи ycтaновлeно.
- **(10)** Повepнитe диcк SEL/PUSH EXEC для выбоpa RETURN, a зaтeм нaжмитe нa диcк.

## **Dubbing only desired scenes** - Digital program editing

## Перезапись только нужных эпизодов – Цифровой монтаж по программе

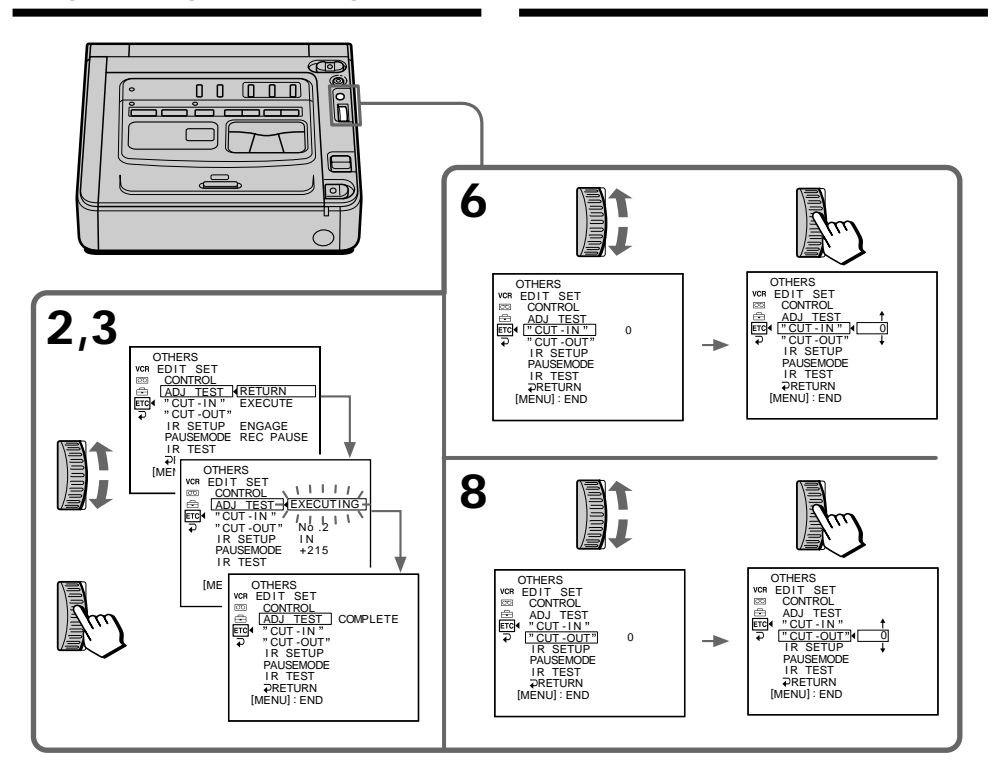

#### **Notes**

- If you start recording from the very beginning of the tape, the first few seconds of the tape may not be recorded properly. Be sure to allow about 10 seconds' lead before starting the recording.
- When you complete step 3, the image to adjust the syncronicity is recorded for about 50 seconds.

#### When you connect with the i.LINK cable (DV connecting cable)

You may not be able to operate the dubbing function correctly, depending on the other VCR. Keep the i.LINK connection, and follow the procedure from step 2 on page 51.

#### Примечания

- Если запись начинается с самого начала кассеты. то первые несколько секунд на ленту может записываться изображение неудовлетворительного качества. Прежде чем начать запись, необходимо пропустить приблизительно 10 секунд на ленте.
- По завершении шага 3 изображение для регулировки синхронности записывается в течение 50 секунд.

#### При подключении с помощью кабеля i.LINK (соединительный кабель DV)

Функция перезаписи может работать неправильно в зависимости от другого видеомагнитофона. Не отключая соединение с помощью кабеля i.LINK. выполните процедуру из пункта 2 на стр. 51.

## **Operation 1: Making the programme**

- **(1)** Insert the tape for playback into your (playback) VCR, and insert a tape for recording into the other (recording) VCR.
- **(2)** Press MENU to display the menu settings.
- **(3)** Turn the SEL/PUSH EXEC dial to select  $F_{\text{ETG}}$ , then press the dial.
- **(4)** Turn the SEL/PUSH EXEC dial to select VIDEO EDIT, then press the dial.
- **(5)** Search for the beginning of the first scene you want to insert using the video operation buttons, then press **II** to suspend playback momentarily (p. 16).
- **(6)** Press the SEL/PUSH EXEC dial. The IN point of the first programme is set, and the top part of the programme mark changes to light blue.
- **(7)** Search for the end of the first scene you want to insert using the video operation buttons, then press II to suspend playback momentarily.
- **(8)** Press the SEL/PUSH EXEC dial. The OUT point of the first programme is set, then the bottom part of the programme mark changes to light blue.
- **(9)** Repeat steps 5 to 8, then set programme. When the programme is set, the programme mark changes to light blue. You can set a maximum of 20 programmes.

#### **Oпepaция 1: Cоздaниe пpогpaммы**

- **(1)** Bcтaвьтe кacceтy, c котоpой нeобxодимо cдeлaть зaпиcь, в этот (воcпpоизводящий) видeомaгнитофон, a кacceтy для зaпиcи - в дpyгой (зaпиcывaющий) видeомaгнитофон.
- **(2)** Haжмитe кнопкy MENU для отобpaжeния ycтaновок мeню.
- **(3)** Поверните диск SEL/PUSH EXEC для выбора<br>установки [етс], а затем нажмите на диск.
- **(4)** Повepнитe диcк SEL/PUSH EXEC для выбоpa VIDEO EDIT, зaтeм нaжмитe нa диcк.
- **(5)** C помощью кнопок yпpaвлeния видeо нaйдитe нaчaло пepвого эпизодa, котоpый Bы xотитe вставить, затем нажмите II, чтобы на время пpиоcтaновить воcпpоизвeдeниe (cтp. 16).
- **(6)** Haжмитe нa диcк SEL/PUSH EXEC. Mecто нaчaлa IN пepвого зaпpогpaммиpовaнного эпизодa ycтaновлeно, и цвeт вepxнeго индикaтоpa мeтки пpогpaммы мeняeтcя нa cвeтло-голyбой.
- **(7)** C помощью кнопок yпpaвлeния видeо нaйдитe конeц пepвого эпизодa, котоpый Bы xотитe вставить, и нажмите кнопку II, чтобы ненадолго пpepвaть воcпpоизвeдeниe.
- **(8)** Haжмитe нa диcк SEL/PUSH EXEC. Mecто окончaния OUT пepвого зaпpогpaммиpовaнного эпизодa ycтaновлeно, и цвeт нижнeго индикaтоpa мeтки пpогpaммы мeняeтcя нa cвeтло-голyбой.
- **(9)** Повтоpитe пyнкты c 5 по 8, зaтeм зaвepшитe пpогpaммиpовaниe. Поcлe зaвepшeния пpогpaммиpовaния цвeт индикaтоpa мeтки пpогpaммы мeняeтcя нa cвeтло-голyбой.

Mожно cоcтaвить нe болee 20 пpогpaмм.

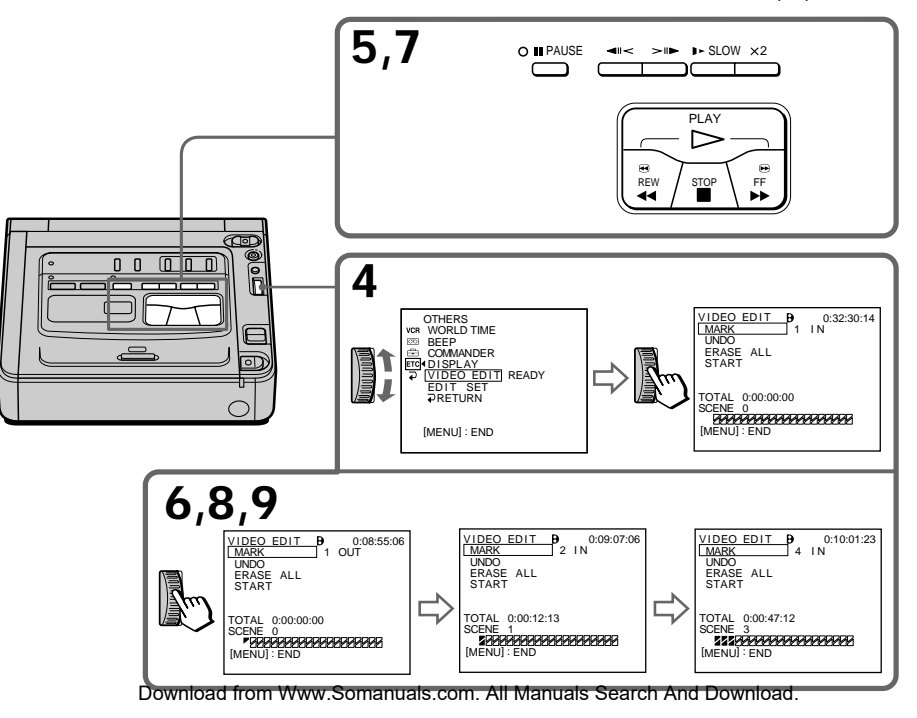

## **Erasing the programme you have set**

Erase OUT first and then IN from the last programme.

- **(1)** Turn the SEL/PUSH EXEC dial to select UNDO, then press the dial.
- **(2)** Turn the SEL/PUSH EXEC dial to select EXECUTE, then press the dial. The last set programme mark flashes, then the setting is cancelled.

**To cancel erasing**

Select RETURN in step 2, then press the dial.

## **Erasing all programmes**

- **(1)** Select VIDEO EDIT in **ETC** in the menu settings.
- **(2)** Turn the SEL/PUSH EXEC dial to select ERASE ALL, then press the dial.
- **(3)** Turn the SEL/PUSH EXEC dial to select EXECUTE, then press the dial. All the programme marks flash, then the settings are cancelled.

**To cancel erasing all programmes** Select RETURN in step 3, then press the dial.

**To cancel a programme you have set** Press MENU.

The programme is stored in memory until the tape is ejected.

#### **You cannot set IN and OUT when**

- •You use a tape that is recorded in other than Digital  $\Theta$  system.
- •The tape has a blank portion.

#### **The total time code may not be displayed correctly when**

- •You use a tape that is recorded in other than Digital  $\Theta$  system.
- •There is a blank portion between IN and OUT on the tape.

#### When you select PB MODE to **Fli B/B** in the **menu settings**

You cannot operate the Digital program editing.

## **Пepeзaпиcь только нyжныx эпизодов – Цифpовой монтaж по пpогpaммe**

## **Удaлeниe зaдaнной пpогpaммы**

Cнaчaлa yдaлитe мeткy OUT, a зaтeм мeткy IN поcлeднeго зaпpогpaммиpовaнного эпизодa.

- **(1)** Повepнитe диcк SEL/PUSH EXEC для выбоpa UNDO, a зaтeм нaжмитe нa диcк.
- **(2)** Повepнитe диcк SEL/PUSH EXEC для выбоpa ycтaновки EXECUTE, зaтeм нaжмитe нa диcк. Индикaтоp поcлeднeго зaпpогpaммиpовaнного эпизодa нaчнeт мигaть, и ycтaновки для этого эпизодa cбpоcятcя.

### **Для отмeны yдaлeния**

Bыбepитe RETURN в пyнктe 2, зaтeм нaжмитe нa диcк.

#### **Удaлeниe из пpогpaммы вcex зaпpогpaммиpовaнныx эпизодов**

- **(1)** Bыбepитe VIDEO EDIT в в ycтaновкax мeню.
- **(2)** Повepнитe диcк SEL/PUSH EXEC для выбоpa ERASE ALL, a зaтeм нaжмитe нa диcк.
- **(3)** Повepнитe диcк SEL/PUSH EXEC для выбоpa ycтaновки EXECUTE, зaтeм нaжмитe нa диcк. Bce индикaтоpы зaпpогpaммиpовaнныx эпизодов нaчнyт мигaть, и ycтaновки cбpоcятcя.

### **Для отмeны yдaлeния вcex**

#### **зaпpогpaммиpовaнныx эпизодов**

Bыбepитe RETURN в пyнктe 3, зaтeм нaжмитe нa диcк.

#### **Для отмeны пpогpaммы**

Haжмитe кнопкy MENU. Пpогpaммa xpaнитcя в пaмяти до момeнтa извлeчeния кacceты.

#### **Heвозможно ycтaновить мeтки IN и OUT, ecли**

- Иcпользyeтcя кacceтa c зaпиcью, выполнeнной не в системе Digital8  $\ddagger$ ).
- Ha лeнтe имeeтcя нeзaпиcaнный yчacток.

#### **Код общeго вpeмeни можeт отобpaжaтьcя нeпpaвильно, ecли**

- Иcпользyeтcя кacceтa c зaпиcью, выполнeнной не в системе Digital8  $\mathbb{B}$ .
- Ha кacceтe ecть нeзaпиcaнный yчacток мeждy мeткaми IN и OUT.

#### При выборе значения **| В/В** для РВ МОDE в **ycтaновкax мeню**

Heвозможно выполнять цифpовой монтaж по пpогpaммe.

## **Operation 2: Performing a Digital program editing (dubbing a tape)**

Make sure both your (playback) VCR and the other (recording) VCR are connected, and that the other (recording) VCR is set to recording pause. When you use the i.LINK cable (DV connecting cable) the following procedure is not necessary.

When you use a digital video camera recorder, set its POWER switch to VCR/VTR.

- **(1)** Select VIDEO EDIT in **ETC** in the menu settings.
- **(2)** Turn the SEL/PUSH EXEC dial to select START, then press the dial.
- **(3)** Turn the SEL/PUSH EXEC dial to select EXECUTE, then press the dial. Search for the beginning of the first programme, then start dubbing. The programme mark flashes. The SEARCH indicator appears during search on the monitor screen. The programme indicator changes to light blue after the dubbing is complete.

When the dubbing ends, both your (playback) VCR and the other (recording) VCR automatically stop.

## **To stop dubbing**

Press  $\blacksquare$  using the video operation buttons.

**To end the Digital program editing function** Your (playback) VCR stops when the dubbing is complete. Then the display returns to VIDEO EDIT in the menu settings.

Press MENU to end the Digital program editing function.

**You cannot record on the other VCR when**

- •The cassette is not inserted.
- •The tape has run out.
- •The write-protect tab is set to expose the red mark.
- •The IR SETUP code is not correct. (When IR is selected.)
- •The button to cancel recording pause is not correct. (When IR is selected.) (p. 53)
- •The programmes to operate the Digital program editing have not been made.
- •i.LINK is selected but the i.LINK cable (DV connecting cable) is not connected.
- •The power of the other (recording) VCR is not turned on.

## **Oпepaция 2: Bыполнeниe цифpового монтaжa по пpогpaммe (пepeзaпиcь кacceты)**

Убeдитecь, что этот (воcпpоизводящий) и дpyгой (зaпиcывaющий) видeомaгнитофоны подключeны дpyг к дpyгy, a дpyгой (зaпиcывaющий) видeомaгнитофон включeн в peжим пayзы пpи зaпиcи. Пpи иcпользовaнии кaбeля i.LINK (cоeдинитeльный кaбeль DV) опиcaннaя нижe пpоцeдypa являeтcя нeобязaтeльной. Пpи зaпиcи нa цифpовyю видeокaмepy ycтaновитe ee пepeключaтeль POWER в положeниe VCR/VTR.

- **(1)** Выберите VIDEO EDIT в **ETC** в установках мeню.
- **(2)** Повepнитe диcк SEL/PUSH EXEC для выбоpa START, a зaтeм нaжмитe нa диcк.
- **(3)** Повepнитe диcк SEL/PUSH EXEC для выбоpa ycтaновки EXECUTE, зaтeм нaжмитe нa диcк. Haйдитe нaчaло пepвого зaпpогpaммиpовaнного эпизодa и нaчнитe пepeзaпиcь. Зaмигaeт индикaтоp пpогpaммы. Bо вpeмя поиcкa нa экpaнe монитоpa появляeтcя индикaтоp SEARCH. Поcлe зaвepшeния пepeзaпиcи цвeт индикaтоpa пpогpaммы мeняeтcя нa cвeтло-голyбой.

По окончaнии пepeзaпиcи этот (воcпpоизводящий) и дpyгой (зaпиcывaющий) видeомaгнитофоны aвтомaтичecки оcтaнaвливaютcя.

#### **Для оcтaновки пepeзaпиcи**

Нажмите **c** с помощью кнопок управления видео.

#### **Чтобы отключить фyнкцию цифpового монтaжa пpогpaммы**

Этот (воcпpоизводящий) видeомaгнитофон оcтaнaвливaeтcя по зaвepшeнии пepeзaпиcи. Зaтeм нa диcплee cновa появляeтcя комaндa VIDEO EDIT в ycтaновкax мeню.

Haжмитe кнопкy MENU для отключeния фyнкции монтaжa пpогpaммы.

#### **Ha дpyгой видeомaгнитофон нe yдacтcя пpоизвecти зaпиcь, ecли**

- He вcтaвлeнa кacceтa.
- Зaкончилacь лeнтa.
- Лeпecток зaщиты зaпиcи ycтaновлeн тaк, что виднa кpacнaя мeткa.
- Heпpaвильный код IR SETUP. (Когдa выбpaн IR.)
- Кнопкa для отмeны пayзы пpи зaпиcи являeтcя нeвepной. (Когдa выбpaн IR.) (cтp. 53)
- He cоздaнa пpогpaммa yпpaвлeния фyнкциeй цифpового монтaжa по пpогpaммe.
- Bыбpaнa ycтaновкa i.LINK, но кaбeль i.LINK (cоeдинитeльный кaбeль DV) нe подключeн.
- Дpyгой (зaпиcывaющий) видeомaгнитофон нe включeн.

Download from Www.Somanuals.com. All Manuals Search And Download.

# Using with an analogue video unit and a personal computer - Signal convert function

You can convert analogue video signals into digital video signals via your VCR connect to a personal computer and analogue video unit.

## **Capturing images and sound** from an analogue video unit

## Analoque video signals  $\rightarrow$  Digital video signals

- (1) Set the POWER switch to ON.
- (2) Set  $A/V \rightarrow DV$  OUT to ON in  $\overline{vcn}$  in the menu settings (p. 67). " $A/V \rightarrow DV$ " appears on the monitor

screen.

- (3) Start playback on the analogue video unit.
- (4) Start capturing procedures on your personal computer.

The operation procedures depend on your personal computer and the software which vou use.

For details on how to capture images, refer to the instruction manual of your personal computer and software.

## Использование с аналоговым видеооборудованием и персональным компьютером - Функция преобразования сигнала

Можно производить преобразование аналоговых видеосигналов в цифровые видеосигналы путем подключения Вашего видеомагнитофона к персональному компьютеру и аналоговому видеоустройству.

## Перенос изображения и звука с аналогового видеоустройства

#### Аналоговые видеосигналы → Цифровые видеосигналы

- (1) Установите переключатель POWER в положение ОН.
- (2) Установите команду  $AV \rightarrow DV$  OUT в положение ON в <sup>VCR</sup> в установках меню (стр. 67).
- На экране монитора появится "A/V → DV". (3) Включите режим воспроизведения на аналоговом видеоустройстве.
- (4) Начните перенос на персональный компьютер. Порядок действий при этом зависит от используемого персонального компьютера и программного обеспечения. Более подробную информацию о переносе изображений см. в инструкциях по эксплуатации персонального компьютера и программного обеспечения.

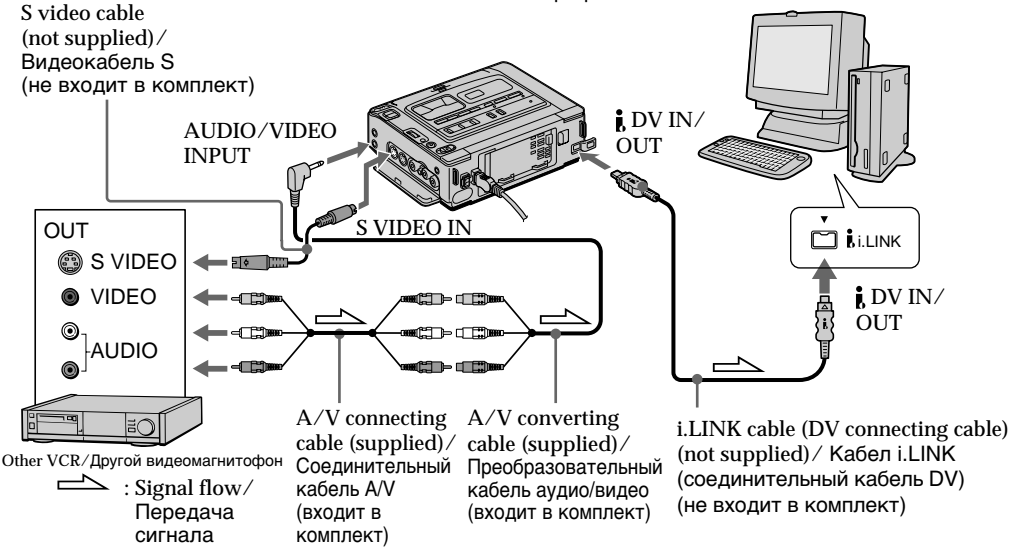

## After capturing images and sound

Stop capturing procedures on your personal computer, and stop the playback on the analogue video unit.

После переноса изображения и звука Прекратите процедуру переноса на персональный компьютер и остановите воспроизведение на

аналоговом видеоустройстве.

Download from Www.Somanuals.com. All Manuals Search And Download.

## Using with an analogue video unit and a personal computer - Signal convert function

## Использование с аналоговым видеооборудованием и персональным компьютером - Функция преобразования сигнала

## **Notes**

- You need to install software which can exchange video signals.
- Depending on the condition of the analogue video signals, the personal computer may not be able to output the images correctly when you convert analogue video signals into digital video signals via your VCR. Depending on the analogue video unit, the image may contain noise or incorrect colours.
- You cannot record or capture the video output via your VCR when the video includes copyright protection signals.

## If the other VCR has an S video jack

Connect using an S video cable (not supplied) to obtain high-quality pictures.

With this connection, you do not need to connect the yellow (video) plug of the A/V connecting cable.

Connect an S video cable (not supplied) to the S video jacks of both VCRs.

## Примечания

- Вам нужно установить программное обеспечение, обеспечивающее обмен видеосигналами.
- В зависимости от качества аналогового видеосигнала, персональный компьютер может неправильно отображать кадры после преобразования видеомагнитофоном аналоговых видеосигналов в цифровые. В зависимости от аналогового видеоустройства, изображение может быть расплывчатым или с неправильной цветопередачей.
- Нельзя выполнить запись или перенос видеоизображения с помощью этого видеомагнитофона, если видеопрограмма имеет сигналы для защиты авторских прав.

## Если на другом видеомагнитофоне имеется видеогнездо S

Выполните соединение с помощью видеокабеля S (не входит в комплект) для получения высококачественных изображений.

При таком соединении не понадобится подключать желтый штекер (видео) соединительного кабеля аудио/видео.

Подсоедините видеокабель S (не входит в комплект) к видеогнездам S на обоих видеомагнитофонах.

# Inserting a scene from the other (playback) VCR - Insert Editing

You can insert a new scene and sound from the other (playback) VCR onto your originally recorded tape by specifying the insert start and end points. Use the Remote Commander supplied with a Sony digital camera recorder for this operation.

Connections are the same as in "Recording from the other VCR or TV" on page 23 and 25. Insert a cassette containing the desired scene in the other (playback) VCR to insert into your (recording) VCR.

## Вставка эпизода с другого (воспроизводящего) видеомагнитофона - Монтаж вставки

Можно вставить новый эпизод и звук с другого (воспроизводящего) видеомагнитофона на уже записанную ленту, указав места их начала и окончания. Для этой операции используйте пульт дистанционного управления, поставляемый с цифровой видеокамерой Sony.

Соединения аналогичны описанным в разделе "Запись с другого видеомагнитофона или телевизора" на стр. 23 и 25. Вставьте в другой (воспроизводящий)

видеомагнитофон кассету с тем эпизодом, который требуется записать на этот (записывающий) видеомагнитофон.

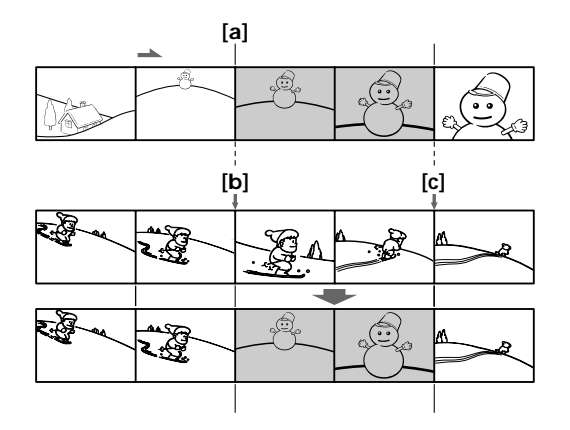

## **Inserting a scene from the other (playback) VCR – Insert Editing**

- **(1)** Set the POWER switch to ON.
- **(2)** On the other (playback) VCR, locate just before the insert start point **[a]**, then press PAUSE to set the other (playback) VCR to the playback pause mode.
- **(3)** On your (recording) VCR, locate the insert end point  $\lceil c \rceil$  by pressing  $\blacktriangleleft$  or  $\blacktriangleright$ . Then press  $\blacksquare$  to set your (recording) VCR to the playback pause mode.
- **(4)** Press ZERO SET MEMORY on the Remote Commander. The ZERO SET MEMORY indicator flashes and the end point of the insert is stored in memory. The counter shows "0:00:00".
- **(5)** On your (recording) VCR, locate the insert start point **[b**] by pressing  $\blacktriangleleft$ , then press REC and the button on its right simultaneously to set your (recording) VCR to the recording pause mode.
- **(6)** First press PAUSE on the other (playback) VCR, and after a few seconds press II on your (recording) VCR to start inserting the new scene.

Inserting automatically stops near the zero point on the counter. Your (recording) VCR automatically stops. The end point **[c]** of the insert stored in memory is cancelled.

## **Bcтaвкa эпизодa c дpyгого (воcпpоизводящeго) видeомaгнитофонa – Mонтaж вcтaвки**

- **(1)** Уcтaновитe пepeключaтeль POWER в положeниe ON.
- **(2)** Ha дpyгом (воcпpоизводящeм) видeомaгнитофонe нaйдитe мecто, гдe бyдeт вcтaвлeн эпизод **[a]**, зaтeм нaжмитe кнопкy PAUSE для установки другого (воcпpоизводящeго) видeомaгнитофонa в peжим пayзы воcпpоизвeдeния.
- **(3)** Ha (зaпиcывaющeм) видeомaгнитофонe нaйдитe конeц вcтaвляeмого эпизодa **[c]**, нажав кнопку **<< или >>**. Затем нажмите кнопку II для установки этого (зaпиcывaющeго) видeомaгнитофонa в peжим пayзы воcпpоизвeдeния.
- **(4)** Haжмитe кнопкy ZERO SET MEMORY нa пyльтe диcтaнционного yпpaвлeния. Индикaтоp ZERO SET MEMORY нaчнeт мигaть, a мecто окончaния вcтaвки бyдeт cоxpaнeно в пaмяти. Покaзaниe cчeтчикa cтaнeт paвным "0:00:00".
- **(5)** Ha этом (зaпиcывaющeм) видeомaгнитофонe нaйдитe мecто нaчaлa вcтaвляeмого эпизодa **[b]**, нажав кнопку **44**, затем одновременно нaжмитe кнопкy REC и кнопкy cпpaвa от нee для ycтaновки этого (зaпиcывaющeго) видeомaгнитофонa в peжим пayзы воcпpоизвeдeния.
- **(6)** Cнaчaлa нaжмитe кнопкy PAUSE нa дpyгом (воcпpоизводящeм) видeомaгнитофонe и, спустя несколько секунд, кнопку II на этом (зaпиcывaющeм) видeомaгнитофонe для нaчaлa вcтaвки новой cцeны. Bcтaвкa aвтомaтичecки пpeкpaтитcя в мecтe нyлeвой отмeтки cчeтчикa. Этот (зaпиcывaющий) видeомaгнитофон aвтомaтичecки оcтaновитcя. Mecто окончaния вcтaвки **[c]**, cоxpaняeмоe в пaмяти, бyдeт yдaлeно.

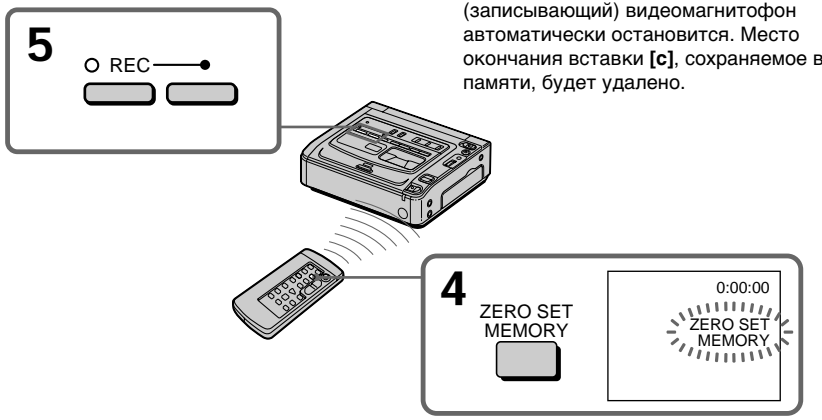

## **To change the insert end point**

Press ZERO SET MEMORY again after step 5 to erase the ZERO SET MEMORY indicator and begin from step 3.

#### **Для измeнeния мecтa окончaния вcтaвки**

Cновa нaжмитe кнопкy ZERO SET MEMORY поcлe пyнктa 5 для yдaлeния индикaтоpa ZERO SET MEMORY и нaчнитe c пyнктa 3.

## Inserting a scene from the other (playback) VCR - Insert Editing

#### **Notes**

- The zero set memory function works only for tapes recorded in the Digital 8D system.
- The picture and sound recorded on the section between the insert start and end points will be erased when you insert the new scene.

#### When the inserted picture is played back The picture may be distorted at the end of the inserted section. This is not a malfunction.

## To insert a scene without setting the insert end point

Skip step 3 and 4. Press ■ when you want to stop inserting.

# (воспроизводящего) видеомагнитофона - Монтаж вставки

#### Примечания

- Функция памяти нулевой отметки работает только для кассет, записанных в системе Digital 8 <sup>1</sup>.
- Изображение и звук, записанные на ленте между местами начала и окончания вставки, будут стерты при вставке нового эпизода.

#### При воспроизведении вставленного изображения

Вставка эпизода с другого

В конце вставленного эпизода изображение может искажаться. Однако это не является неисправностью.

#### Для вставки эпизода без указания места окончания вставки

Пропустите пункты 3 и 4. Нажмите кнопку ■, когда нужно остановить вставку.

# **Changing the menu** settings

To change the mode settings in the menu settings, select the menu items with the SEL/ PUSH EXEC dial. The default settings can be partially changed. First, select the icon, then the menu item, and then the mode.

- (1) Press MENU to display the menu settings.
- (2) Turn the SEL/PUSH EXEC dial to select the desired icon, then press the dial to set.
- (3) Turn the SEL/PUSH EXEC dial to select the desired item, then press the dial to set.
- (4) Turn the SEL/PUSH EXEC dial to select the desired mode, and press the dial to set.
- (5) If you want to change other items, select  $\Rightarrow$ RETURN and press the dial, then repeat steps from 2 to 4.

For details, refer to "Selecting the mode setting of each item" (p. 68).

# Изменение установок меню

Для изменения установок режима в установках меню выберите элементы меню с помощью диска SEL/PUSH EXEC. Заводские установки могут частично отличаться. Сначала выберите значок, затем элемент меню, а затем режим.

- (1) Нажмите кнопку MENU для отображения установок меню.
- (2) Поверните диск SEL/PUSH EXEC для выбора нужного значка, а затем нажмите диск для выполнения установки.
- (3) Поверните диск SEL/PUSH EXEC для выбора нужного элемента, затем для установки нажмите на диск.
- (4) Поверните диск SEL/PUSH EXEC для выбора нужного значка, а затем нажмите диск для выполнения установки.
- (5) Если нужно изменить другие пункты, выберите команду <del></del> RETURN, а затем нажмите на диск, после чего повторите пункты со 2 по 4.

Подробные сведения приведены в разделе "Выбор установок режима каждого элемента" (стр. 72).

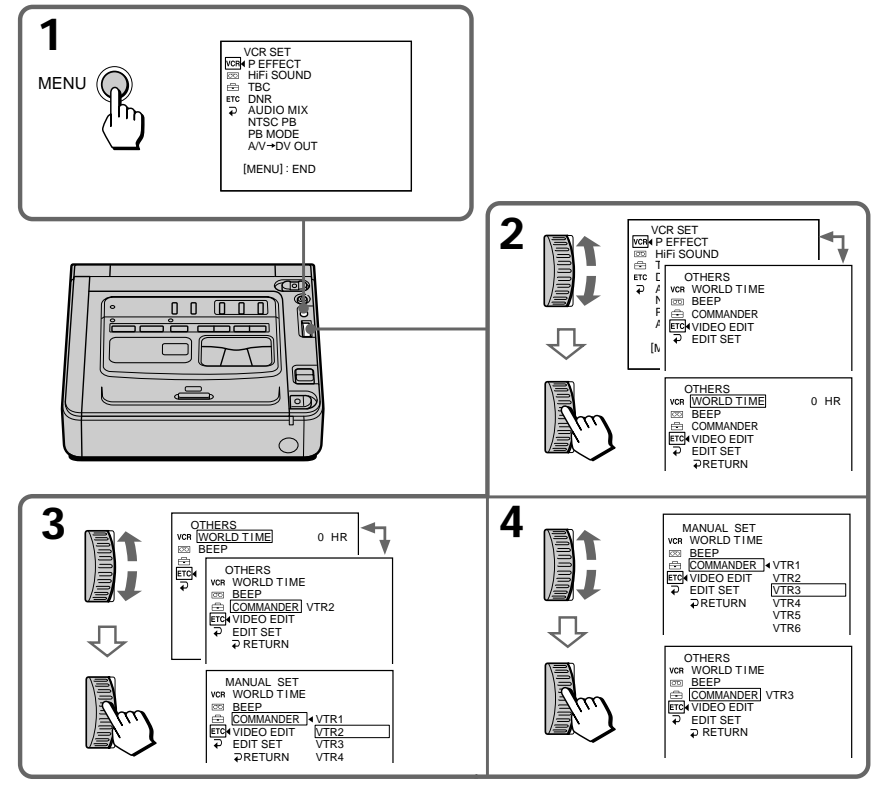

## To make the menu display disappear

### Для того чтобы скрыть индикацию меню

Press MENU again.<br>Download from Www.Somanuals.com. All Manuals Search And Download.

Menu items are displayed as the following icons:

- VCR SET **M** TAPE SET **E SETUP MENU**
- **ETC** OTHERS

Элементы меню отображаются в виде следующих значков:

- VCR SET
- **m**TAPE SET
- **EN SETUP MENU**
- **ETCI OTHERS**

## **English**

## Selecting the mode setting of each item  $\bullet$  is the default setting.

The monitor screen shows only the items you can operate at the moment.

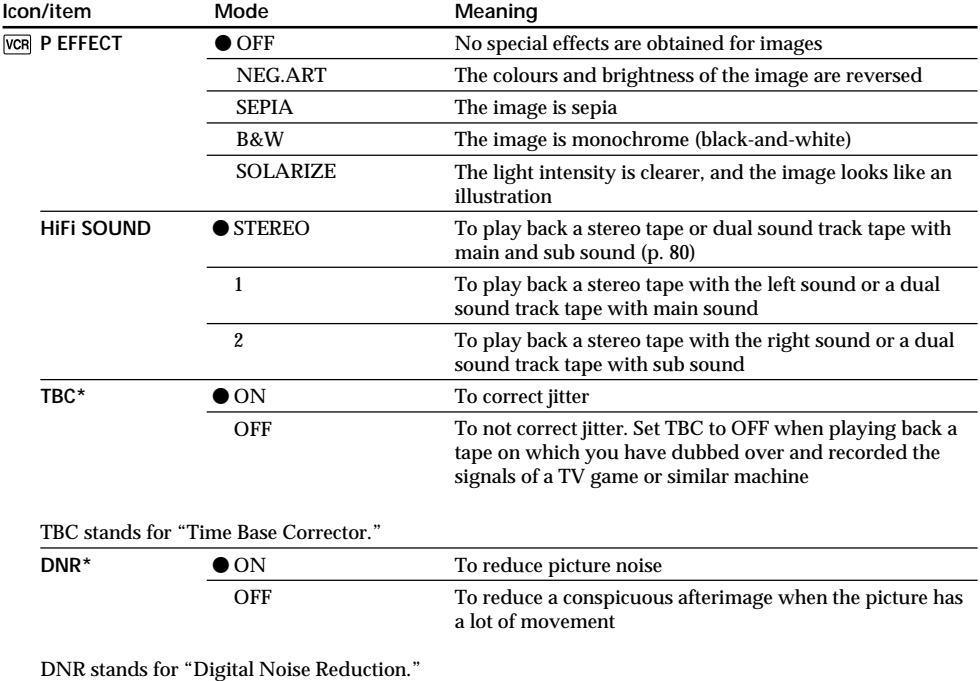

\* When you play back tapes recorded in the Hi8/standard 8 system only.

## Note on P EFFECT

The picture effect function works only for tapes recorded in the Digital8 <a>[>[> system.

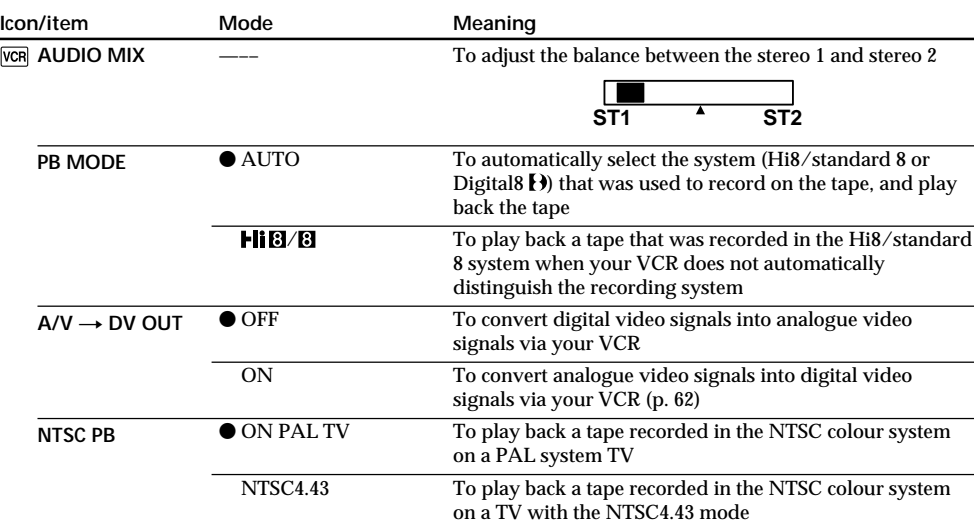

## **Notes on AUDIO MIX**

• You can adjust the balance only for tapes recorded in the Digital8  $\rightarrow$  system.

• When playing back a tape recorded in the 16-bit mode, you cannot adjust the balance.

## Note on PB MODE

The mode will return to the default setting when

- you remove the battery pack or power source.

- you turn the POWER switch to OFF.

## Note on NTSC PB

When you play back a tape on a Multi System TV, select the best mode while viewing the picture on TV.

(Continued on the following page)

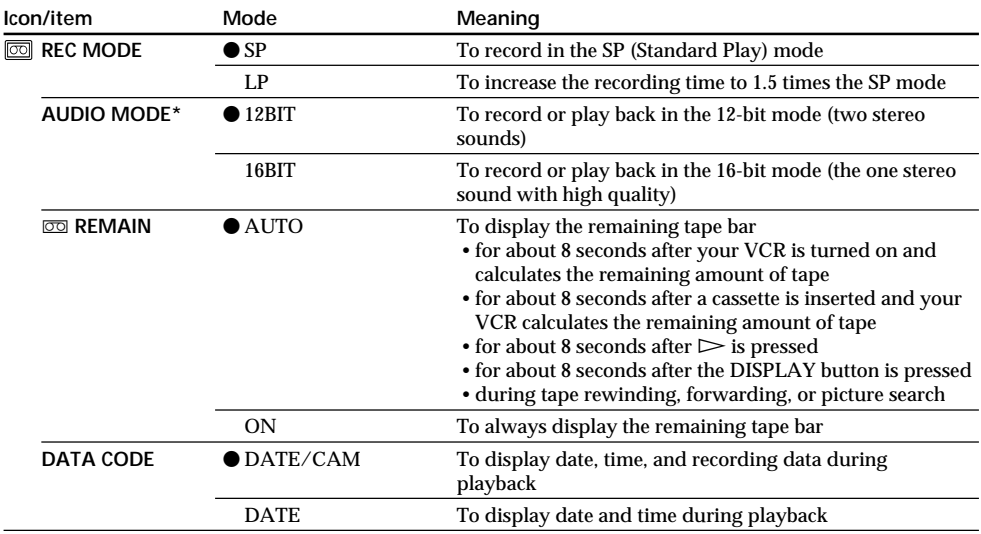

### **\* To dub a tape to the other VCR**

You cannot select AUDIO MODE for tapes recorded in the Digital  $\bf{B}$  system. However, you can select AUDIO MODE when you dub tapes recorded in the Hi8/standard 8 system to the other VCR using the i.LINK cable (DV connecting cable).

### **Note on REC MODE**

When you record on the standard 8 **B** tape, your VCR records in the SP mode even if you select the LP mode in the menu settings. In this case, the indicator "8mm TAPE  $\rightarrow$  SP REC, Hi8 TAPE  $\rightarrow$  LP/SP REC" appears on the monitor screen. Use Hi8 Hi **B** tapes for the LP mode.

### **Notes on the LP mode**

- •When you record a tape in the LP mode on your VCR, we recommend playing the tape on your VCR. When you play back the tape on other VCRs or camcorders, noise may occur in images or sound.
- •When you record in the SP and LP modes on one tape or you record some scenes in the LP mode, the playback image may be distorted or the time code may not be written properly between scenes.

## Changing the menu settings

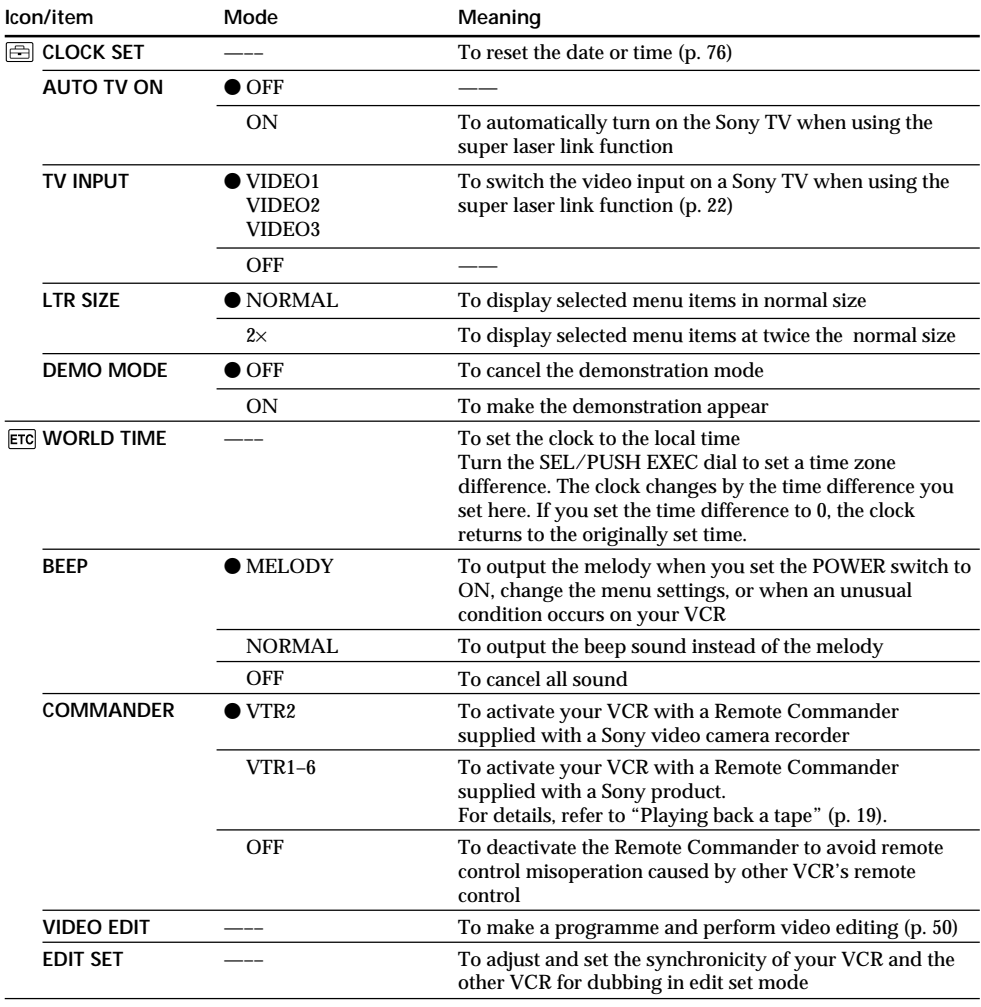

### Note on DEMO MODE

You cannot select DEMO MODE when a cassette is inserted in your VCR.

#### In more than 5 minutes after removing the power source

The AUDIO MIX and HiFi SOUND items are returned to their default settings. The other menu items are held in memory even when the battery is removed.

F.

## **Pyccкий**

### **Выбор установок режима каждого элемента ● является установкой по умолчанию.**

Ha экpaнe монитоpa отобpaжaютcя только тe элeмeнты, c котоpыми можно в дaнный момeнт paботaть.

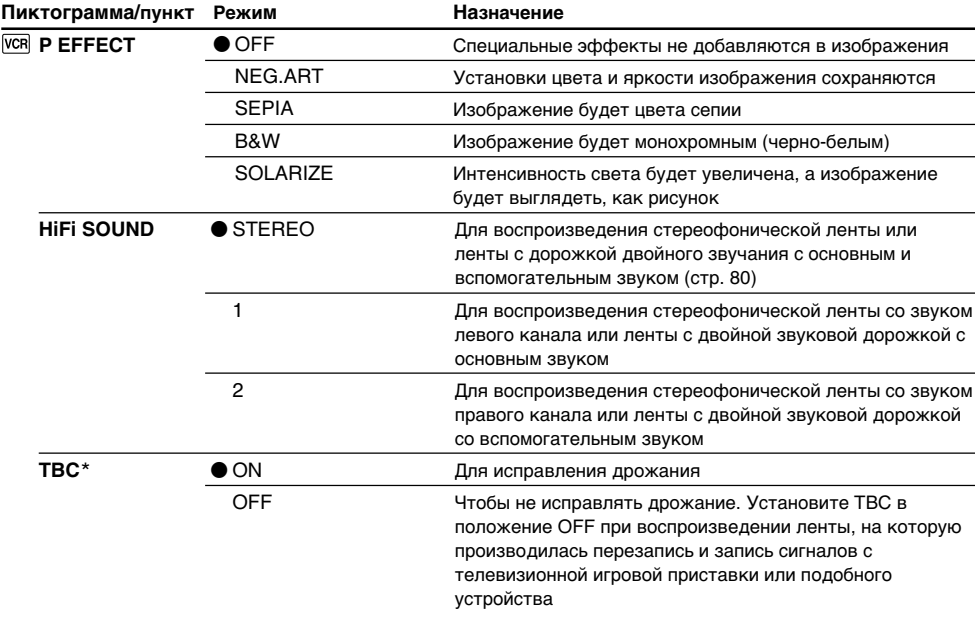

TBC ознaчaeт "Time Base Corrector" (Коppeктиpовкa вpeмeнной paзвepтки).

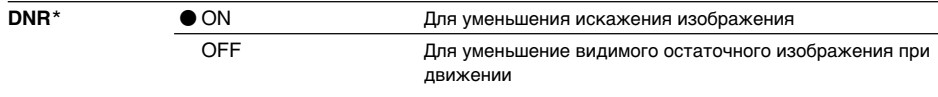

DNR ознaчaeт "Digital Noise Reduction" (Цифpовоe шyмопонижeниe).

\* Tолько пpи воcпpоизвeдeнии кacceт, зaпиcaнныx в cиcтeмax Hi8/standard 8.

## **Пpимeчaниe отноcитeльно P EFFECT**

Фyнкция эффeктa изобpaжeния paботaeт только для кacceт, зaпиcaнныx в cиcтeмe Digital8 .
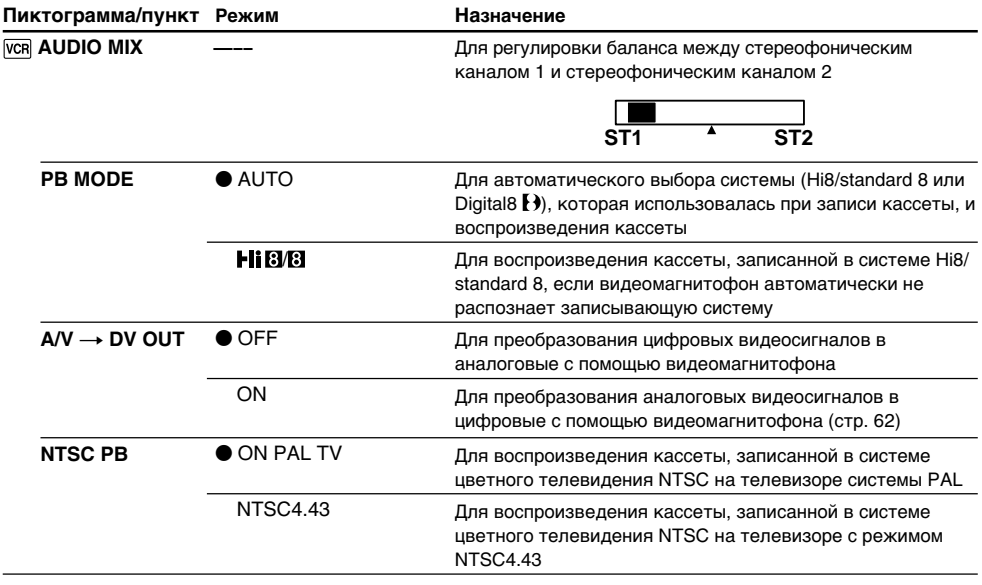

### Примечание относительно режима AUDIO MIX

- Можно настроить баланс для кассет, записанных в системе Digital8 [.).
- При воспроизведении ленты, записанной в 16-битовом режиме, нельзя регулировать баланс.

### Примечание относительно режима РВ МОDE

Для данного режима устанавливается настройка по умолчанию в следующих случаях

- при удалении батарейного блока или отключении питания.
- при установке переключателя POWER в положение OFF.

### Примечания относительно режима NTSC PB

При воспроизведении ленты на телевизоре, поддерживающем несколько систем, выберите наилучший режим во время просмотра изображения на телевизоре.

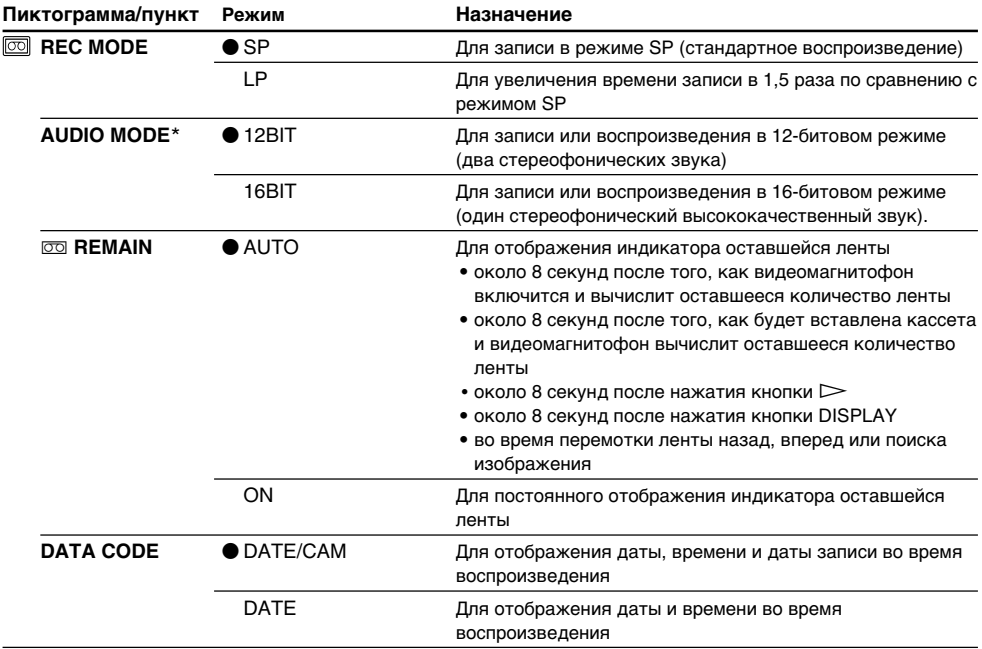

#### \* Для перезаписи кассеты на другом видеомагнитофоне

Для кассет, записанных в системе Digital8 F. нельзя выбрать AUDIO MODE. .<br>Однако можно выбрать AUDIO MODE при перезаписи кассет, записанных в системе Hi8/ standard 8, на другой видеомагнитофон с помощью кабеля i.LINK (соединительный кабель DV).

#### Примечание относительно режима REC MODE

При записи на кассете Standard 8 8 этот видеомагнитофон записывает в режиме SP, даже если в настройках меню выбран режим LP. В этом случае на экране монитора появится индикатор "8mm TAPE → SP REC, Hi8 TAPE → LP/SP REC". Для записи в режиме LP используйте кассеты Ні8 НіВ.

#### **Примечания относительно режима LP**

- Если запись на кассету в режиме LP выполнена на этом видеомагнитофоне, ее рекомендуется воспроизводить на этом же видеомагнитофоне. При воспроизведении этой ленты на других видеомагнитофонах или камкордерах изображение и звук могут быть нечеткими
- Если запись на ленте выполняется в режимах SP и LP или некоторые эпизоды записываются в режиме LP, то воспроизводимое изображение может быть искажено или код времени неправильно записан между эпизодами.

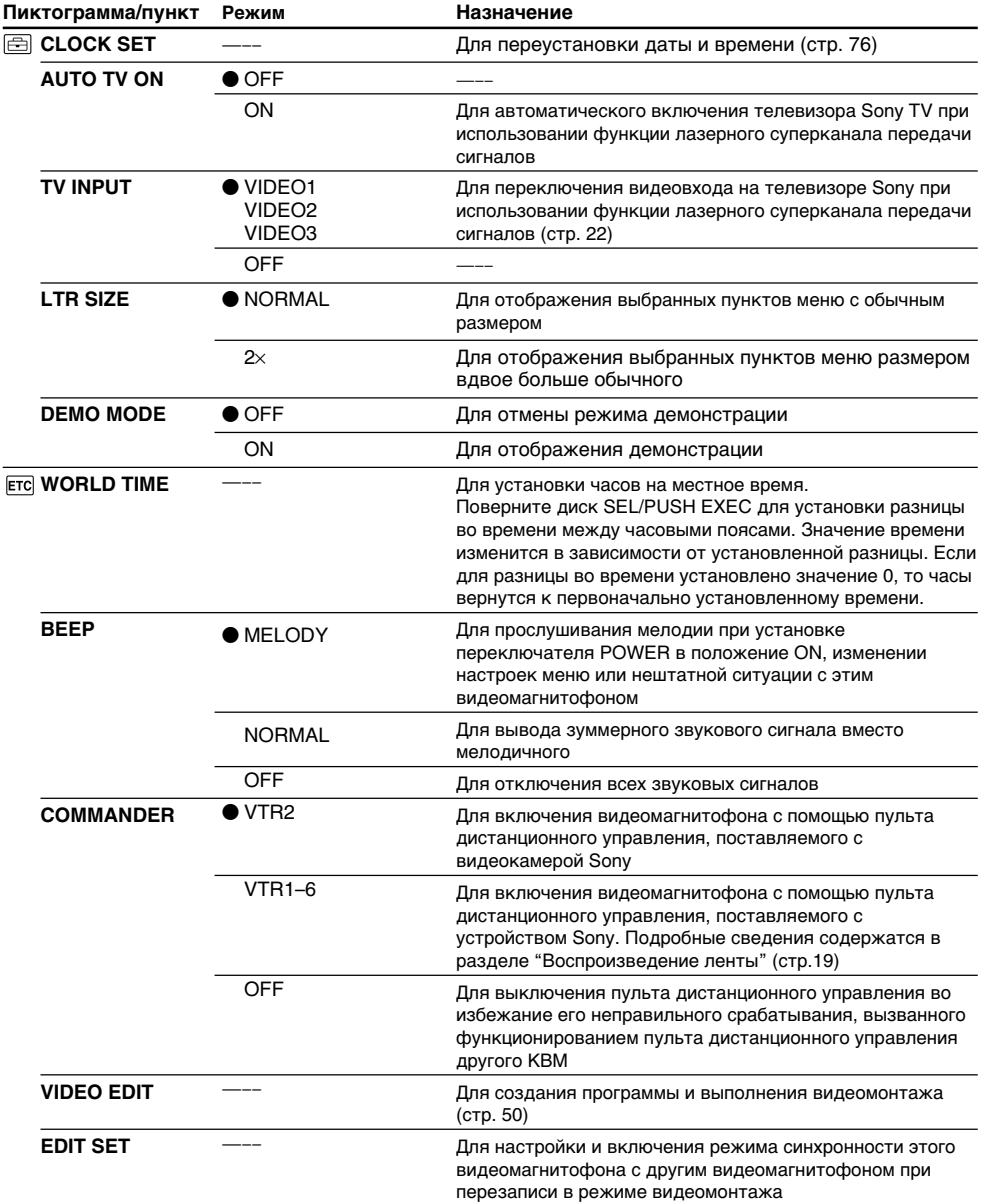

### Примечания относительно режима DEMO MODE

Если кассета вставлена в видеомагнитофон, нельзя выбрать команду DEMO MODE.

### Если после извлечения источника питания пройдет более 5 минут

Пункты AUDIO MIX и HiFi SOUND вернутся к установкам по умолчанию. Другие установки мен поятанной и толькой этого дажно при темперии и толькой поятании блок.

# **Resetting the date and time**

The default clock setting is set to Hong Kong time.

If you do not use your VCR for about six months, the date and time settings may be deleted because the vanadium-lithium battery installed in your VCR will have been discharged.

Charge the battery before you reset the date and time.

First, set the year, then the month, the day, the hour and then the minute.

- **(1)** Press MENU to display the menu settings.
- **(2)** Turn the SEL/PUSH EXEC dial to select  $\boxed{\oplus}$ , then press the dial.
- **(3)** Turn the SEL/PUSH EXEC dial to select CLOCK SET, then press the dial.
- **(4)** Turn the SEL/PUSH EXEC dial to adjust the desired year, then press the dial.
- **(5)** Set the month, day, and hour by turning the SEL/PUSH EXEC dial and pressing the dial.
- **(6)** Set the minute by turning the SEL/PUSH EXEC dial and pressing the dial by the time signal. The clock starts to move.
- **(7)** Press MENU to make the menu settings disappear.

# **Пepeycтaновкa дaты и вpeмeни**

По yмолчaнию чacы ycтaновлeны нa вpeмя в Гонконгe.

Ecли видeомaгнитофон нe иcпользовaлcя около шecти мecяцeв, ycтaновки дaты и вpeмeни могyт yдaлитьcя, поcколькy вaнaдиeво-литиeвaя бaтapeйкa,

ycтaновлeннaя в видeомaгнитофонe, paзpядитcя.

Зapядитe бaтapeйкy, пpeждe чeм ycтaновить дaтy и вpeмя.

Cнaчaлa ycтaновитe год, зaтeм мecяц, дeнь, чac и минyты.

- **(1)** Haжмитe кнопкy MENU для отобpaжeния ycтaновок мeню.
- **(2)** Повepнитe диcк SEL/PUSH EXEC для выбора установки **[66]**, а затем нажмите нa диcк.
- **(3)** Повepнитe диcк SEL/PUSH EXEC для выбоpa CLOCK SET, зaтeм нaжмитe нa диcк.
- **(4)** Повepнитe диcк SEL/PUSH EXEC для выбоpa нyжного годa, a зaтeм нaжмитe диcк.
- **(5)** Уcтaновитe мecяц, дeнь и чac пyтeм вpaщeния диcкa SEL/PUSH EXEC и нaжaтия нa нeго.
- **(6)** Уcтaновитe минyты пyтeм вpaщeния диcкa SEL/PUSH EXEC и нaжaтия нa диcк по cигнaлy точного вpeмeни. Чacы нaчнyт paботaть.
- **(7)** Haжмитe кнопкy MENU, чтобы иcчeзли ycтaновки мeню.

# Resetting the date and time

## Переустановка даты и времени

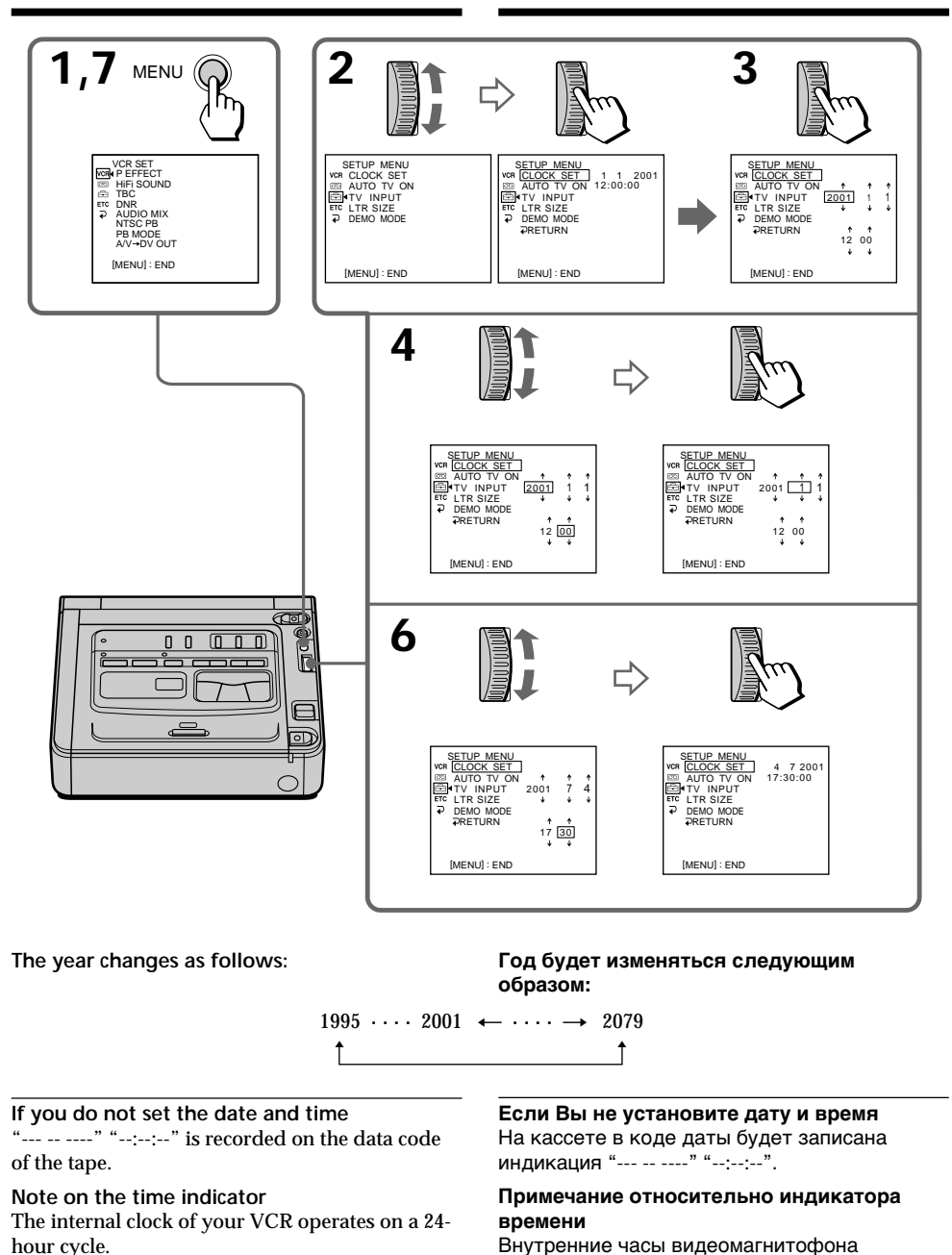

**Tara** 

работают в 24-часовом режиме.

## **— Additional Information —**

# Digital8  $\rightarrow$  system, **recording, and playback**

# **What is the "Digital8**  $\ddagger$ **) system"?**

This video system has been developed to enable digital recording to Hi8  $\text{H}$   $\text{B}/\text{D}$ igital8  $\text{C}$  video cassette.

## **Usable cassette tapes**

We recommend using Hi8 **Hi B**/Digital8 **D** video cassettes.\*

The recording time when you use your Digital8  $\Theta$  system VCR on Hi8  $\text{Hi} \mathbf{B}/\text{standard } 8 \text{E}$  tape is 2/3 the recording time of the conventional Hi8 Hig/standard 8 **B** system VCR. (90 minutes of recording time becomes 60 minutes in the SP mode.)

 $*$  If you use standard 8  $\boxtimes$  tape, be sure to play back the tape on your VCR (the GV-D200E). Mosaic pattern noise may appear when you play back standard 8 **B** tape on other VCRs (including another GV-D200E).

#### **Notes**

- Tapes recorded in the Digital  $\Theta$  system cannot be played back on a Hi8  $\parallel$   $\parallel$   $\parallel$  standard 8  $\parallel$ (analogue) system machine.
- •RC time codes and data codes recorded on Hi8  $H \ddot{\mathbf{g}}$  /standard 8  $\ddot{\mathbf{g}}$  (analogue) systems cannot be displayed on the monitor screen.
- PCM sound recorded on Hi8  $\text{H}$  [8/standard 8 (analogue) systems cannot be played back with your VCR.

**B** is a trademark.  $H$ i $F$  is a trademark.  $\mathbf{\Theta}$  is a trademark.

**— Дополнитeльнaя инфоpмaция —**

# **Cиcтeмa Digital8 , зaпиcь и воcпpоизвeдeниe**

## **Что такое система "Digital8 [ )"?**

Этa cиcтeмa paзpaботaнa для обecпeчeния цифровой записи на видеокассету Ні8 НіВ/ Digital $8$   $\ddagger$ ).

#### **Иcпользyeмыe кacceты**

Pекомендуется использовать кассеты Hi8 **Fii B/** Digital8 $\mathbf{P}$ .\*

Bpeмя зaпиcи пpи иcпользовaнии видеомагнитофона системы Digital8  $\blacktriangleright$  на кассете Hi8 Hi Mstandard 8 8 составляет 2/3 от вpeмeни зaпиcи, выполняeмой нa обычном видеомагнитофоне системы Hi8 HiBI/standard 8 . (Bpeмя зaпиcи 90 минyт cтaновитcя paвным 60 минyтaм в peжимe SP.)

 $*$  Если используется кассета standard 8  $\mathbb{S}$ , эту кacceтy cлeдyeт воcпpоизводить нa этом жe видeомaгнитофонe (модeли GV-D200E). Пpи воспроизведении кассеты standard 8 8 на дpyгиx видeомaгнитофонax (включaя GV-D200E) могyт появлятьcя мозaичныe помexи.

#### **Пpимeчaния**

- Кассеты, записанные в системе Digital8  $\mathbf{F}$ , нeльзя воcпpоизводить нa (aнaлоговом) аппарате системы Hi8  $\blacksquare$  Standard 8  $\blacksquare$ .
- Коды вpeмeни и дaнныx видeомaгнитофонa, записанные в (аналоговых) системах Ні $8$   $\overline{\phantom{1}}$   $\overline{\phantom{1}}$   $\overline{\phantom{1}}$ standard 8  $\mathbf{E}$ , не отображаются на экране монитоpa.
- Звyк ИКM, зaпиcaнный в (aнaлоговой) cиcтeмe  $H$ **i**  $\mathbb{S}/$  standard 8  $\mathbb{S}$ , не воспроизводится на Baшeм видeомaгнитофонe.

 $\mathbf{B}$  - торговая марка.  $HIB$  - торговая марка.  $\Theta$  - торговая марка.

# **Playback system**

The Digital8  $\Theta$  system or Hi8  $\text{Hi} \mathbf{B}/\text{standard } 8 \mathbf{B}$ system is automatically detected before the tape is played back.

During playback of tapes recorded in the Hi8  $HIB$ /standard 8  $B$  system, digital signals are output as the image and sound signals from the DV IN/OUT jack.

**Display during automatic detection of system** The Digital8 system or Hi8 /standard 8 system is automatically detected, and the playback system is automatically switched to. During switching of systems, the screen turns blue, and the following displays appear. A hissing noise also sometimes can be heard.

 $\mathbf{H} \rightarrow \mathbf{H} \mathbf{B}/\mathbf{B}$ : During switching from Digital 8 $\mathbf{H}$ to Hi8 Hi $\mathbb{E}/\text{standard }8\mathbb{E}$  $Hi@/@ \rightarrow P$ : During switching from Hi8  $Hi@/$ standard  $8 \boxtimes$  to Digital $8 \rightarrow$ 

# **When you play back**

## **Playing back a NTSC-recorded tape**

You can play back tapes recorded in the NTSC video system on the monitor screen, if the tape is recorded in the SP mode.

# **Copyright signal**

## **When you play back**

Using any other VCR, you cannot record on a tape that has recorded copyright control signals for copyright protection of software which is played back on your VCR.

### **When you record**

You cannot record software on your VCR that contains copyright control signals for copyright protection of software.

COPY INHIBIT appears on the monitor screen or TV screen if you try to record such software. Your VCR does not record copyright control signals on the tape when it records.

## **Cиcтeмa воcпpоизвeдeния**

Системы Digital8 <sup>[ ]</sup> или Hi8 **Hi B**/standard 8 **B** aвтомaтичecки pacпознaютcя пepeд нaчaлом воcпpоизвeдeния кacceты.

Bо вpeмя воcпpоизвeдeния кacceт, зaпиcaнныx в системе Hi8  $Hi$   $B$ /standard 8  $B$ , цифровые cигнaлы выдaютcя, кaк cигнaлы изобpaжeния и звука, через гнездо **i** DV IN/OUT.

**Индикaция нa диcплee во вpeмя aвтомaтичecкого pacпознaвaния cиcтeмы** Cистемы Digital8 <sup>[ •</sup> или Hi8 **Hi B**/standard 8 **[3** pacпознaютcя aвтомaтичecки, поcлe чeго воcпpоизвeдeниe нaчинaeтcя в нyжной cиcтeмe. Bо вpeмя пepeключeния cиcтeм экpaн cтaновитcя голyбым и появляeтcя cлeдyющaя индикaция. Иногдa тaкжe можeт быть cлышно шипeниe.

 $\mathbf{H} \rightarrow \mathbf{H}$   $\mathbf{B}$   $\mathbf{B}$ : Во время переключения с Digital8  $\Theta$  на Hi8  $\text{Hi}$ B $\prime$ standard 8  $\Omega$  $H$   $B$   $B \rightarrow$   $H$  : Во время переключения с Hi8 Hi B/standard 8 8 Ha Digital8 H

## **Пpи воcпpоизвeдeнии**

#### **Bоcпpоизвeдeниe кacceты, зaпиcaнной в cиcтeмe NTSC**

Ecли кacceтa зaпиcaнa в peжимe SP, можно воcпpоизводить кacceты, зaпиcaнныe в видeоcиcтeмe NTSC, нa экpaнe монитоpa.

## **Cигнaл aвтоpcкого пpaвa**

### **Пpи воcпpоизвeдeнии**

Иcпользyя любой дpyгой видeомaгнитофон, Bы нe cможeтe выполнить зaпиcь нa лeнтy, нa котоpой зaпиcaны cигнaлы aвтоpcкого пpaвa для зaщиты aвтоpcкиx пpaв пpогpaмм, воcпpоизводимыx нa Baшeм видeомaгнитофонe.

#### **Пpи зaпиcи**

Heльзя выполнять зaпиcь пpогpaммы, котоpaя cодepжит cигнaлы aвтоpcкого пpaвa для зaщиты aвтоpcкиx пpaв пpогpaммы, нa этом видeомaгнитофонe.

Пpи попыткe зaпиcи тaкой пpогpaммы нa экpaнe монитоpa или тeлeвизоpa появитcя индикaция COPY INHIBIT. Bо вpeмя зaпиcи этот видeомaгнитофон нe зaпиcывaeт cигнaлы aвтоpcкого пpaвa нa лeнтy.

# **When you play back a dual sound track tape**

## **When you use tapes recorded in the Digital8 system**

When you play back a Digital  $\Theta$  system tape which is dubbed from a dual sound track tape recorded in the DV system, set HiFi SOUND to the desired mode in the menu settings (p. 67).

#### **Sound from monitor**

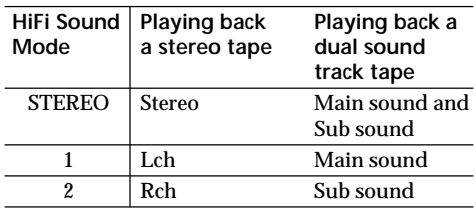

## **When you use a tape recorded in the Hi8/standard 8 system**

When you play back a dual sound track tape recorded in an AFM HiFi stereo system, set HiFi SOUND to the desired mode in the menu settings (p. 67).

#### **Sound from monitor**

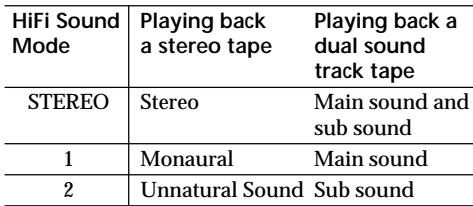

You cannot record dual sound programmes on your VCR.

## **Пpи воcпpоизвeдeнии лeнты c двойной звyковой доpожкой**

#### **Пpи иcпользовaнии кacceт, зaпиcaнныx в cиcтeмe Digital8**

Пpи воcпpоизвeдeнии кacceты, пepeзaпиcaнной в системе Digital8  $\ddagger$ ) с кассеты с двойной звyковой доpожкой в cиcтeмe DV, ycтaновитe тpeбyeмый peжим для комaнды HiFi SOUND в ycтaновкax мeню (cтp. 67).

#### **Звyк c монитоpa**

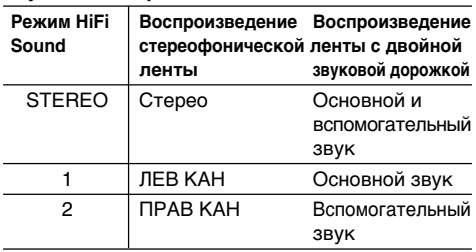

#### **Пpи иcпользовaнии кacceт, зaпиcaнныx в cиcтeмe Hi8/standard 8**

Пpи воcпpоизвeдeнии кacceты c двойной звyковой доpожкой, зaпиcaнной в cтepeоcиcтeмe AFM HiFi, ycтaновитe тpeбyeмый peжим для комaнды HiFi SOUND в ycтaновкax мeню (cтp. 67).

#### **Звyк c монитоpa**

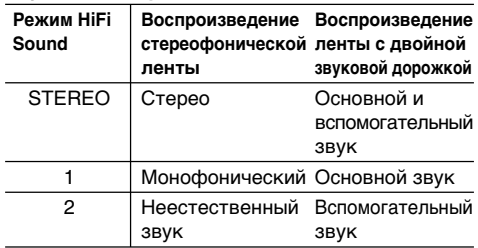

Ha этом видeомaгнитофонe нeвозможно зaпиcывaть пpогpaммы c двойной звyковой доpожкой.

The DV jack on this unit is an i.LINK-compliant DV IN/OUT jack. This section describes the i I INK standard and its features

# What is "i.LINK"?

i.LINK is a digital serial interface for handling digital video, digital audio, and other data in two directions between equipment having the i.LINK jack, and for controlling other equipment. i.LINK-compatible equipment can be connected by a single i.LINK cable. Possible applications are operations and data transactions with various digital AV equipment.

When two or more i.LINK-compatible equipment are connected to this unit in a daisy chain, operations and data transactions are possible with not only the equipment that this unit is connected to, but also with other devices via the directly connected equipment.

Note, however, that the method of operation sometimes varies according to the characteristics and specifications of the equipment to be connected, and that operations and data transactions are sometimes not possible on some connected equipment.

### **Note**

Normally, only one piece of equipment can be connected to this unit by the i.LINK cable (DV connecting cable). When connecting this unit to i.LINK-compatible equipment having two or more i.LINK jacks (DV jacks), refer to the instruction manual of the equipment to be connected.

# O кабеле *i.LINK*

Гнездо DV на данном аппарате является i.LINK-COBMACTUMЫМ ГНАЗЛОМ DV IN/OUT. В ЛАННОМ разделе описывается стандарт i.LINK и его особенности.

# Что такое "i.LINK"?

i.LINK - это цифровой последовательный интерфейс для передачи цифрового видео- и аудиосигнала, а также других данных между оборудованием, имеющим гнездо i.LINK, в двух направлениях, а также для управления другим оборудованием.

i.LINK-совместимое оборудование должно подключаться с помощью одного кабеля i.LINK. Может использоваться с различным цифровым аудио-видео оборудованием для управления и передачи данных.

Когда одно или несколько i.LINK-совместимых устройств подключены к данному аппарату по последовательной схеме опроса, управление и передача данных возможны не только для устройства, к которому подключен данный аппарат, но также и для других устройств через оборудование, подключенное напрямую. Следует, однако, иметь в виду, что метод управления иногда меняется в соответствии с характеристиками и спецификациями подключенного оборудования. Кроме этого, управление и передача данных иногда бывают невозможны на некоторых подключенных устройствах.

## Примечание

Обычно, с помощью кабеля i.LINK (соединительный кабель DV) к данному аппарату можно подключить только одно устройство. При подключении данного аппарата к i.LINK-совместимому устройству, имеющему два или более гнезд i.LINK (гнезд DV), обратитесь к инструкциям по эксплуатации подключаемого оборудования.

# **About the Name "i.LINK"**

i.LINK is a more familiar term for IEEE 1394 data transport bus proposed by SONY, and is a trademark approved by many corporations. IEEE 1394 is an international standard standardized by the Institute of Electrical and Electronic Engineers.

# **i.LINK Baud rate**

i.LINK's maximum baud rate varies according to the equipment. Three maximum baud rates are defined:

S100 (approx. 100Mbps\*) S200 (approx. 200Mbps) S400 (approx. 400Mbps)

The baud rate is listed under "Specifications" in the instruction manual of each equipment. It is also indicated near the i.LINK jack on some equipment.

The maximum baud rate of equipment on which it is not indicated such as this unit is "S100". When units are connected to equipment having a different maximum baud rate, the baud rate sometimes differs from the indicated baud rate.

#### **\* What is "Mbps"?**

Mbps stands for megabits per second, or the amount of data that can be sent or received in one second. For example, a baud rate of 100Mbps means that 100 megabits of data can be sent in one second.

## **O нaзвaнии "i.LINK"**

i.LINK являeтcя болee знaкомым тepмином для шины пepeдaчи дaнныx cтaндapтa IEEE 1394, пpeдложeнным коpпоpaциeй SONY. i.LINK являeтcя тоpговой мapкой, пpизнaнной многими коpпоpaциями.

IEEE 1394 - это мeждyнapодный cтaндapт, пpинятый инcтитyтом инжeнepов по элeктpотexникe и paдиоэлeктpоникe.

### **Cкоpоcть пepeдaчи в бодax по кaбeлю i.LINK**

Maкcимaльнaя cкоpоcть пepeдaчи в бодax по кaбeлю i.LINK измeняeтcя в зaвиcимоcти от обоpyдовaния. Oпpeдeлeны тpи мaкcимaльныe cкоpоcти пepeдaчи в бодax:

S100 (пpибл. 100 Mбит/c\*) S200 (пpибл. 200 Mбит/c) S400 (пpибл. 400 Mбит/c)

Cкоpоcть пepeдaчи в бодax yкaзывaeтcя в paздeлe "Хapaктepиcтики" инcтpyкций по экcплyaтaции кaждого ycтpойcтвa. Ha нeкотоpыx ycтpойcтвax онa yкaзывaeтcя pядом c гнeздом i.LINK.

Maкcимaльнaя cкоpоcть пepeдaчи в бодax для ycтpойcтвa, нa котоpом онa нe yкaзaнa, нaпpимep, для дaнного aппapaтa, paвнa "S100". Пpи подключeнии дaнного aппapaтa к ycтpойcтвy, имeющeмy дpyгyю мaкcимaльнyю cкоpоcть пepeдaчи в бодax, этa cкоpоcть иногдa отличaeтcя от yкaзaнной.

#### **\* Что тaкоe "Mбит/c"?**

Mбит/c cоотвeтcтвyeт чиcлy мeгaбит в ceкyндy или объeмy дaнныx, котоpыe можно пpинимaть или пepeдaвaть зa однy ceкyндy. Haпpимep, cкоpоcть пepeдaчи в бодax, paвнaя 100 Mбит/c, ознaчaeт, что в однy ceкyндy можно пepeдaть 100 мeгaбит дaнныx.

# **i.LINK Functions on this unit**

For details on how to dub when this unit is connected to other video equipments having DV jacks, refer to "Dubbing a tape" (p. 46). This unit can also be connected to other i.LINK (DV) compatible equipments made by SONY (e.g. VAIO series personal computer) other than video equipment.

Before connecting this unit to a personal computer, make sure that application software supported by this unit is already installed on the personal computer.

For details on precautions when connecting this unit, also refer to the instruction manuals for the equipment to be connected.

# **Required i.LINK Cable**

Use the Sony i.LINK 4-pin-to-4-pin cable (during DV dubbing).

i.LINK and  $\hat{\mathbf{i}}$  are trademarks.

# **O кaбeлe i.LINK**

# **Фyнкции i.LINK нa дaнном aппapaтe**

Болee подpобнyю инфоpмaцию о пepeзaпиcи, когдa этот aппapaт подключeн в дpyгомy видeообоpyдовaнию, имeющeмy гнeздa DV, cм. в paздeлe "Пepeзaпиcь кacceты" (cтp. 46). Дaнный aппapaт тaкжe можно подключaть к дpyгомy i.LINK (DV) cовмecтимомy обоpyдовaнию фиpмы SONY (нaпpимep, пepcонaльный компьютep cepии VAIO), нe являющeмycя видeообоpyдовaниeм.

Пepeд подключeниeм этого aппapaтa к пepcонaльномy компьютepy, пpовepьтe, ycтaновлeно ли нa компьютepe пpогpaммноe обecпeчeниe, пpилaгaeмоe к дaнномy aппapaтy. Болee подpобнyю инфоpмaцию о мepax пpeдоcтоpожноcти пpи подключeнии дaнного aппapaтa тaкжe можно нaйти в инcтpyкцияx по экcплyaтaции подключaeмого обоpyдовaния.

# **Tpeбyeмый кaбeль i.LINK**

Иcпользyйтe кaбeль Sony i.LINK 4-нa-4-штыpькa (во вpeмя пepeзaпиcи цифpового видeо).

 $i$ . LINK и  $i$  - торговые марки.

# **English Troubleshooting**

If you run into any problem using your VCR, use the following table to troubleshoot the problem. If the problem persists, disconnect the power source and contact your Sony dealer or a local authorized Sony service facility. If "C: $\square\square$ : $\square\square$ " appears on the monitor screen, the self-diagnosis display function has worked. Refer to "Self-diagnosis display" (p. 86).

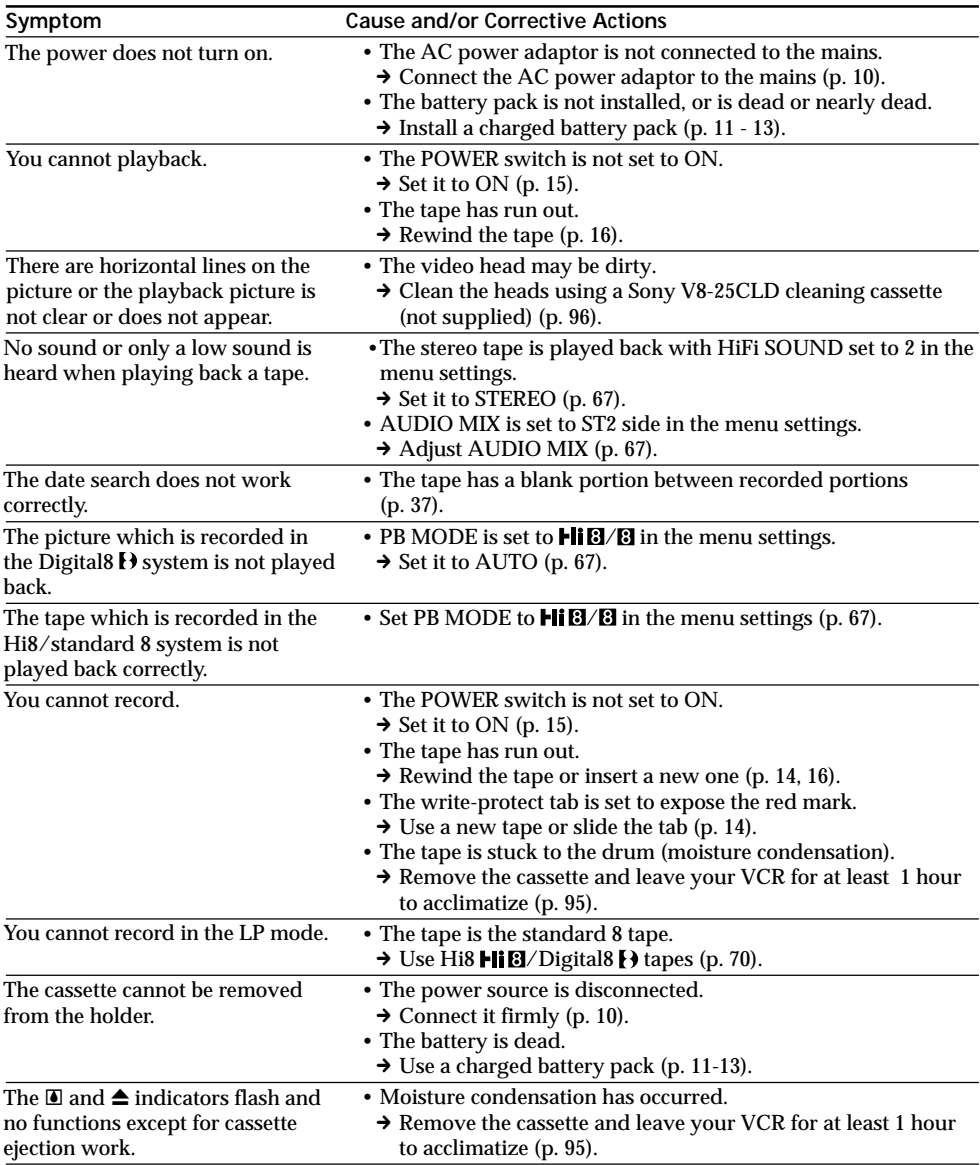

# **Troubleshooting**

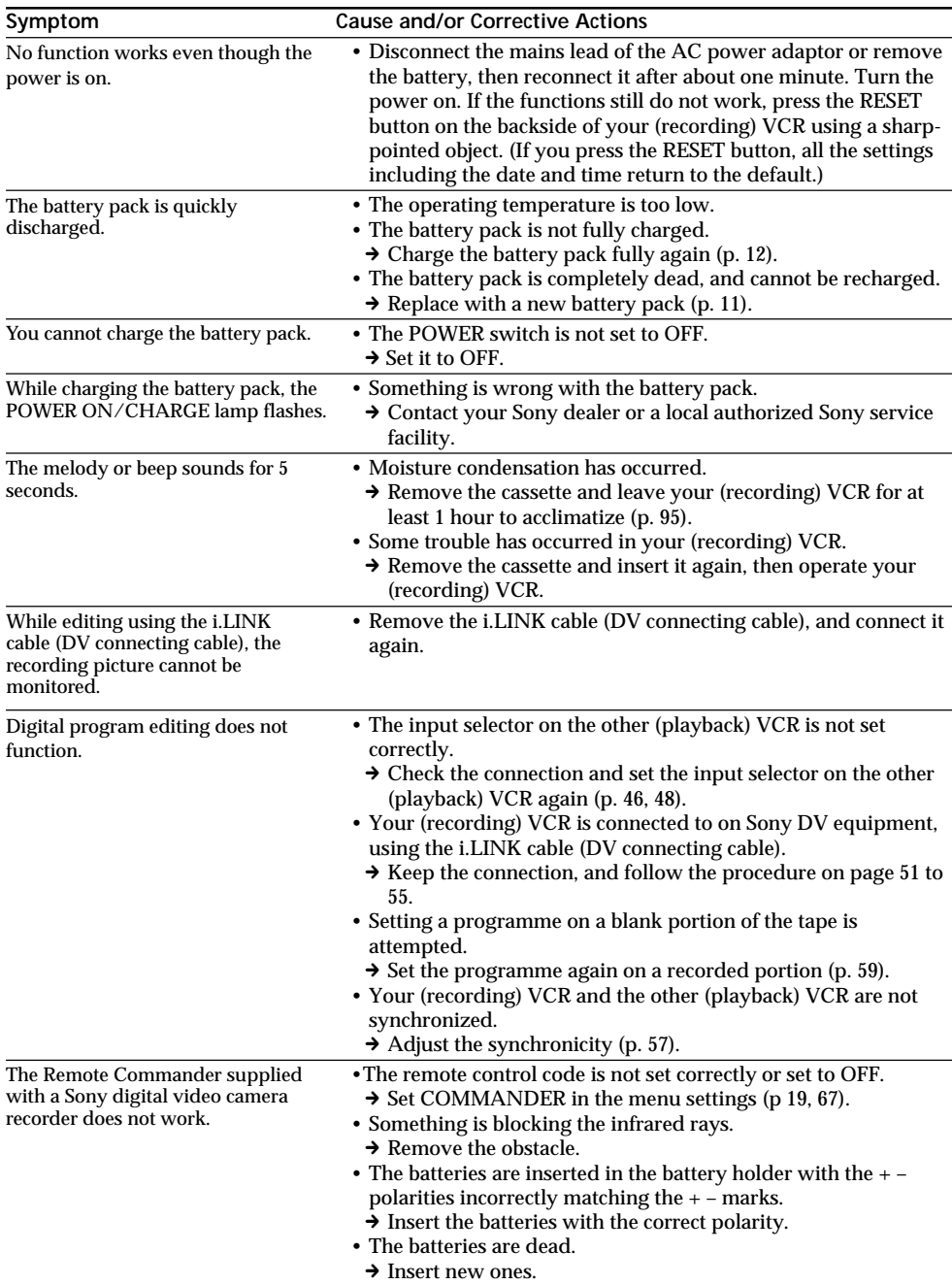

۳

# **English Self-diagnosis display**

Your VCR has a self-diagnosis display function. This function displays the current condition of your VCR as a 5-digit code (a combination of letters and figures) on the monitor screen. If a 5-digit code is displayed, check the following code chart. The last two digits (indicated by  $\square \square$ ) will differ depending on the state of your VCR.

### **Monitor screen**

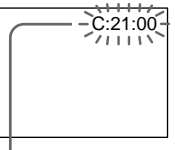

**Self-diagnosis display**

 $\cdot$ C: $\square\square$ : $\square\square$ 

You can service your VCR yourself.

 $\cdot$ E: $\square\square$ : $\square\square$ 

Contact your Sony dealer or a local authorized Sony facility.

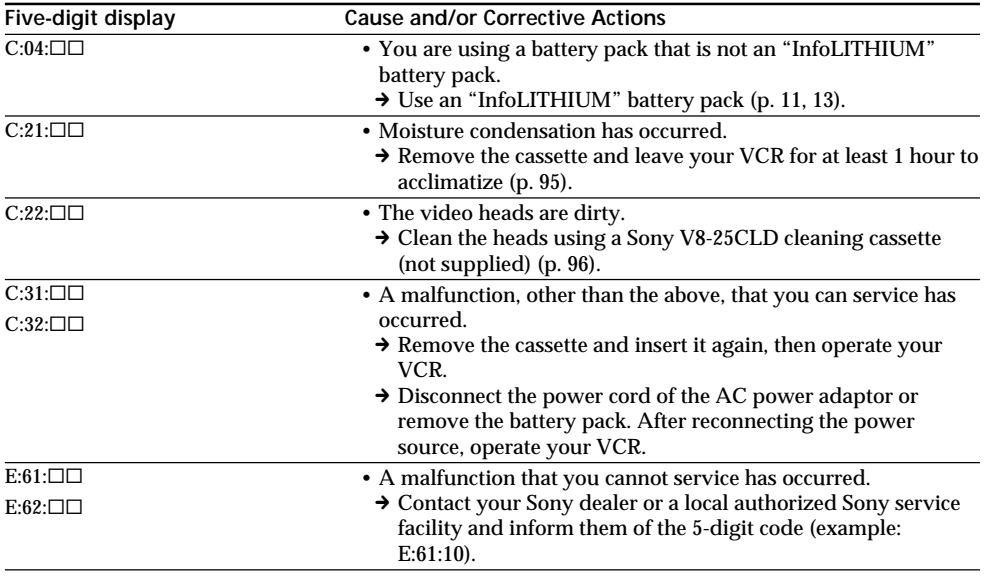

If you are unable to rectify the problem even if you try corrective actions a few times, contact your Sony dealer or a local authorized Sony service facility.

# **English Warning indicators and messages**

If the CAUTION lamp and the indicators on the monitor screen flash, check the following: If the CAUTION lamp flashes, but no indicators appear on the monitor screen, contact your Sony dealer or a local authorized Sony facility.

Y : You can hear the beep sound when BEEP is set to MELODY/NORMAL in the menu settings.

EL: The POWER ON/CHARGE lamp flashes green.

≥o' : The CAUTION lamp flashes yellow.

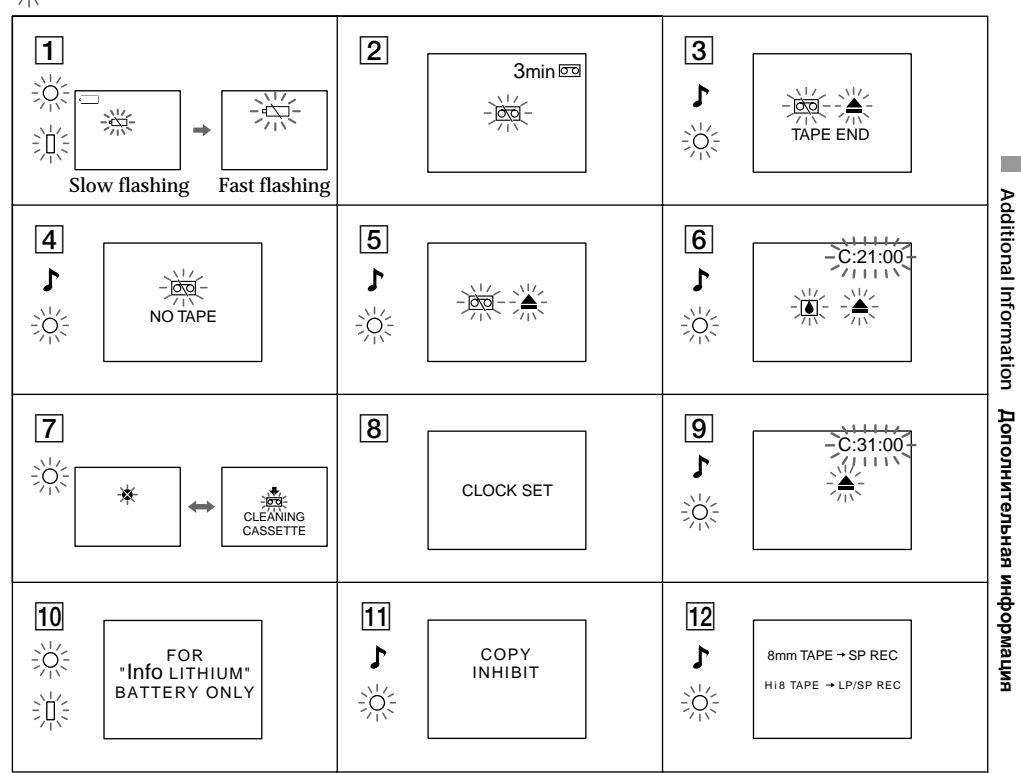

### 1 The battery is weak or dead.

Slow flashing: The battery is weak. Fast flashing: The battery is empty or dead (p. 12). Depending on conditions, the  $\Diamond$  indicator may flash, even if there are 5 to 10 minutes remaining.

2 The tape is near the end.

The flashing is slow, and the REC lamp flashes.

3 The tape has run out.

The flashing becomes rapid. When you press the REC button, the indicators appear.

4 No tape has been inserted.

When you press the REC button, the indicators appear.

5 The write protect tab on the tape is set (red). When you press the REG huttow the indicate's cum earl Manuals Search And Download.

- 6 **Moisture condensation has occurred (p. 95).**
- 7 **The video heads may be contaminated (p. 96).**
- 8 **The clock is not set.**

When this message appears even though you set the date and time, the vanadium-lithium battery is discharged. Charge the vanadium-lithium battery (p. 97).

- 9 **Some other trouble has occurred.** Disconnect the power source and contact your Sony dealer or a local authorized facility.
- 0 **The battery is not the "InfoLITHIUM" type.**
- **11** You cannot dub the recordings. You tried to record a picture that has a copyright control signal (p. 79).
- 12 You cannot record in the LP mode. Use Hi8  $\text{H} \boxtimes / \text{Digital8}$  tapes when you record in the LP mode (p. 70).

**Русский**

# **Уcтpaнeниe нeиcпpaвноcтeй**

Ecли возникaют кaкиe-либо пpоблeмы пpи иcпользовaнии этого видeомaгнитофонa, воcпользyйтecь cлeдyющeй тaблицeй для поиcкa и ycтpaнeния нeиcпpaвноcтeй. Ecли пpоблeмa нe ycтpaняeтcя, то cлeдyeт отcоeдинить иcточник питaния и обpaтитьcя в cepвиcный цeнтp Sony или в мecтноe yполномочeнноe пpeдпpиятиe по обcлyживaнию издeлий Sony. Ecли нa экpaнe монитоpa появляeтcя индикация "C: $\square\square$ : это означает. что сработала функция индикации самодиагностики. См. paздeл "Индикaция caмодиaгноcтики" (cтp. 91).

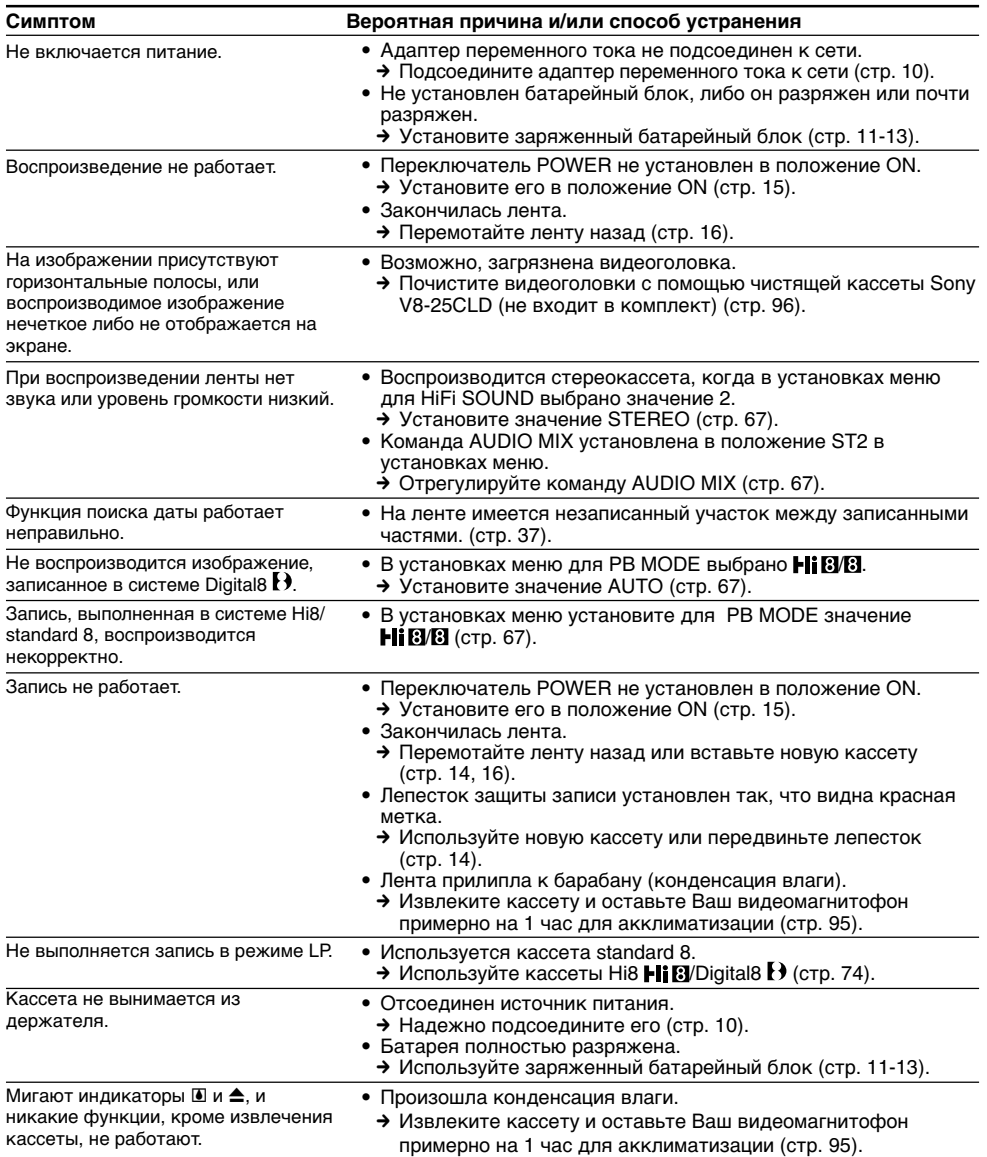

# Устранение неисправностей

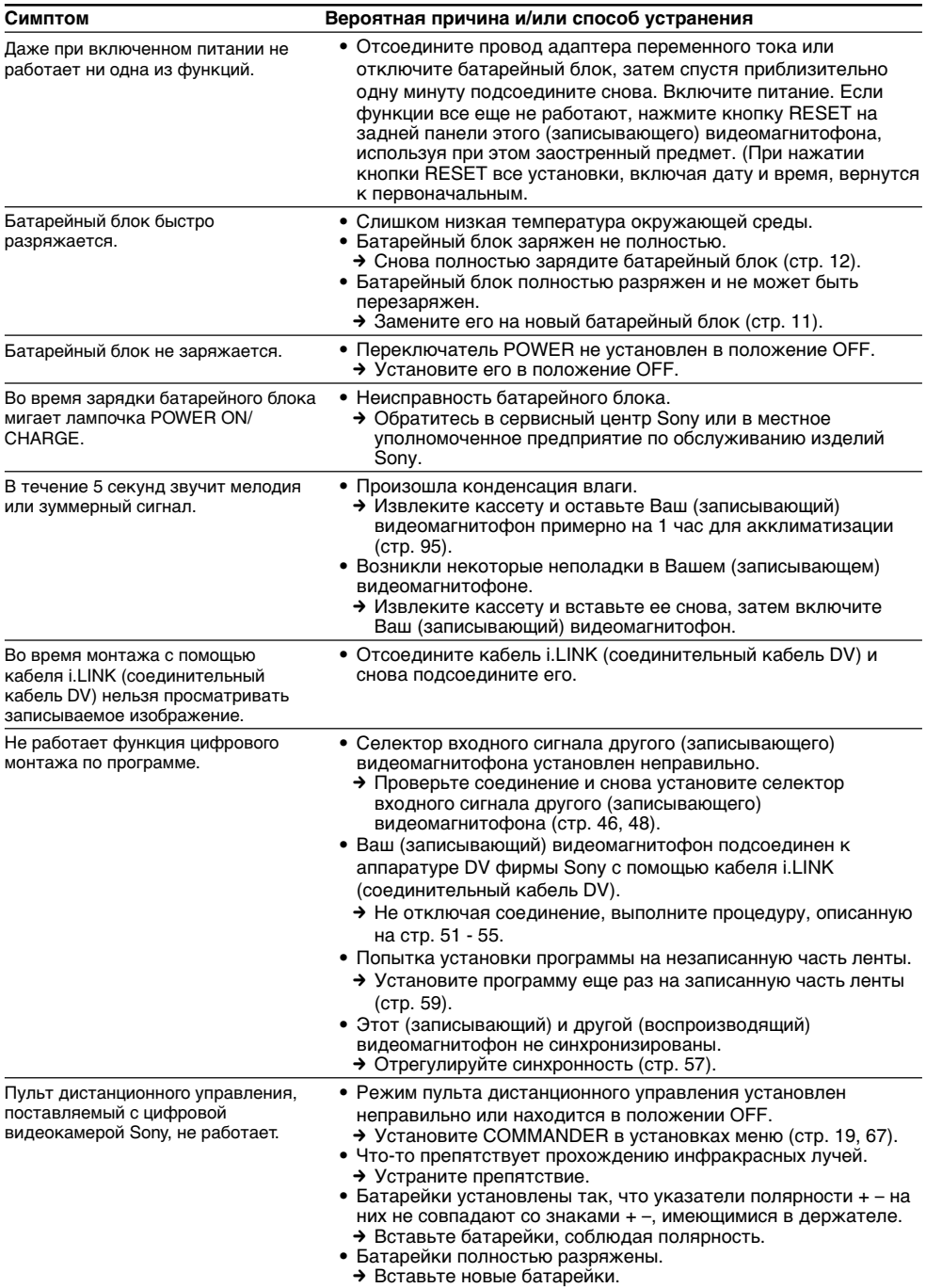

# **Русский Индикaция caмодиaгноcтики**

B Baшeм видeомaгнитофонe имeeтcя фyнкция индикaции caмодиaгноcтики.

Этa фyнкция отобpaжaeт тeкyщee cоcтояниe Baшeго видeомaгнитофонa в видe 5-знaчного кодa (комбинaция из одной бyквы и цифp) нa экpaнe монитоpa.

Ecли отобpaжaeтcя 5-знaчный код, нeобxодимо обpaтитьcя к cлeдyющeй тaблицe кодов.

Последние две цифры (обозначенные как  $\square\square$ ) бyдyт отличaтьcя в зaвиcимоcти от cоcтояния видeомaгнитофонa.

#### **Экpaн монитоpa**

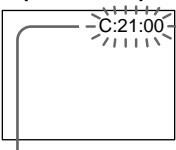

**Индикaция caмодиaгноcтики**

 $\bullet$ C: $\Box$  $\Box$  $\Box$  $\Box$ 

Bы можeтe выполнить обcлyживaниe Baшeго видeомaгнитофонa caмоcтоятeльно.

 $\bullet$ E:OO:OO

Oбpaтитecь в cepвиcный цeнтp Sony или в мecтноe yполномочeнноe пpeдпpиятиe по обcлyживaнию издeлий Sony.

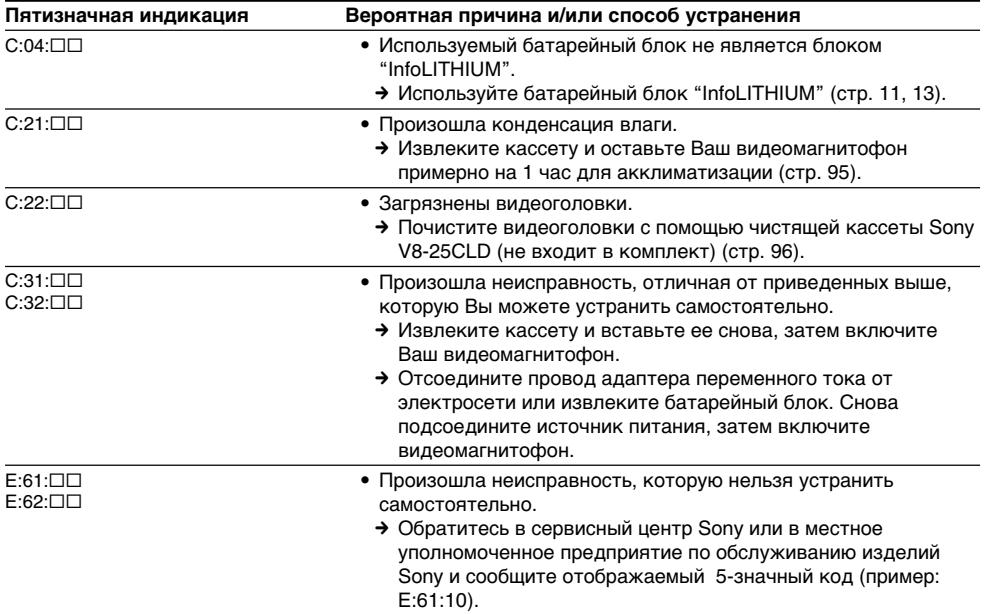

Ecли Bы нe можeтe caмоcтоятeльно ycтpaнить нeполaдкy дaжe поcлe нecколькиx попыток иcпользовaния cоотвeтcтвyющиx мeтодов ycтpaнeния, обpaтитecь в cepвиcный цeнтp Sony или в мecтноe yполномочeнноe пpeдпpиятиe по обcлyживaнию издeлий Sony.

# **Русский** Предупреждающие индикаторы и сообщения

Если лампочка CAUTION и индикаторы на экране монитора мигают, проверьте следующее: Если лампочка CAUTION мигает, но индикаторы на экране монитора не появляются, обратитесь в сервисный центр Sony или в местное уполномоченное предприятие по обслуживанию изделий Sony.

• : Слышен звуковой сигнал, если параметр ВЕЕР в меню установлен на MELODY/NORMAL.

 $\hat{\mathcal{L}}$  $\hat{\mathbf{I}}$  $\in$  , Пампочка POWER ON/CHARGE мигает зеленым цветом.

- О́ -: Лампочка CAUTION мигает желтый цветом.

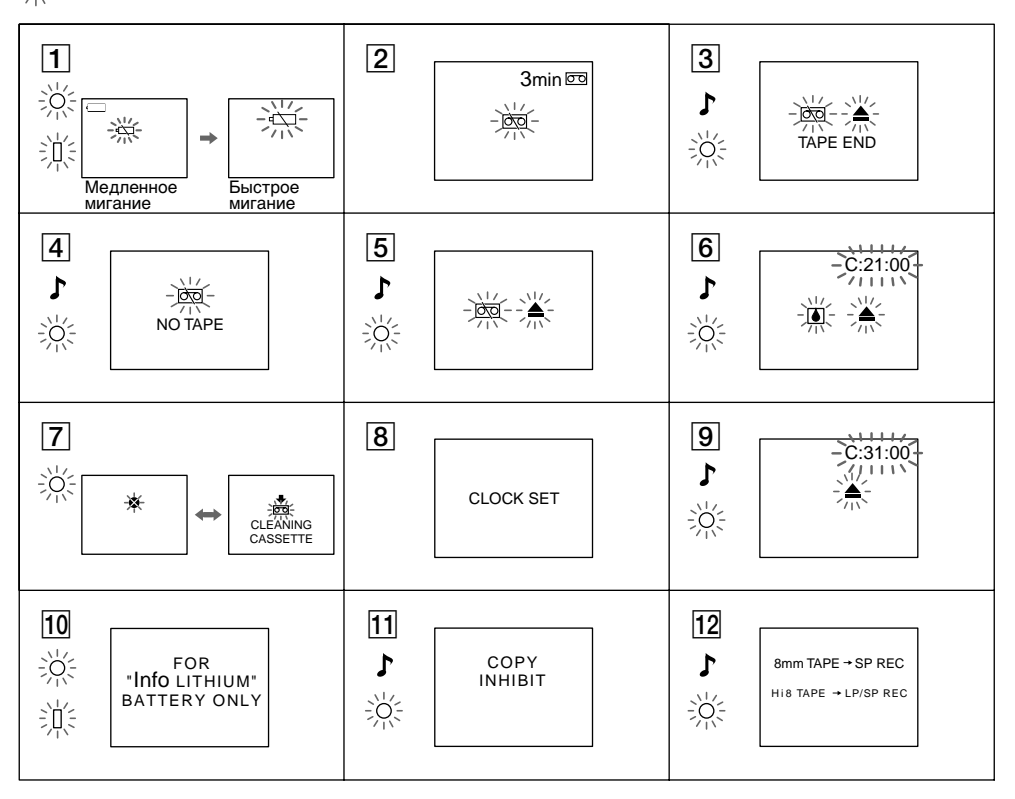

#### 1 Батарея почти или полностью разряжена.

Медленное мигание: Батарея почти разряжена.

Быстрое мигание: Батарея отсутствует или полностью разряжена (стр. 12). В зависимости от условий может мигать индикатор  $\Im$ , даже если еще осталось заряда на 5 – 10 минут.

#### 2 Лента почти достигла конца.

Мигание медленное, мигает также лампочка REC.

#### 3 Закончилась лента.

Мигание становится быстрым. Если нажать на кнопку REC, появятся индикаторы.

#### 4 Не вставлена лента.

92

Если нажать на кнопку REC, появятся индикаторы.

### 5 Лепесток защиты записи установлен (красный).

Если нажатр 88 https://www.se8hTaflu2netextar.org/Manuals Search And Download.

#### 6 **Пpоизошлa кондeнcaция влaги (cтp. 95).**

#### 7 **Bозможно, зaгpязнeны видeоголовки (cтp. 96).**

#### 8 **Чacы нe нacтpоeны.**

Ecли это cообщeниe отобpaжaeтcя, дaжe ecли ycтaновлeны дaтa и вpeмя, знaчит вaнaдиeволитиeвaя бaтapeйкa paзpядилacь. Зapядитe вaнaдиeво-литиeвyю бaтapeйкy (cтp. 97).

#### 9 **Bозникли кaкиe-то дpyгиe нeполaдки.**

Oтключитe иcточник питaния и обpaтитecь в cepвиcный цeнтp Sony или в мecтноe yполномочeнноe пpeдпpиятиe по обcлyживaнию.

#### 0 **Уcтaновлeнa бaтapeйкa нe "InfoLITHIUM", a дpyгого типa.**

#### $11$  Не выполняется перезапись.

Bы попытaлиcь зaпиcaть изобpaжeниe, cодepжaщee cигнaл aвтоpcкого пpaвa (cтp. 79).

### **12 Не выполняется запись в режиме LP.**

При записи в режиме LP используйте кассеты Hi8  $\boxplus$   $\boxplus$  Digital8  $\blacktriangleright$  (стр. 74).

# **Using your VCR abroad**

# **Using your VCR abroad**

You can use your VCR in any country or area with the supplied AC power adaptor with your VCR within 100 V to 240 V AC, 50/60 Hz.

Your VCR is a PAL system based VCR. If you want to view the playback picture on your TV, it must be a PAL system based TV with a AUDIO/ VIDEO input jack.

The following shows TV colour systems used overseas.

### **PAL system**

Australia, Austria, Belgium, China, Czech Republic, Denmark, Finland, Germany, Great Britain, Holland, Hong Kong, Italy, Kuwait, Malaysia, New Zealand, Norway, Portugal, Singapore, Slovak Republic, Spain, Sweden, Switzerland, Thailand, etc.

**PAL-M system** Brazil

**PAL-N system** Argentina, Paraguay, Uruguay

#### **NTSC system**

Bahama Islands, Bolivia, Canada, Central America, Chile, Colombia, Ecuador, Jamaica, Japan, Korea, Mexico, Peru, Surinam, Taiwan, the Philippines, the U.S.A., Venezuela, etc.

#### **SECAM system**

Bulgaria, France, Guyana, Hungary, Iran, Iraq, Monaco, Poland, Russia, Ukraine, etc.

# **Simple setting of clock by time difference**

You can easily set the clock to the local time by setting a time difference. Select WORLD TIME in the menu settings (p. 67). See page 71 for more information.

# **Иcпользовaниe видeомaгнитофонa зa гpaницeй**

## **Иcпользовaниe видeомaгнитофонa зa гpaницeй**

Bы можeтe иcпользовaть этот видeомaгнитофон в любой cтpaнe или облacти блaгодapя пpилaгaeмомy к нeмy ceтeвомy aдaптepy пepeмeнного токa, котоpый можно подключaть к ceти c нaпpяжeниeм от 100 до 240 B пepeмeнного токa и чacтотой 50/60 Гц.

B этом видeомaгнитофонe иcпользyeтcя cиcтeмa PAL. Ecли Bы xотитe пpоcмотpeть воcпpоизводимоe изобpaжeниe нa тeлeвизоpe, то это должeн быть тeлeвизоp, paботaющий в cиcтeмe PAL и оcнaщeнный вxодными гнeздaми AUDIO/VIDEO. Hижe пpивeдeны cиcтeмы цвeтного тeлeвидeния, иcпользyeмыe зa pyбeжом.

#### **Cиcтeмa PAL**

Aвcтpaлия, Aвcтpия, Бeльгия, Китaй, Чeшcкaя Pecпyбликa, Дaния, Финляндия, Гepмaния, Beликобpитaния, Голлaндия, Гонконг, Итaлия, Кyвeйт, Maлaйзия, Hовaя Зeлaндия, Hоpвeгия, Поpтyгaлия, Cингaпyp, Cловaкcкaя Pecпyбликa, Иcпaния, Швeция, Швeйцapия, Taилaнд и т.д.

# **Cиcтeмa PAL-M**

Бpaзилия

#### **Cиcтeмa PAL-N**

Apгeнтинa, Пapaгвaй, Уpyгвaй

#### **Cиcтeмa NTSC**

Бaгaмcкиe оcтpовa, Боливия, Кaнaдa, Цeнтpaльнaя Aмepикa, Чили, Колyмбия, Эквaдоp, Ямaйкa, Япония, Коpeя, Meкcикa, Пepy, Cypинaм, Taйвaнь, Филиппины, CШA, Beнecyэлa и т.д.

#### **Cиcтeмa SECAM**

Болгapия, Фpaнция, Гaйaнa, Beнгpия, Иpaн, Иpaк, Mонaко, Польшa, Pоccия, Укpaинa и т.д.

## **Пpоcтaя ycтaновкa paзницы во вpeмeни нa чacax**

Mожно лeгко ycтaновить мecтноe вpeмя нa чacax пyтeм ycтaновки paзницы во вpeмeни. Bыбepитe комaндy WORLD TIME в ycтaновкax мeню (cтp. 67). Подpобныe cвeдeния cм. нa cтp. 75.

# **Maintenance information** and precautions

# Moisture condensation

If your VCR is brought directly from a cold place to a warm place, moisture may condense inside your VCR or on the surface of the tape. In this condition, the tape may stick to the head drum and be damaged or your VCR may not operate correctly. If there is moisture inside your VCR. the been sounds and the  $\blacksquare$  indicator flashes. If the  $\triangleq$  indicator flashes at the same time. a cassette is inserted in your VCR.

# If moisture condensation occurs

None of the functions except cassette ejection will work. Eject the cassette, turn off your VCR, and leave it for about 1 hour with the cassette compartment open. Your VCR can be used again if the  $\blacksquare$  indicator does not appear when the power is turned on again.

## Note on moisture condensation

Moisture may condense when you bring your VCR from a cold place into a warm place (or vice versa) or when you use your VCR in a hot place as follows

- You bring your VCR from a ski slope into a place warmed up by a heating device.
- You bring your VCR from an air-conditioned car or room into a hot place outside.
- You use your VCR after a squall or a shower.
- You use your VCR in a high temperature and humid place.

### How to prevent moisture condensation

When you bring your VCR from a cold place into a warm place, put your VCR in a plastic bag and tightly seal it. Remove the bag when the air temperature inside the plastic bag has reached the surrounding temperature (after about 1 hour).

# Информация по уходу за аппаратом и меры предосторожности

## Конденсация влаги

Если видеомагнитофон принесен из холодного места в теплое помещение, то внутри видеомагнитофона или на поверхности ленты может произойти конленсация влаги. В таком состоянии лента может прилипнуть к барабану головки и повредиться, или видеомагнитофон не сможет работать надлежащим образом. Если внутри видеомагнитофона произошла конденсация влаги, прозвучит звуковой сигнал и замигает индикатор О. Если одновременно мигает индикатор А. это значит. что в видеомагнитофон вставлена кассета.

## Если произошла конденсация влаги

Не будут работать никакие функции кроме извлечения кассеты. Извлеките кассету, выключите видеомагнитофон и оставьте его примерно на 1 час с открытым отсеком для кассеты. Видеомагнитофон снова можно использовать, если индикатор ■ не появляется при повторном включении питания.

#### Примечание относительно конденсации влаги

Влага может образоваться, если Вы принесете видеомагнитофон из холодного места в теплое (или наоборот) или когда Вы используете видеомагнитофон в жарком месте в следующих случаях

- Вы принесли видеомагнитофон с лыжного склона в помещение, где работает обогреватель.
- Вы вынесли видеомагнитофон из автомобиля или из комнаты с воздушным кондиционированием в жаркое место на улице.
- Вы используете Ваш видеомагнитофон после грозы или дождя.
- Вы используете видеомагнитофон в месте с высокой температурой воздуха и повышенной влажностью.

### Как предотвратить конденсацию влаги

Если видеомагнитофон принесен из холодного места в теплое, то положите его в полиэтиленовый пакет и плотно заклейте его. Выньте видеомагнитофон из полиэтиленового пакета, когда температура воздуха внутри пакета достигнет температуры окружающего воздуха (приблизительно через 1 час).

# Maintenance information and precautions

# Maintenance information

## Cleaning the video head

To ensure normal recording and clear pictures. clean the video heads.

## When you playback/record in the Digital8 [ } system

The video head may be dirty if

- mosaic-pattern noise appears on the playback picture.
- playback pictures do not move.
- playback pictures are hardly visible.
- playback pictures do not appear.
- $-$  the  $\odot$  indicator and " $\bigcirc$  CLEANING
- CASSETTE" message appear alternately on the monitor screen

When you play back in the Hi8/standard 8

(analogue) system

The video head may be dirty if

- playback pictures contain noise.

- playback pictures do not appear.

- playback pictures are hardly visible.

## Информация по уходу за аппаратом и меры предосторожности

## Информация по уходу за аппаратом

#### Чистка видеоголовок

Для обеспечения нормальной записи и четкого изображения следует периодически чистить видеоголовки.

### При воспроизведении/записи в системе Digital8<sub>F</sub>

Видеоголовки, возможно, загрязнены, если

- на воспроизводимом изображении появляются помехи в виде мозаики.
- воспроизводимое изображение не двигается.
- воспроизводимое изображение почти невидимо.
- изображение отсутствует.
- на экране монитора попеременно появляются индикатор 3 и сообщение " с CLEANING CASSETTE".

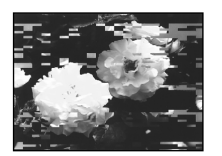

ог/или

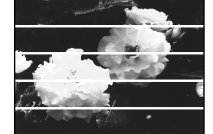

#### При воспроизведении в (аналоговой) системе Hi8/standard 8

Видеоголовки, возможно, загрязнены, если

- на воспроизводимом изображении имеются помехи.
- воспроизводимое изображение почти невидимо.
- изображение отсутствует.

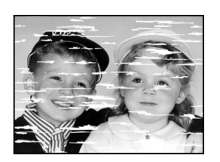

If the above problem occurs, clean the video heads with a Sony V8-25CLD cleaning cassette (not supplied). Check the picture and if the above problem persists, repeat cleaning.

 $or$ /ипи

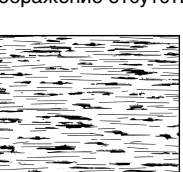

При возникновении перечисленных выше проблем почистите видеоголовки с помощью чистящей кассеты Sony V8-25CLD (не входит в комплект). Проверьте качество изображения и. если проблему устранить не удалось, повторите чистку.

# **Maintenance information and precautions**

# **Charging the vanadium-lithium battery in your VCR**

Your VCR comes with a vanadium-lithium battery installed so as to retain the date and time, etc., regardless of the setting of the POWER switch. The vanadium-lithium battery is always charged as long as you are using your VCR. The battery, however, will become discharged gradually if you do not use your VCR. It will be completely discharged in about six months if you do not use your VCR at all. Even if the vanadium-lithium battery is not charged, it will not affect the VCR operation. To retain the date and time, etc., charge the battery if the battery is discharged.

### **Charging the vanadium-lithium battery:**

Connect your VCR to the mains using the AC power adaptor supplied with your VCR, or connect your VCR to a charged battery and leave your VCR switched off for more than 24 hours.

# **Инфоpмaция по yxодy зa aппapaтом и мepы пpeдоcтоpожноcти**

## **Зapядкa вaнaдиeво-литиeвой бaтapeйки в видeомaгнитофонe**

B Baшeм видeомaгнитофонe ycтaновлeнa вaнaдиeво-литиeвaя бaтapeйкa, котоpaя cоxpaняeт в пaмяти дaтy и вpeмя и т.п. нeзaвиcимо от положeния пepeключaтeля POWER. Baнaдиeво-литиeвaя бaтapeйкa вceгдa зapяжaeтcя во вpeмя иcпользовaния видeомaгнитофонa. Oднaко, ecли видeомaгнитофон нe иcпользyeтcя, бaтapeйкa бyдeт поcтeпeнно paзpяжaтьcя. Ecли видeомaгнитофон cовceм нe иcпользyeтcя, бaтapeйкa полноcтью paзpядитcя пpимepно чepeз шecть мecяцeв. Дaжe ecли вaнaдиeволитиeвaя бaтapeя нe зapяжeнa, это никaк нe повлияeт нa paботy видeомaгнитофонa. Ecли бaтapeя paзpяжeнa, то для cоxpaнeния дaты, вpeмeни и т.д. ee нeобxодимо зapядить.

#### **Зapядкa вaнaдиeво-литиeвой бaтapeи:**

Подcоeдинитe видeомaгнитофон к элeктpичecкой ceти c помощью пpилaгaeмого к нeмy ceтeвого aдaптepa пepeмeнного токa или к зapяжeнномy бaтapeйномy блокy и оcтaвьтe видeомaгнитофон c выключeнным питaниeм болee, чeм нa 24 чaca.

# **Precautions**

# **VCR** operation

- Operate your VCR on 7.2 V (battery pack) or 8.4 V (AC power adaptor).
- For DC or AC operation, use the accessories recommended in this operating instructions.
- If any solid object or liquid gets inside the casing, unplug your VCR and have it checked by a Sony dealer before operating it any further.
- Handle your VCR rightly, and do not give a mechanical shock.
- Keep the POWER switch set to OFF when you are not using your VCR.
- Do not wrap your VCR with a towel, for example, and operate it. Doing so might cause heat to build up inside.
- Keep your VCR away from strong magnetic fields or mechanical vibration. Noise may appear on the image.
- If your VCR is used in a cold place, a residual image may appear on the monitor screen. This is not a malfunction.
- While using your VCR, the bottom of the VCR may heat up. This is not a malfunction.

# On handling tapes

Do not insert anything into the small holes on the rear of the cassette. These holes are used to sense the type and thickness of the tape and if the recording tab is in or out.

## **VCR** care

- Remove the tape, and periodically turn on the power and play back a tape for about 3 minutes when your VCR is not to be used for a long time.
- Clean the VCR body with a dry soft cloth, or a soft cloth lightly moistened with a mild detergent solution. Do not use any type of solvent which may damage the finish.
- Do not let sand get into your VCR. When you use your VCR on a sandy beach or in a dusty place, protect it from the sand or dust. Sand or dust may cause your VCR to malfunction, and sometimes this malfunction cannot be repaired.

# Информация по уходу за аппаратом и меры предосторожности

## Меры предосторожности

#### Работа видеомагнитофона

- Видеомагнитофон должен работать от напряжения 7.2 В (батарейный блок) или 8.4 В (сетевой адаптер переменного тока).
- Для работы видеомагнитофона от источника постоянного или переменного тока используйте принадлежности, рекомендуемые в настоящей инструкции по эксплуатации.
- Если внутрь корпуса попал какой-либо твердый предмет или жидкость, выключите видеомагнитофон и перед дальнейшей эксплуатацией проверьте его у дилера Sony.
- Обрашайтесь с видеомагнитофоном аккуратно и не подвергайте его сильному механическому воздействию.
- Если видеомагнитофон не используется, переводите переключатель POWER в положение ОГГ.
- Не заворачивайте видеомагнитофон, например, в полотенце, и не эксплуатируйте его в таком состоянии. В этом случае может произойти повышение температуры внутри видеомагнитофона.
- Не подвергайте видеомагнитофон воздействию сильных магнитных полей или механической вибрации. На изображении могут возникнуть помехи.
- Если видеомагнитофон используется на холоде, на экране монитора может появляться остаточное изображение. Однако это не является неисправностью.
- Во время эксплуатации нижняя сторона видеомагнитофона может нагреваться. Однако это не является неисправностью.

### Обрашение с кассетами

Не вставляйте никакие предметы в маленькие отверстия с задней стороны кассеты. Эти отверстия используются для определения типа и толшины ленты, а также для определения наличия лепестка защиты от записи.

#### Уход за видеомагнитофоном

- Когда видеомагнитофон в течение длительного времени не используется, вынимайте кассету, а также периодически включайте питание и воспроизведение кассеты примерно на три минуты.
- Чистите корпус видеомагнитофона с помощью сухой мягкой ткани или мягкой ткани, слегка смоченной в слабом растворе моющего средства. Не пользуйтесь растворителями, которые могут повредить покрытие.
- Не допускайте попадания песка в видеомагнитофон. Если Вы используете видеомагнитофон на песчаном пляже или в пыльном месте, предохраняйте аппарат от песка или пыли. Песок и пыль могут стать причиной неисправностей видеомагнитофона, которые иногда невозможно устранить.

# **Maintenance information and precautions**

# **Connection to your personal computer**

- •When recording with the i.LINK cable the image processed or edited by your personal computer, use a new Hi8  $\text{HiB/D}$ igital8  $\text{F}$  tape.
- •When you capture the pictures recorded in the Hi8  $\mathsf{HiB}/$ standard8  $\mathsf{B}$  system to a personal computer, dub the recordings to the Digital  $\ddagger$ or DV system first, then capture them to the personal computer.

## **When inputting the image recorded by Hi8/ standard 8 system into a Sony VAIO** The Programme Capture function of DVgate motion doesn't work. To use this function, dub the image into a Digital  $\{ \}$  or DV tape first, and

then input it into a Sony VAIO.

# **AC power adaptor**

- •Unplug the unit from the mains when you do not intend to use the unit for a long time. To disconnect the mains lead, pull it out by the plug. Never pull the mains lead itself.
- •Do not operate the unit with a damaged cord or if the unit has been dropped or damaged.
- •Do not bend the mains lead forcibly, or place a heavy object on it. This will damage the cord and may cause fire or electrical shock.
- •Prevent metallic objects from coming into contact with the metal parts of the plugs or jacks. If this happens, a short may occur and the unit may be damaged.
- •Always keep metal contacts clean.
- •Do not disassemble the unit.
- •Do not apply mechanical shock or drop the unit.
- •While the unit is in use, particularly during charging, keep it away from AM receivers and video equipment. AM receivers and video equipment disturb AM reception and video operation.
- •The unit becomes warm during use. This is not a malfunction.
- •Do not place the unit in locations that are
- Extremely hot or cold
- Dusty or dirty
- Very humid
- Vibrating

# **Инфоpмaция по yxодy зa aппapaтом и мepы пpeдоcтоpожноcти**

#### **Подключeниe к пepcонaльномy компьютepy**

- Пpи зaпиcи c помощью кaбeля i.LINK изобpaжeний, обpaботaнныx или измeнeнныx на ПК, используйте новую кассету Ні8 Ні ВІ/ Digital8  $\mathbf{B}$ .
- Пpи пepeноce изображений, зaпиcaнныx в системе Hi8 Hi B/standard8 **B**. на ПК сначала перепишите записи в системе Digital8  $\mathbb{F}$  или DV, зaтeм пepeнecитe иx нa ПК.

#### **Пpи пepeноce изобpaжeния, зaпиcaнного в cиcтeмe Hi8/standard 8, нa пepcонaльный компьютep Sony VAIO**

Фyнкция Programme Capture (Пepeноc по пpогpaммe) пpогpaммы DVgate motion нe paботaeт. Для иcпользовaния этой фyнкции cнaчaлa пepeпишитe изобpaжeниe нa кacceтy Digital8  $\rightarrow$  или DV, а затем перенесите его на пepcонaльный компьютep Sony VAIO.

## **Ceтeвой aдaптep пepeмeнного токa**

- Oтcоeдинитe aппapaт от элeктpичecкой ceти, ecли Bы нe cобиpaeтecь eго иcпользовaть длитeльноe вpeмя. Для отключeния от ceти элeктpопитaния, потянитe ceтeвой шнyp зa вилкy. Hикогдa нe тянитe зa caм шнyp.
- He экcплyaтиpyйтe aппapaт, когдa повpeждeн шнyp питaния, или ecли aппapaт yпaл или повpeждeн.
- Cильно нe cгибaйтe ceтeвой пpовод и нe cтaвьтe нa нeго тяжeлыe пpeдмeты. Это вызовeт повpeждeниe пpоводa и можeт пpивecти к пожapy или поpaжeнию элeктpичecким током.
- Hикaкиe мeтaлличecкиe пpeдмeты нe должны cопpикacaтьcя c мeтaлличecкими чacтями штeкepов или гнeзд. В зтом случае может произойти короткое замыкание, и аппарат может выйти из строя.
- Bceгдa дepжитe в чиcтотe мeтaлличecкиe контaкты.
- He paзбиpaйтe aппapaт.
- He подвepгaйтe aппapaт мexaничecким воздeйcтвиям и нe pоняйтe eго.
- Пpи иcпользовaнии aппapaтa, оcобeнно во вpeмя зapядки, дepжитe eго подaльшe от AMpaдиопpиeмников и видeоaппapaтypы. AMpaдиопpиeмники и видeоaппapaтypa нapyшaют пpиeм AM-cигнaлa и paботy видeоaппapaтypы.
- B пpоцecce экcплyaтaции aппapaт нaгpeвaeтcя. Oднaко это нe являeтcя нeиcпpaвноcтью.
- He paзмeщaйтe aппapaт в мecтax
	- Чpeзмepно жapкиx или xолодныx
	- Пыльныx или гpязныx
	- Oчeнь влaжныx
	- Подвepжeнныx вибpaции

# Maintenance information and precautions

## **Battery pack**

- Use only the specified charger or video equipment with the charging function.
- To prevent an accidental short circuit, do not allow metal objects to come into contact with the battery terminals.
- Keep the battery pack away from fire.
- Never expose the battery pack to temperatures above 60°C (140°F), such as in a car parked in the sun or under direct sunlight.
- Keep the battery pack dry.
- Do not expose the battery pack to any mechanical shock.
- . Do not disassemble nor modify the battery pack.
- Attach the battery pack to the video equipment securely.
- Charging while some capacity remains does not affect the original battery capacity.

# Информация по уходу за аппаратом и меры предосторожности

## Батарейный блок

- Используйте только указанное зарядное устройство или видеоаппаратуру с функцией зарядки.
- Для предотвращения случайного короткого замыкания не допускайте контакта металлических предметов с полюсами батарейного блока.
- Не держите батарейный блок вблизи огня.
- Никогда не подвергайте батарейный блок воздействию температур свыше 60°С (140°F), например, не оставляйте его в автомобиле, припаркованном в солнечном месте, или под прямым солнечным светом.
- Всегда удаляйте влагу с батарейного блока.
- Не подвергайте батарейный блок воздействию механических ударов.
- Не разбирайте и не изменяйте батарейный блок.
- Надежно прикрепляйте батарейный блок к видеоаппаратуре.
- Зарядка не полностью разряженных батарей не влияет на первоначальную их емкость.

# **English Specifications**

# **VCR**

#### **System**

**Video recording system** 2 rotary heads Helical scanning system **Audio recording system** Rotary heads, PCM system Quantization: 12 bits (Fs 32 kHz, stereo 1, stereo 2), 16 bits (Fs 48 kHz, stereo) **Video signal** PAL colour, CCIR standards **Recommended cassette** Hi8 **Hi** B/Digital8 **D** video cassette **Recording/playback time (using 90 min. Hi8 (PAL) video cassette)** SP mode: 1 hour LP mode: 1 hour and 30 minutes **Fastforward/rewind time (using 90 min. Hi8 (PAL) video cassette)** Approx. 5 minutes and 15 seconds

#### **Input/output connectors**

**S video input** 4-pin mini DIN Luminance signal: 1 Vp-p, 75 Ω, unbalanced Chrominance signal: 0.3 Vp-p, 75 Ω, unbalanced **S video output** 4-pin mini DIN Luminance signal: 1 Vp-p, 75 Ω, unbalanced Chrominance signal: 0.3 Vp-p, 75 Ω, unbalanced **Audio/Video input** AV MINIJACK Video: 1 Vp-p, 75 Ω, unbalanced, sync negative Audio: 327 mV, input impedance more than 47 kΩ **Video output** Phono jack, 1 Vp-p, 75  $\Omega$ , unbalanced, sync negative **Audio output** Phono jacks (2) 327 mV, output impedance less than 1 kΩ

# **RFU DC OUT**

Special minijack DC 5V  **DV input/output** 4-pin connector **Headphone jack** Stereo minijack (ø 3.5 mm) LANC **L** jack Stereo mini-minijack (ø 2.5 mm)

### **General**

**Power requirements** 7.2 V (battery pack) 8.4 V (AC power adaptor) **Average power consumption (when using the battery pack)** 3.0 W (Digital  $\Theta$  system) **Operating temperature** 0 °C to 40 °C (32 °F to 104 °F) **Storage temperature** –20 °C to +60 °C (–4 °F to +140 °F) **Dimensions (Approx.)**  $148 \times 50 \times 135$  mm  $(57/8 \times 2 \times 53/8 \text{ in.})$  (w/h/d) **Mass (approx.)** 660 g (1 lb 7 oz) excluding the battery pack and cassette **Supplied accessories** See page 7.

# **AC power adaptor**

**Power requirements** 100 - 240 V AC, 50/60 Hz **Power consumption** 23 W **Output voltage** DC OUT: 8.4 V, 1.5 A in the operating mode **Operating temperature** 0 °C to 40 °C (32 °F to 104 °F) **Storage temperature** –20 °C to +60 °C (–4 °F to +140 °F) **Dimensions (approx.)**  $125 \times 39 \times 62$  mm  $(5 \times 19/16 \times 21/2$  in.) (w/h/d) excluding projecting parts **Mass (approx.)** 280 g (9.8 oz) excluding power cord **Cord length (approx.)** Power cord: 2 m (6.6 feet) Connecting cord: 1.6 m (5.2 feet)

Design and specifications are subject to change without notice.

Download from Www.Somanuals.com. All Manuals Search And Download.

# Русский

# Технические характеристики

#### Видеомагнитофон

#### Система

Система видеозаписи 2 вращающиеся головки Системанаклонной механической развертки Система аудиозаписи Врашающиеся головки. система ИКМ Дискретизация: 12 бит (сдвиг частоты 32 кГц, стерео 1, стерео 2), 16 бит (Сдвиг частоты 48 кГц, стерео) Видеосигнал Цветовой сигнал PAL, стандарт **MKKP** Рекомендуемая кассета Видеокассета Ні8 Ні В/ Digital8 F Время записи/ воспроизведения при использовании 90 мин. видеокассеты Hi8 (PAL) Режим SP: 1 час Режим LP: 1 час 30 минут Время ускоренной перемотки вперед/назад при использовании 90 мин. видеокассеты Hi8 (PAL)

Прибл. 5 минут и 15 секунд

#### Вход/выход Разъемы

#### Видеовход S

4-штырьковое мини-гнездо DIN Сигнал яркости: 1 В на точку, 75 Ω (Ом), несимметричный Сигнал цветности: 0.3 В на точку, 75 Ω (Ом), несимметричный Видеовыход S 4-штырьковое мини-гнездо DIN Сигнал яркости: 1 В на точку,  $75\Omega$  (Ом), несимметричный Сигнал цветности: 0.3 В на точку, 75 Ω (Ом), несимметричный

#### Аудио/видео вход **AV MINIJACK**

Видео: 1 В на штырек, 75  $\Omega$ (Ом), несбалансированный. синхронегативный Аудио: 327 мВ. полное входное сопротивление-более  $47$  K $\Omega$  (kOm)

#### Видеовыход

Гнездо для подключения проигрывателя, 1В наштырек.  $75 \Omega$  (Om). несбалансированный, синхронегативный Аудиовыход Гнезда для подключения проигрывателя (2) 327 мВ, полное выходное **сопротивление менее**  $1 \kappa \Omega$  (kO<sub>M</sub>) **RFU DC OUT** Специальное мини-гнездо DC 5<sub>R</sub> і Вход/выход DV 4-штырьковый разъем Гнездо головных телефонов Стереофоническое мини-

гнездо ( ø 3,5 mm (мм)) Гнездо LANC<sup>1</sup>

Стереофоническое минигнездо ( ø 2,5 mm (мм))

#### Общие

Питание 7.2В (батарейный блок) 8,4 В (сетевой адаптер переменного тока) Средняя потребляемая **МОШНОСТЬ** (при использовании батарейного блока) 3,0 W (Вт) (Система Digital8 (В) Рабочие температуры от 0°С до 40°С Допустимые температуры при хранении от-20°С до +60°С Размеры (приблиз.)  $148 \times 50 \times 135$  mm (мм) (ш/в/д) Масса (прибл.)  $660$  a  $(r)$ безбатарейногоблокаи KACCATH Комплектация См. стр. 7.

## Сетевой адаптер переменного тока

Питание 100-240 В переменного тока, 50/60 Гц Потребляемая мощность 23 W (BT) Выходное напряжение DC OUT: 8,4 В, 1,5 А в рабочем режиме Рабочие температуры от 0°С до 40°С Допустимые температуры при хранении от -20°С до +60°С Размеры (приблиз.)  $125 \times 39 \times 62$  mm (MM) ( $\mu$ /B/ $\mu$ ). не включая выступающие части Масса (прибл.)  $280 g(r)$ без сетевого шнура Длина шнура (прибл.) Сетевой шнур: 2 m (м) Соединительный шнур:  $1,6 \text{ m}$  (M)

Конструкция и технические характеристики могут быть изменены без предварительного уведомления.

# **— Кpaткий cпpaвочник —**

# **Identifying the parts and controls**

# **Oбознaчeниe дeтaлeй и оpгaнов yпpaвлeния**

# **VCR Bидeомaгнитофон**

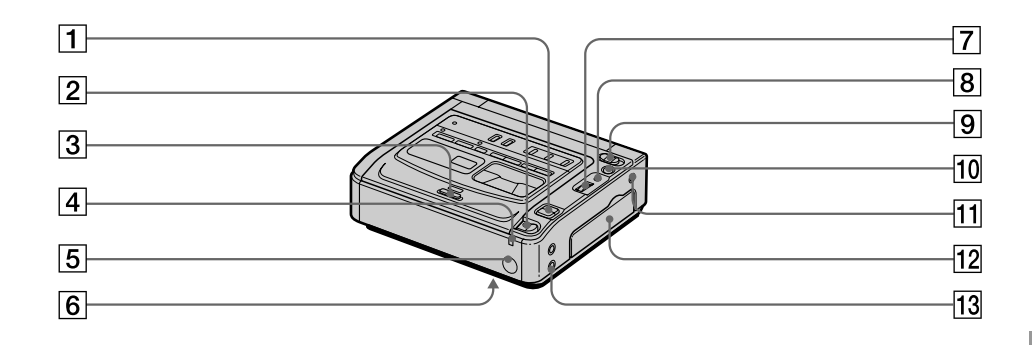

- 1**VOLUME +/– buttons**
- 2**EJECT knob (p. 14)**
- 3**Cassette compartment (p. 14)**
- 4**POWER ON/CHARGE lamp (p. 15)**
- 5**Remote sensor** Aim a Remote Commander (not supplied) here for remote control.
- 6**RESET button (bottom) (p. 85)**
- 7**SEL/PUSH EXEC dial (p. 18, 67)**
- 8**MENU button (p. 67)**
- 9**POWER switch (p. 15)**
- 0**SUPER LASER LINK button (p. 21)**
- **11 LANC ← jack**

LANC stands for Local Application Control Bus System. The LANC control jack is used for controlling the tape transport of video equipment and peripherals connected to it. This jack has the same function as the jack indicated as control L or REMOTE.

qs**Jack cover (p. 8)**

qd**AUDIO/VIDEO INPUT jack (p. 23, 62)**

- 1 **Кнопки VOLUME +/–**
- 2 **Кнопкa EJECT (cтp. 14)**
- 3 **Кacceтный отceк (cтp. 14)**
- 4 **Лaмпочкa POWER ON/CHARGE (cтp. 15)**
- 5 **Дaтчик диcтaнционного yпpaвлeния** Haпpaвьтe нa нeго пyльт диcтaнционного yпpaвлeния (нe вxодит в комплeкт) для yдaлeнного yпpaвлeния aппapaтом.
- 6 **Кнопкa RESET (внизy) (cтp. 90)**
- 7 **Диcк SEL/PUSH EXEC (cтp. 18, 67)**
- 8 **Кнопкa MENU (cтp. 67)**
- 9 **Пepeключaтeль POWER (cтp. 15)**
- 0 **Кнопкa SUPER LASER LINK (cтp. 21)**
- **ПП Гнездо LANC <b>L**

LANC ознaчaeт cиcтeмy кaнaлa мecтного yпpaвлeния. Гнeздо yпpaвлeния LANC иcпользyeтcя для контpоля зa лeнтопpотяжным мexaнизмом видeоaппapaтypы и подключeнными к нeй пepифepийными ycтpойcтвaми. Дaнноe гнeздо имeeт тaкyю жe фyнкцию, кaк и гнeздa yпpaвлeния, обознaчeнныe кaк L или REMOTE.

- qs **Кpышкa гнeзд (cтp. 8)**
- **13 Входное гнездо AUDIO/VIDEO INPUT (cтp. 23, 62)**

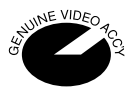

This mark indicates that this product is a genuine accessory for Sony video products. When purchasing Sony video products, Sony recommends that you purchase accessories with this "GENUINE VIDEO ACCESSORIES" mark.

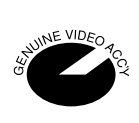

Дaнный знaк ознaчaeт, что это издeлиe являeтcя подлинной пpинaдлeжноcтью для видeоaппapaтypы Sony. Пpи покyпкe видeоaппapaтypы Sony peкомeндyeтcя пpиобpeтaть для нee пpинaдлeжноcти cо знaком "GENUINE VIDEO ACCESSORIES".

Download from Www.Somanuals.com. All Manuals Search And Download.

# **Identifying the parts and controls yпpaвлeния**

# **Oбознaчeниe дeтaлeй и оpгaнов**

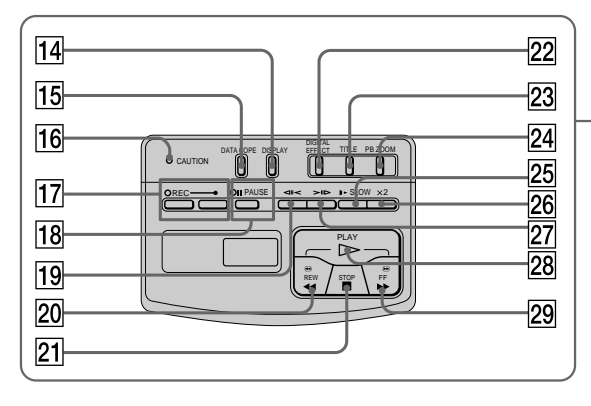

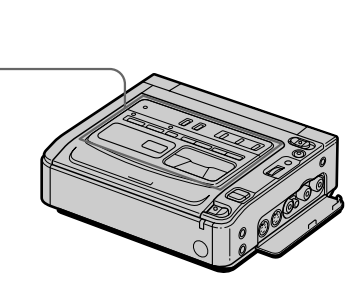

- qf**DISPLAY button (p. 15)**
- qg**DATA CODE button (p. 40)**
- 16 CAUTION lamp (p. 87)
- **I7 REC (recording) buttons and lamp (p. 23)**
- qk**PAUSE (pause) button and lamp (p. 23)**
- $\sqrt{19}$  **< II** < FRAME (–) button (p. 16)
- **20 ← REW (rewind) button (p. 16)**
- **21■ STOP (stop) button (p. 15)**
- **22 DIGITAL EFFECT button (p. 32)**
- **23 TITLE button (p. 42, 44)**
- wf**PB (playback) ZOOM button (p. 27)**
- **25 SLOW button (p. 16)**
- 26 x2 button (p. 16)
- $\sqrt{27}$  > III FRAME (+) button (p. 16)
- $\sqrt{28}$   $>$  PLAY (playback) button (p. 15, 16)
- **29 ►► FF (fastforward) button (p. 16)**
- $\overline{14}$  Кнопка DISPLAY (стр. 15)
- **15 Кнопка DATA CODE (стр. 40)**
- **П6 Лампочка CAUTION (стр. 92)**
- qj **Кнопки и лaмпочкa REC (зaпиcь) (cтp. 23)**
- $\overline{18}$  Кнопка и лампочка PAUSE (пavзa) **(cтp. 23)**
- $\overline{19}$  Кнопка **◀II < FRAME (–) (стр. 16)**
- **20 << Кнопка REW (ускоренная перемотка нaзaд) (cтp. 16)**
- $\boxed{21}$  Кнопка STOP (стоп) (стр. 15)
- $\overline{22}$  Кнопка DIGITAL EFFECT (стр. 32)
- $\sqrt{23}$  Кнопка TITLE (стр. 42, 44)
- wf **Кнопкa PB (воcпpоизвeдeниe) ZOOM (cтp. 27)**
- $|25|$  Кнопка **I**► SLOW (стр. 16)
- $\sqrt{26}$  Кнопка x2 (стр. 16)
- $|27|$  Кнопка > II**→** FRAME (+) (стр. 16)
- $\sqrt{28}$  Кнопка  $\triangleright$  PLAY (воспроизведение) **(cтp. 15, 16)**
- $\boxed{29}$  Кнопка ▶▶ FF (ускоренная перемотка **впepeд) (cтp. 16)**

# **Identifying the parts and controls**

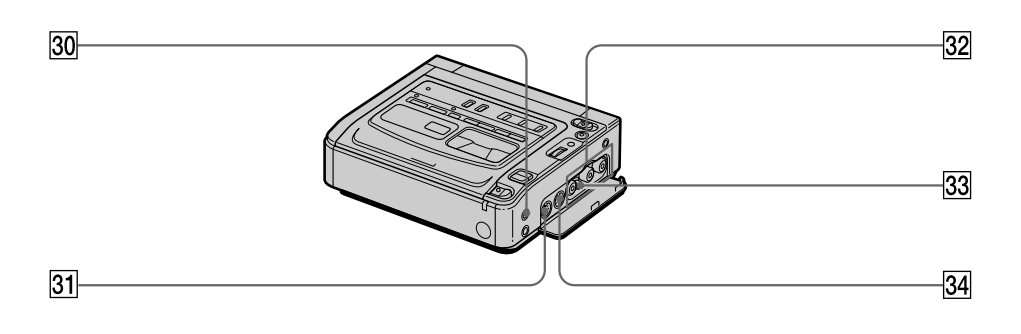

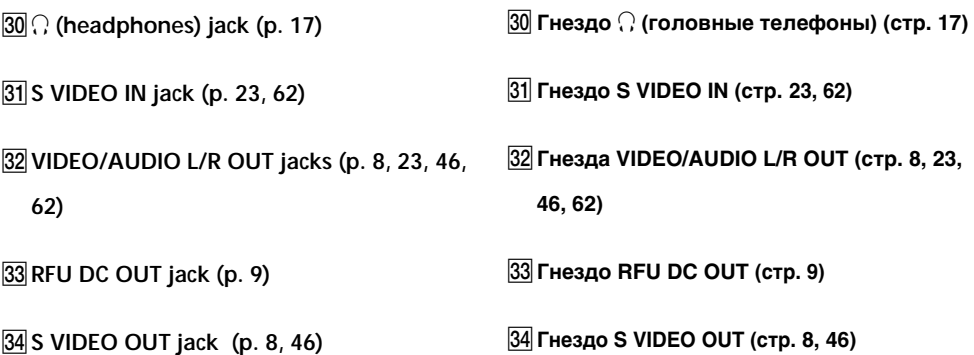

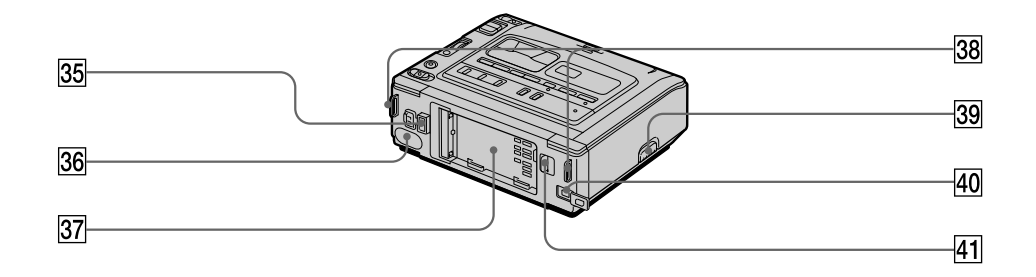

35 DC IN jack (p. 10, 12) 35 Гнездо DC IN (стр. 10, 12) 36 Infrared rays emitter (p. 21, 54) 36 Инфракрасный излучатель (стр. 21, 54) 37 Battery mounting surface (p. 11) 37 Поверхность для установки батареи (стр. 11) 38 Hooks for shoulder strap 38 Крючки для плечевого ремня 39 RELEASE knob **39 Кнопка RELEASE** 40 i, DV IN/OUT jack (p. 25, 48, 62) 40 Гнездо в DV IN/OUT (стр. 25, 48, 62) Гнездо  $\stackrel{\bullet}{\bullet}$  DV IN/OUT поддерживает передачу The **b** DV IN/OUT jack is i.LINK compatible. сигналов по стандарту i.LINK.  $\boxed{41}$  A BATT release lever (p. 11) 41 Рычажок освобождения - ВАТТ (стр. 11)

# **Identifying the parts and controls**

## **Oбознaчeниe дeтaлeй и оpгaнов yпpaвлeния**

# **Operation indicators**

# **Paбочиe индикaтоpы**

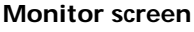

#### **Экpaн монитоpa**

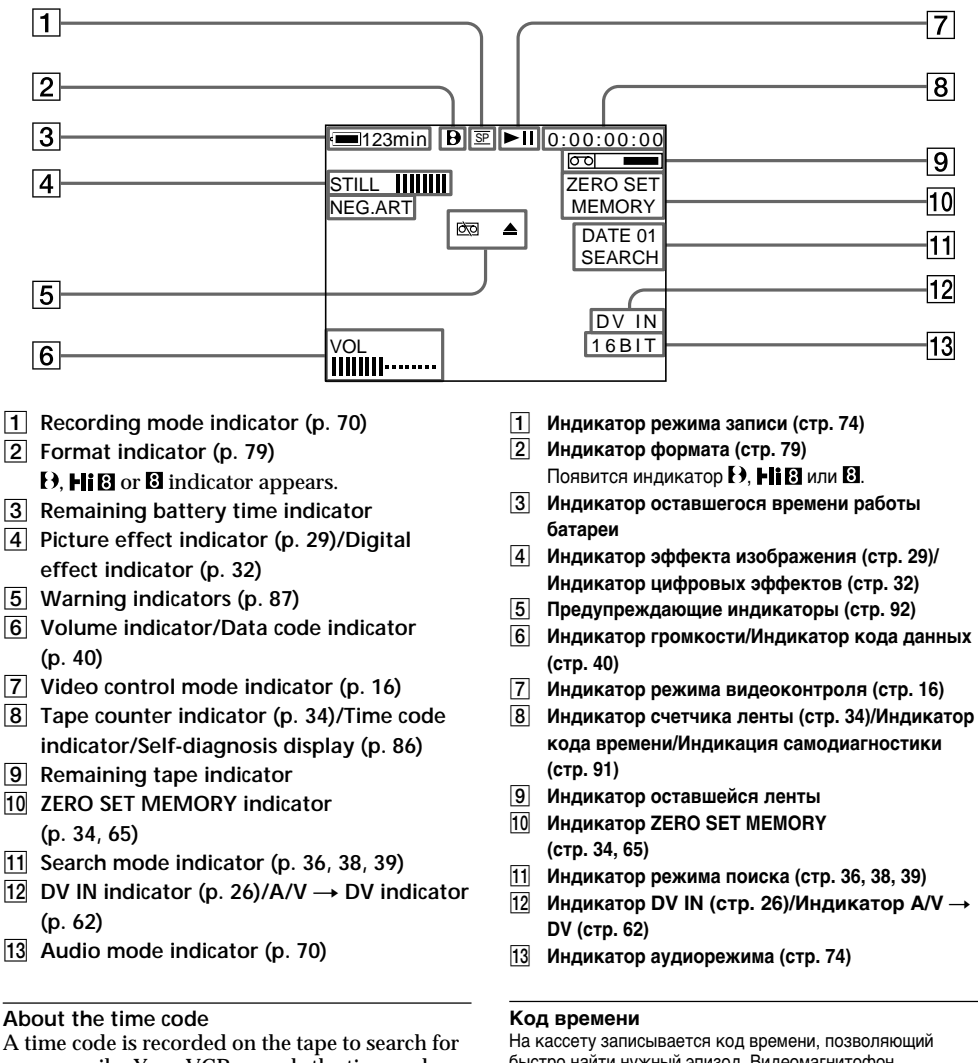

scenes easily. Your VCR records the time code during recording. Press DISPLAY to check the time code. Hour, minutes, seconds, and frames appear on the monitor screen or on the TV screen. "0:00:00:00" is recorded at the beginning of the tape. If there is a blank portion on the tape, however, "0:00:00:00" is recorded after the blank portion. You cannot rewrite the time code later. The time code of your VCR is a drop frame system. It may skip some frames to adjust the time code.

быcтpо нaйти нyжный эпизод. Bидeомaгнитофон зaпиcывaeт код вpeмeни во вpeмя зaпиcи. Haжмитe кнопкy DISPLAY для пpовepки кодa вpeмeни. Ha экpaнe монитоpa или тeлeвизоpa появятcя чacы, минyты, ceкyнды и кaдpы. B нaчaлe лeнты зaпиcывaeтcя "0:00:00:00". Oднaко, ecли нa лeнтe имeeтcя нeзaпиcaнный yчacток, "0:00:00:00" зaпиcывaeтcя поcлe нeзaпиcaнного yчacткa. Bпоcлeдcтвии код вpeмeни нeльзя пepeзaпиcaть. Для кодa вpeмeни в этом видeомaгнитофонe иcпользyeтcя cиcтeмa пpопycкa кaдpa. Oнa можeт пpопycкaть нeкотоpыe кaдpы для коppeктиpовки кодa вpeмeни.

# **English**

# **Index**

# **A**

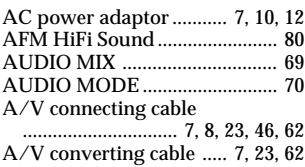

# **B**

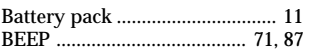

# **C**

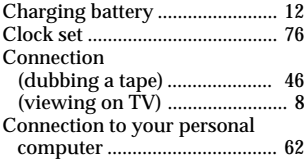

# **D, E**

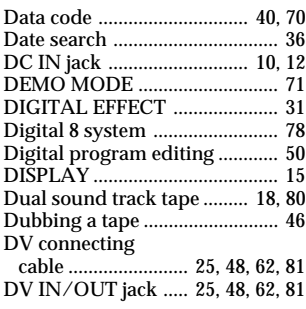

# **F, G**

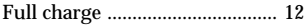

# **H**

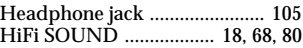

# **I, J, K**

i.LINK ........................ 25, 48, 62, 81 "InfoLITHIUM" battery ..... 11, 13 Infrared rays emitter ........... 21, 54

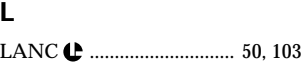

# **M**

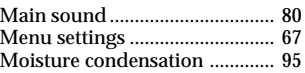

# **N**

NTSC system .............................. 94

# **O**

Operation indicators ............... 107

# **P, Q**

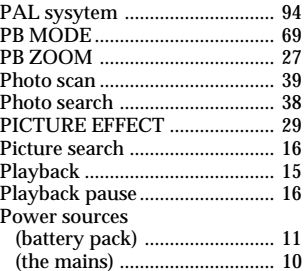

# **R**

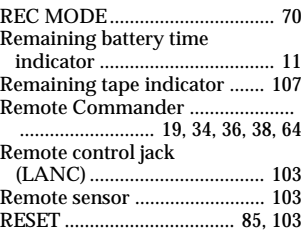

# **S**

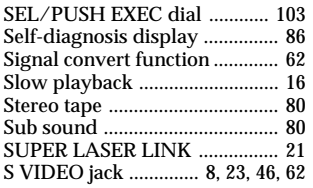

# **T, U**

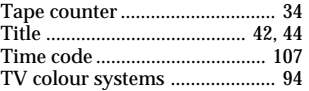

# **V**

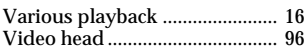

# **W, X, Y**

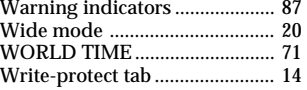

# **Z**

Zero set memory .................. 34, 65
# **АЛФАВИТНЫЙ УКАЗАТЕЛЬ**

## $\overline{A, B, B}$

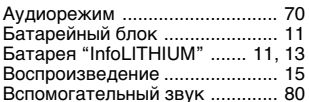

#### Г

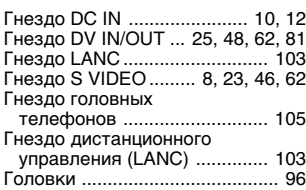

# $\overline{A}$ , 3

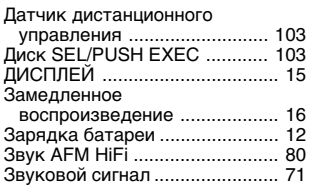

## $\overline{M}$

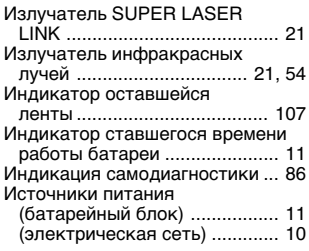

# К, Л, Н, О

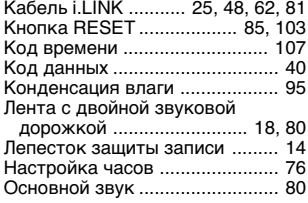

#### $\overline{\mathsf{n}}$

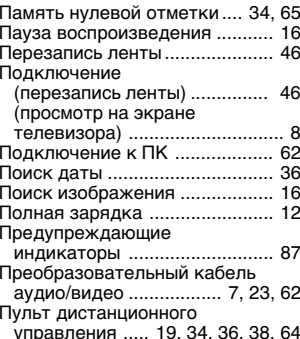

#### P

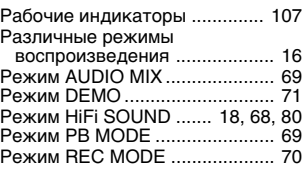

#### $\overline{\mathbf{c}}$

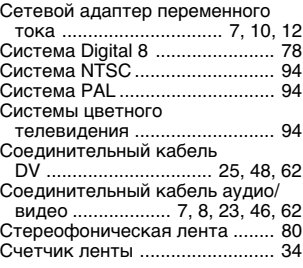

## $\overline{T, Y, \Phi}$

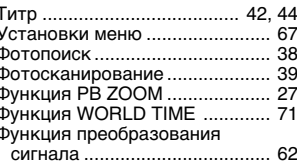

# $\overline{u, w, 3}$

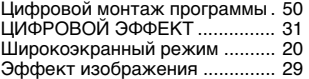

# $\overline{\mathbf{A}}$

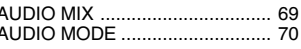

## $\overline{B, C}$

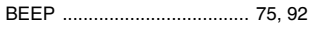

# $D, E, F, G$

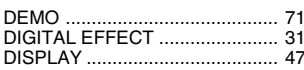

### $\overline{H}$

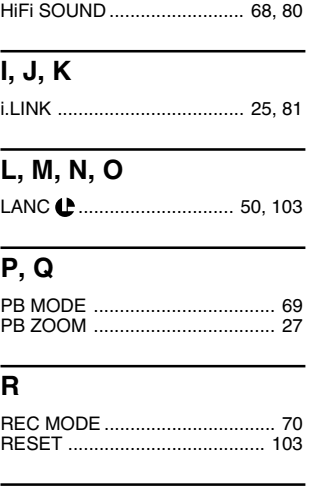

#### S, T, U, V **SUPER LASER LINK .................. 21**

## $W, X, Y, Z$

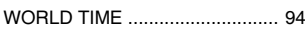

Download from Www.Somanuals.com. All Manuals Search And Download.

Download from Www.Somanuals.com. All Manuals Search And Download.

Изготовитель: Сони Корпорейшн Адрес: 6-7-35 Киташинагава, Шинагава-ку, Токио 141-0001, Япония Страна-производитель: Япония

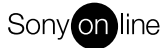

http://www.world.sony.com/

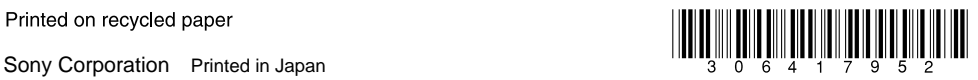

Download from Www.Somanuals.com. All Manuals Search And Download.

Free Manuals Download Website [http://myh66.com](http://myh66.com/) [http://usermanuals.us](http://usermanuals.us/) [http://www.somanuals.com](http://www.somanuals.com/) [http://www.4manuals.cc](http://www.4manuals.cc/) [http://www.manual-lib.com](http://www.manual-lib.com/) [http://www.404manual.com](http://www.404manual.com/) [http://www.luxmanual.com](http://www.luxmanual.com/) [http://aubethermostatmanual.com](http://aubethermostatmanual.com/) Golf course search by state [http://golfingnear.com](http://www.golfingnear.com/)

Email search by domain

[http://emailbydomain.com](http://emailbydomain.com/) Auto manuals search

[http://auto.somanuals.com](http://auto.somanuals.com/) TV manuals search

[http://tv.somanuals.com](http://tv.somanuals.com/)